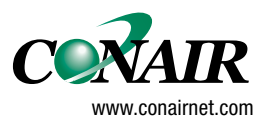

**USERGUIDE** 

# **S900-II Programming - Level 1**

**Version 2.2**

**WARNING - Reliance on this Manual Could Result in Severe Bodily Injury or Death!** This manual is out-of-date and is provided only for its technical information, data and capacities. Portions of this manual detailing procedures or precautions in the operation, inspection, maintenance and repair of the product forming the subject matter of this manual may be inadequate, inaccurate, and/or incomplete and cannot be used, followed, or relied upon. Contact Conair at info@conairgroup.com or 1-800-654-6661 for more current information, warnings, and materials about more recent product manuals containing warnings, information, precautions, and procedures that may be more adequate than those contained in this out-of-date manual.

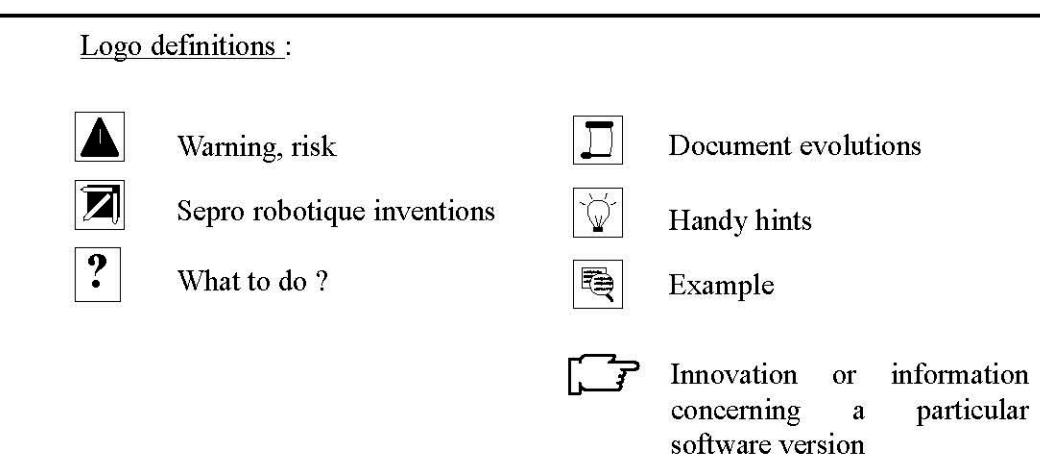

## **CONTENTS**

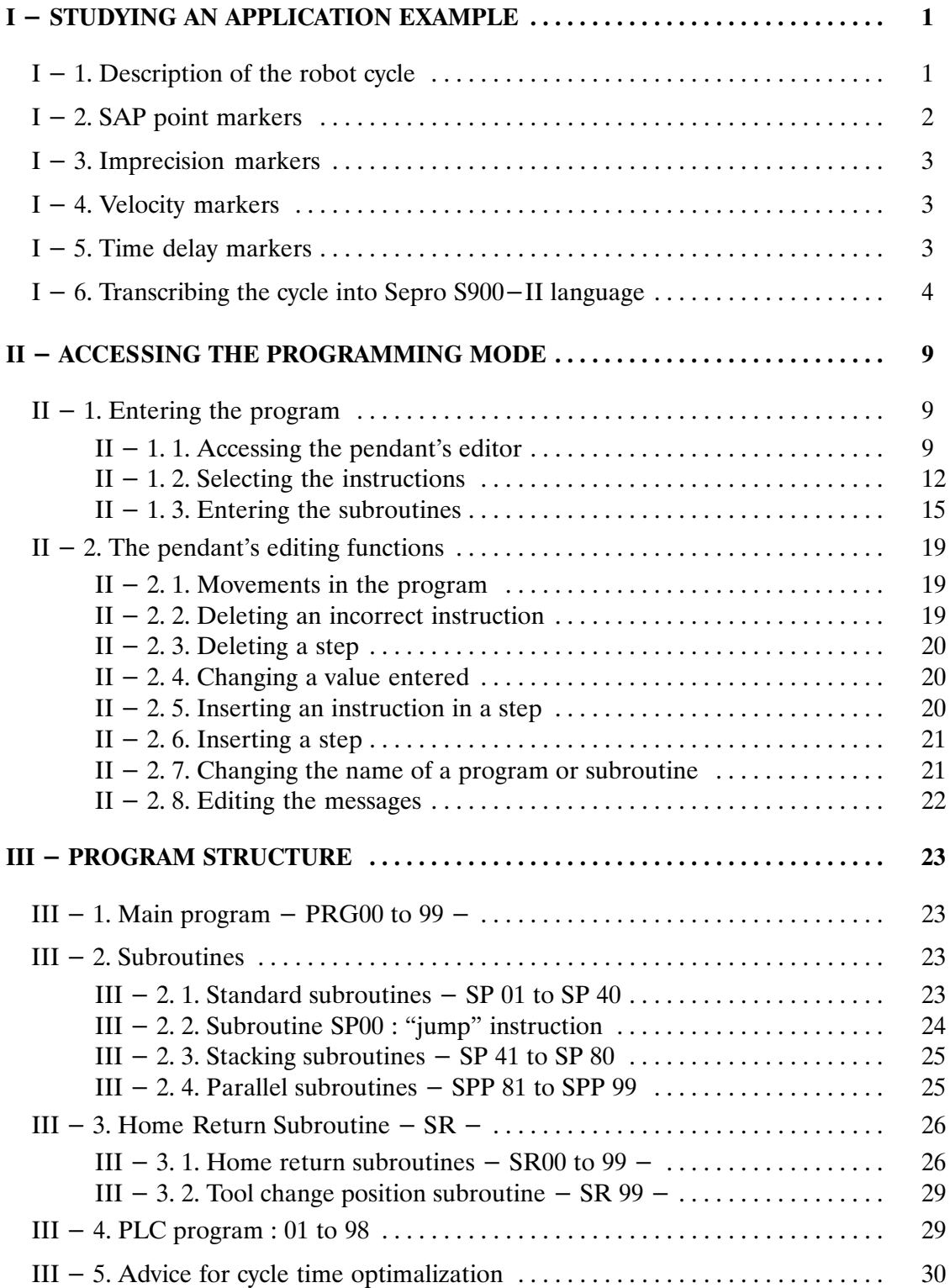

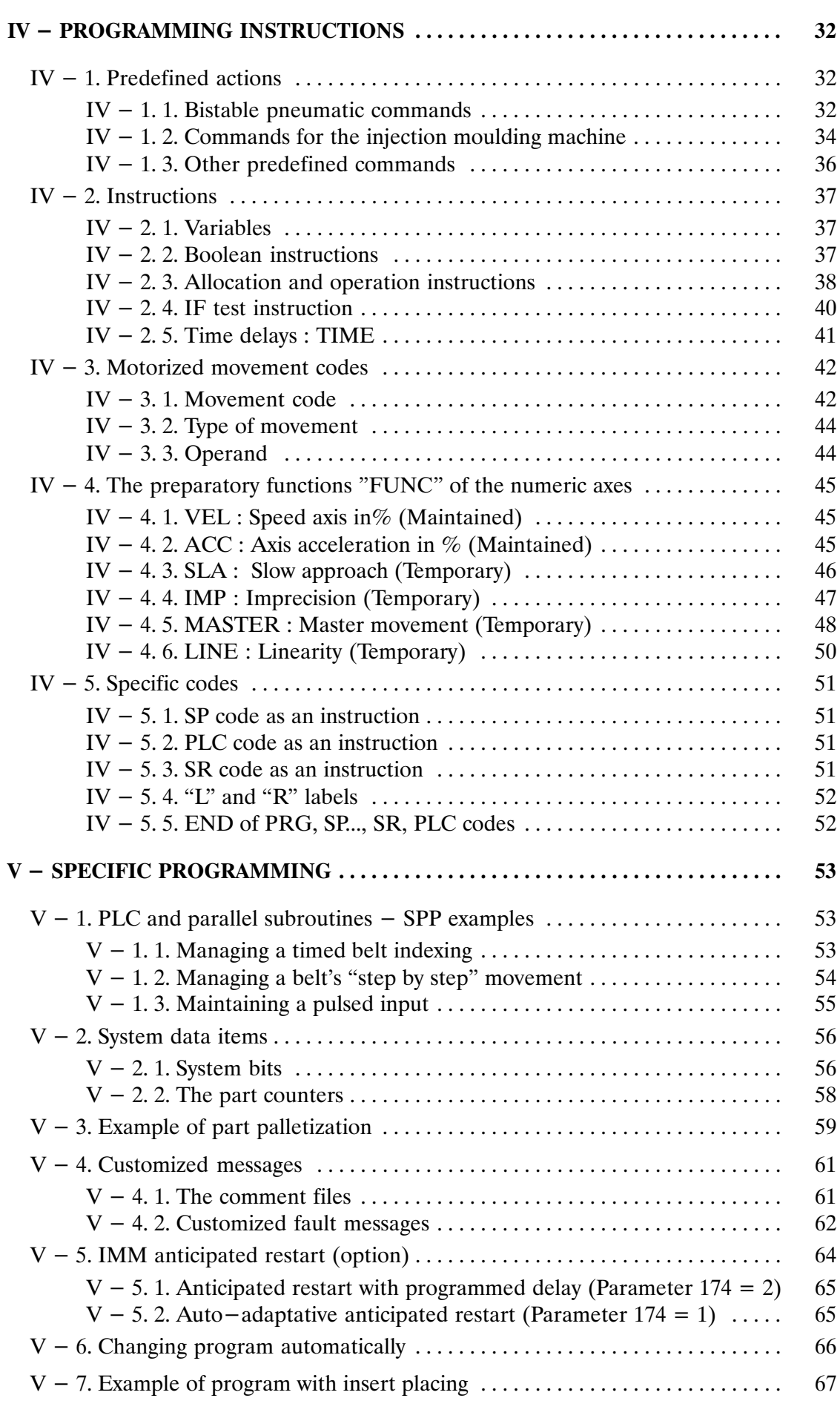

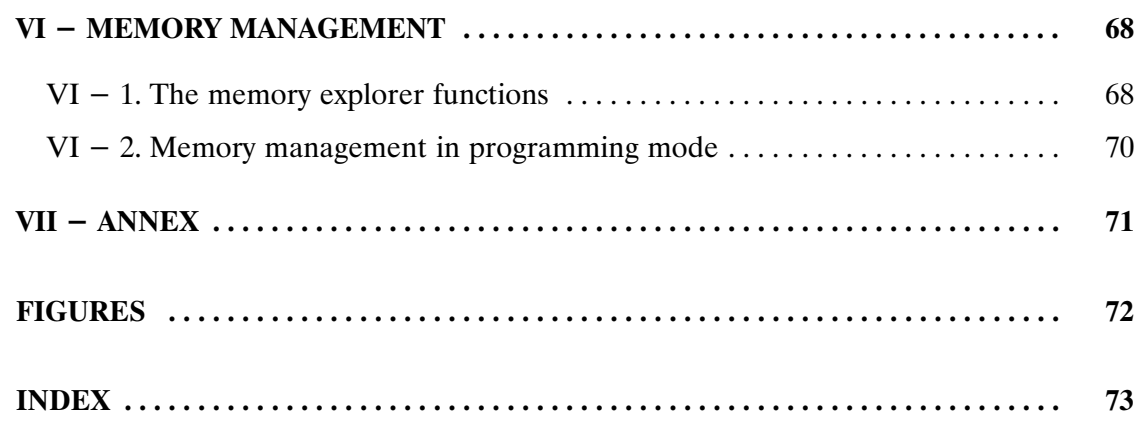

<span id="page-5-0"></span>You are advised to read at least the first two chapters of the "S900–II User Manual".

## **I – STUDYING AN APPLICATION EXAMPLE**

This chapter describes an unloading application from an injection moulding machine (IMM). The example starts with the need analysis and goes as far as entering the program on the S900–II pendant. This example can be used as a basis for all new users of the Sepro S900–II control unit who wish to create programs.

It uses the SAP functions for teaching a cycle. Program structure is described in chapter III – page 23.

The language instructions are described in chapter IV – page 32.

#### **I – 1. Description of the robot cycle**

The cycle described in the example is an IMM unloading application with a single part release on a conveyor belt. The cycle is defined by the numbered points.

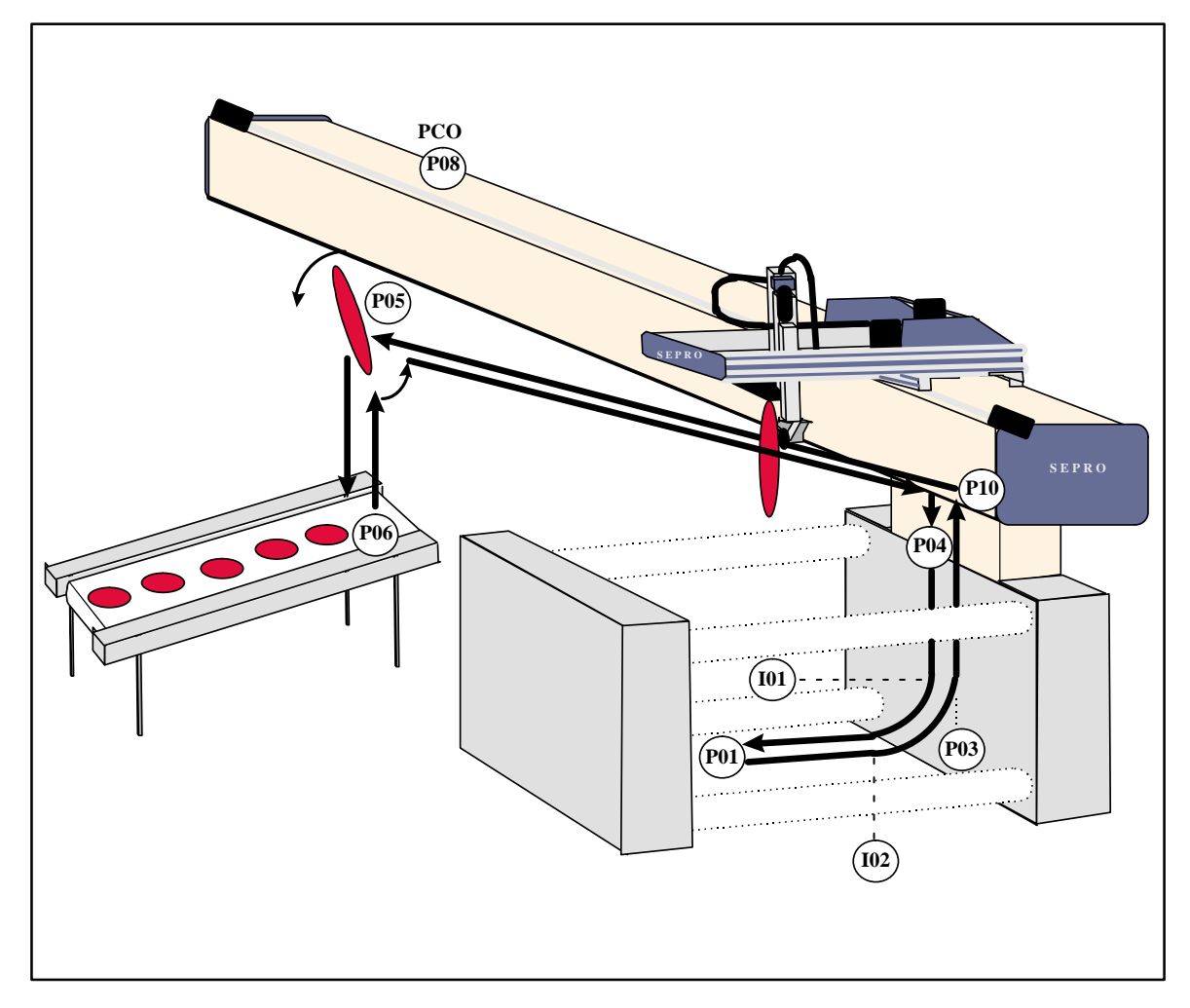

Figure 1 : Cycle movements

<span id="page-6-0"></span>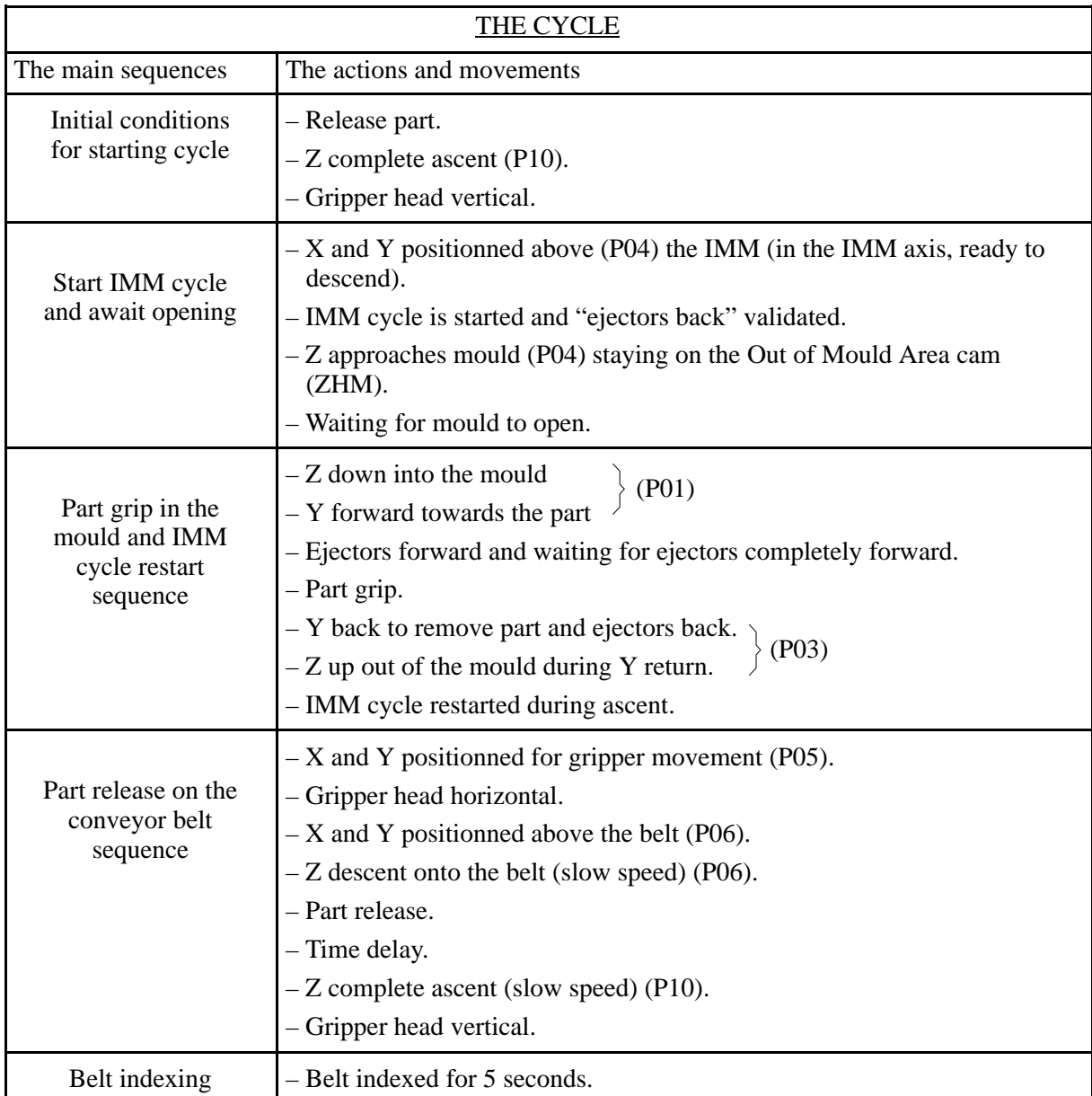

### **I – 2. SAP point markers**

 $\overline{\mathbf{Z}}$   $\blacksquare$ 

To facilitate the modification of position values, Sepro has provided the possibility of assigning markers to axis' positions in the program. This means that to modify the values of positions marked by "point markers", you do not need to :

- know the Sepro language,
- access the program using the S900–II editor.

(See User Manual for the modifications).

To define the point markers, you must first analyse the robot's cycle to see where the points should be (See figure 1 : page 1). These points may refer to one or several moving axes.

<span id="page-7-0"></span>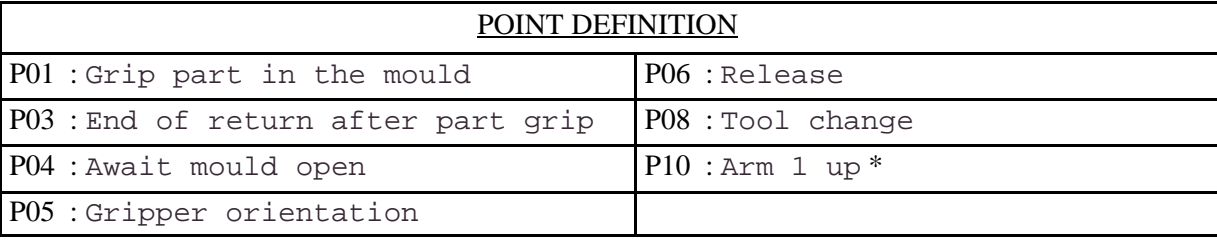

Note: The SAP source programs are programs with markers where the axes' position values are declared as needing to be taught, as they can be variable.

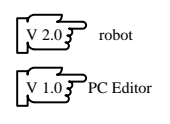

#### **I – 3. Imprecision markers**

It is possible to give imprecions markers. These have the same advantages as the point markers, i.e. it is not necessary to :

- know the Sepro language,
- access the program using the S900–II editor.

In this application example, there are only two different imprecisions :

- Y forward anticipation during Z descent into the mould,
- Z ascent anticipation during Y back.
- I01 : Anticipation of Y advance

```
I02 : Anticipation of Z ascent
```
#### **I – 4. Velocity markers**

It is possible to assign markers to velocities. These offer the same advantages as the point markers, i.e. it is not necessary to :

- know the Sepro language,
- access the program using the S900–II editor.

In this application example, there are only two different speeds which are for all the axes :

- slow speed for Z descent to belt (then ascent),
- $\blacksquare$  the rest of the time : max. speed for all the axes.

V01 : Z speed for descent in mould

V07 : Z descent speed for release

#### **I – 5. Time delay markers**

As for the velocities, it is possible to assign markers to time delays.

Two time delays are used in this application example :

T01 : Time delay after part release

T02 : Conveyor command time

#### <span id="page-8-0"></span>**I – 6. Transcribing the cycle into Sepro S900–II language**

#### • The main program PRG

The advantages of separating the cycle into subroutines as shown in the following organigram are that :

- the program is easier to read,
- $\blacksquare$  the program is easier to change,
- the IMM is immobile for a shorter length of time.

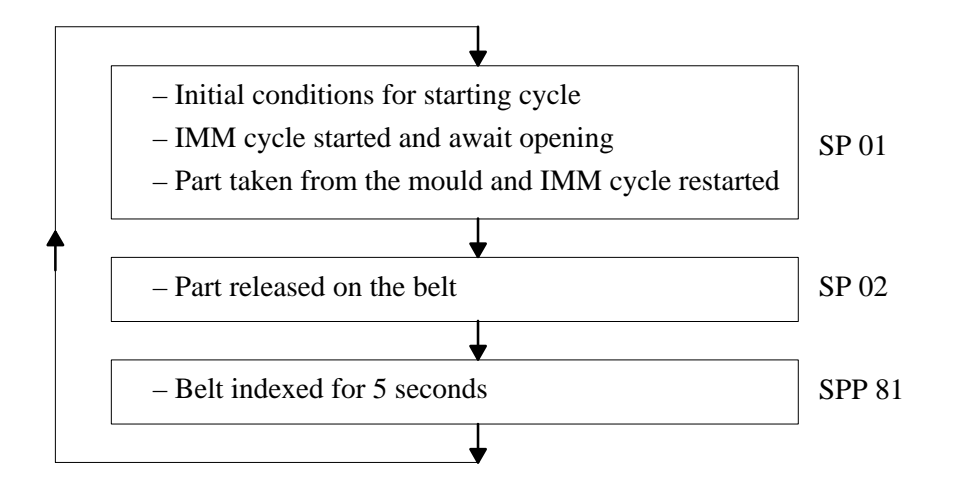

The main program is made up of call–ups of different subroutines.

```
SAP source program number : 99<br>*[APPLICATION EXAMPLE ]
*[APPLICATION EXAMPLE ]
*
STEP 000
    PLC 00
    SP 01 L00 PART GRIP IN MOULD
STEP 001
   SP 02 L00 PART RELEASE ON BELT<br>IP 002
STEP 002<br>SP 81
    SP 81 L00 BELT INDEXING DELAYED
STEP 003
    END
```

```
SUBROUTINE –>STANDARD 01
*[PART GRIP IN MOULD ]
*
STEP 000
   Release part 1
   Z.ABS_L 00100.0 P 10 Arm 1 up
STEP 001
   Gripper vertical
STEP 002
   X.ABS_L 00170.0 P 04 Await mould open
  Y.ABS L TEACH. P 04 Await mould open
STEP 003
   Z.ABS_L TEACH. P 04 Await mould open
   Await end of machine cycle 1
   Ejectors 1 in
   Stop validation ejectors 1 out
STEP 004
   Z.ABS_L TEACH. P 01 Grip part in the mould
   IMP.Z 005.0 I 01 Anticipation of Y advance
STEP 005
   Y.ABS_L TEACH. P 01 Grip part in the mould
STEP 006
   Stop validation ejectors 1 in
   Ejectors 1 out controlled
   Grip part 1
STEP 007
   Ejectors 1 in
   Stop validation ejectors 1 out
  Y.ABS L TEACH. P 03 End of return after part grip
   IMP.Y 005.0 I 02 Anticipation of Z ascent
STEP 008
   Z.ABS_L 00110.0 P 10 Arm 1 Up
   Validation machine cycle 1
STEP 009
   END
```

```
SUBROUTINE –>STANDARD 02
*[PART RELEASE ON BELT ]
*
STEP 000
   X.ABS_L TEACH. P 05 Gripper orientation
   Y.ABS_L TEACH. P 05 Gripper orientation
STEP 001
   Gripper horizontal
STEP 002
   X.ABS_L TEACH. P 06 Release
   Y.ABS_L TEACH. P 06 Release
STEP 003
   Z.ABS_L TEACH. P 06 Release
   VEL.Z 020 V 07 Z descent speed for release
STEP 004
   Release part 1
STEP 005
  TIME 015 T 01 Time delay after part release
STEP 006
   Z.ABS_L 00100.0 P 10 Arm 1 up
STEP 007
   VEL.Z 100 V 01 Z speed for descent in mould
   Gripper vertical
STEP 008
   END
*
```

```
SUBROUTINE –>PARALLEL 81
*[BELT INDEXING DELAYED ]
*
STEP 000
   OUT 099 BELT INDEXING OUTPUT
STEP 001
  TIME 050 T 02 Conveyor command time
STEP 002
  END
*
```
#### Home return subroutine : SR00

This subroutine is absolutely necessary for the program to work. Its function is described in chapter III – 3. page 26.

For this application example, we can distinguish between two different types of freeing sequences :

1. The robot is in the mould, the following is therefore necessary :

- a part release,
- $\blacktriangleright$  Y back (P04),
- a Z ascent (P10) (complete and fast).

2. The robot is in the release position (just above the belt), the following is therefore necessary :

- a part release,
- a Z ascent (P10) (complete and fast).

Note : In the home returns, it is not necessary to carry out the movements that will be repeated at the beginning of the program, such as the rotations or the X movement. You just need to move the robot arm (Z axis) to a safe position (often, arm up).

When comparing the two types of freeing sequences in this example, only one difference can be noted : the Y return is only necessary for freeing from the mould.

Therefore, the solution adopted that will be compatible with all the positions is :

- release part,
- $\blacksquare$  if the robot is in the machine axis (AM) then Y back (P03),
- Z ascent (P10) (complete and fast).

SR00 is written in Sepro S900–II language.

```
HOME–RETURN SUBROUTINE 00
*[HOME RETURN ]
*
*
STEP 000
   Release part 1
STEP 001
   IF IN 017 ROBOT ON MACHINE AXIS CAM
  Y.ABS L TEACH. P 03 End of return after part grip
STEP 002
   Z.ABS_L 00100.0 P 10 Arm 1 up
   VEL.Z 100 V 01 Z speed for descent in mould
STEP 003
   Ejectors 1 in
   Ejectors 1 out
   SP 81 L00 BELT INDEXING DELAYED
STEP 004
   END
*
```
 $\blacktriangleright$  Tool change position subroutine : SR99

Its function is described in chapter  $III - 3$ . 2. page 29.

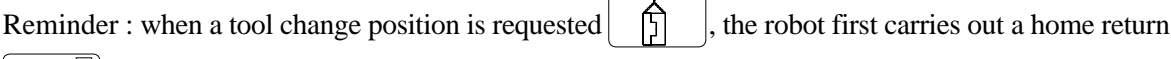

```
| \mathbf{E} .
```
Therefore, the contents of SR 99 are :

X movement (P08) towards tool change position :

```
HOME–RETURN SUBROUTINE 99
*[TOOL CHANGING POSITION ]
*
*
STEP 000
   X.ABS_L TEACH. P 08 Tool change
STEP 001
   END
*
```
## <span id="page-13-0"></span>**II – ACCESSING THE PROGRAMMING MODE**

#### **II – 1. Entering the program**

There are two ways of entering the program :

- $\blacktriangleright$  directly on the robot's pendant (as shown in the example in chapter I page 1),
- on a PC equipped with the AS900–II software (see the AS900–II editor for PC documentation).

#### **II – 1. 1. Accessing the pendant's editor**

Creating a program with the S900–II robot editor is possible if the robot is not in production. This is shown in the example on page 1. Details on the editing functions are given in chapter  $II - 2$ . page 19.

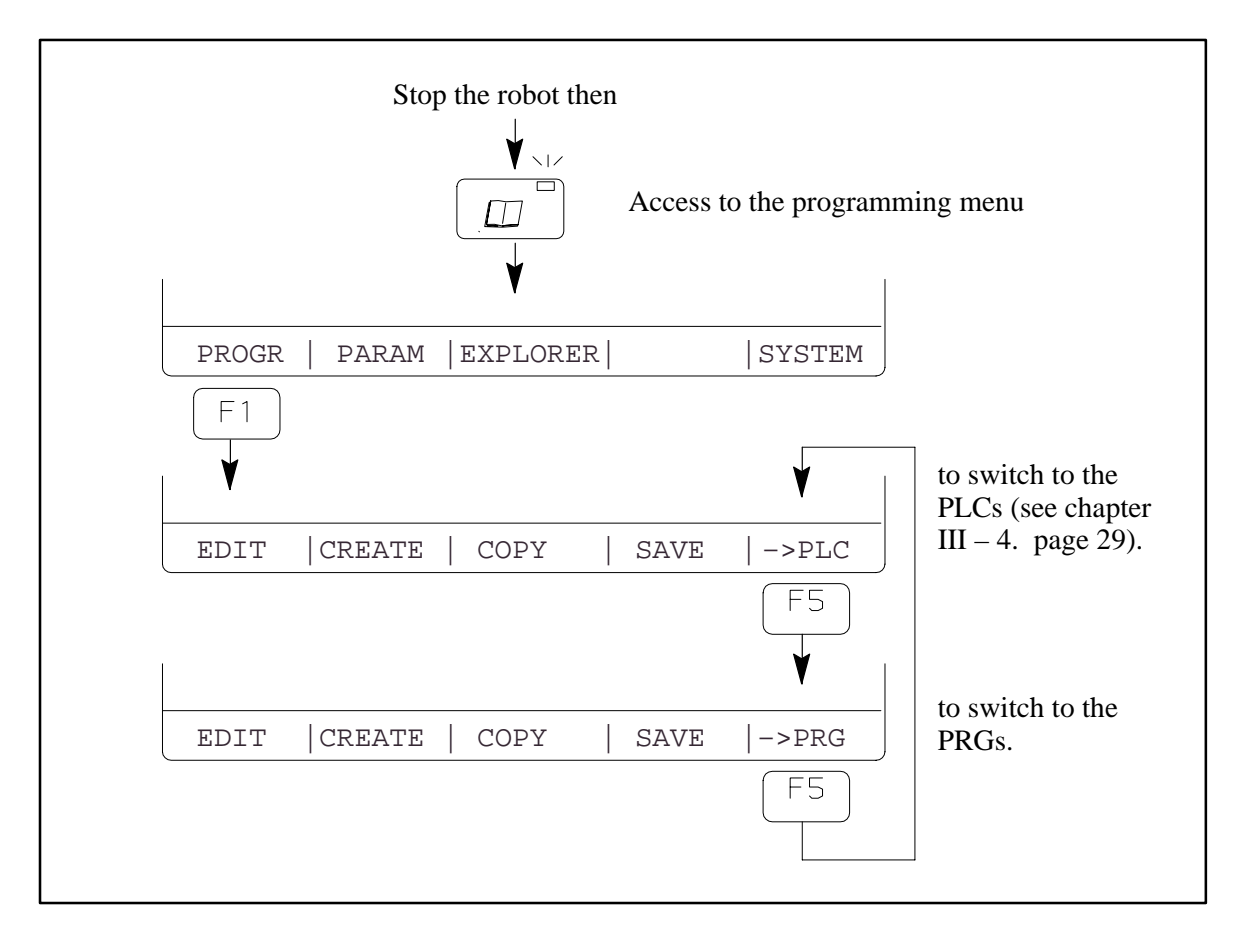

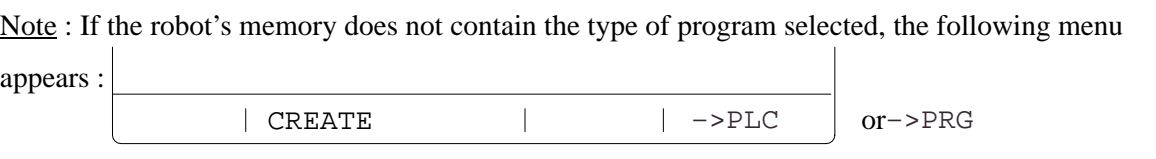

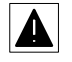

To create a new part program, you must be in the part program window (PRG) with the PLC function above  $\lceil 5 \rceil$  in the menu.

Whatever the menu, the new program is entered by selecting :

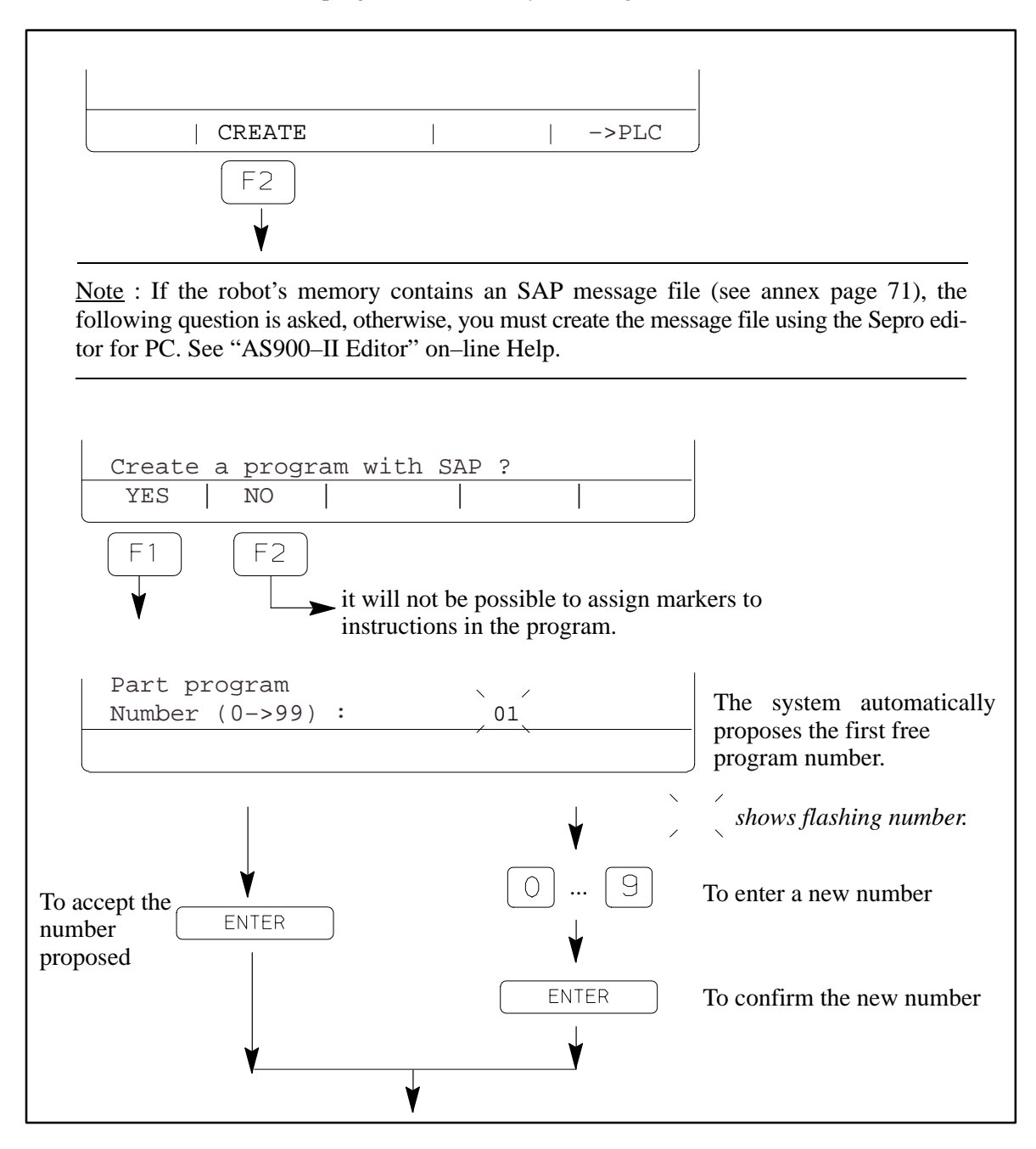

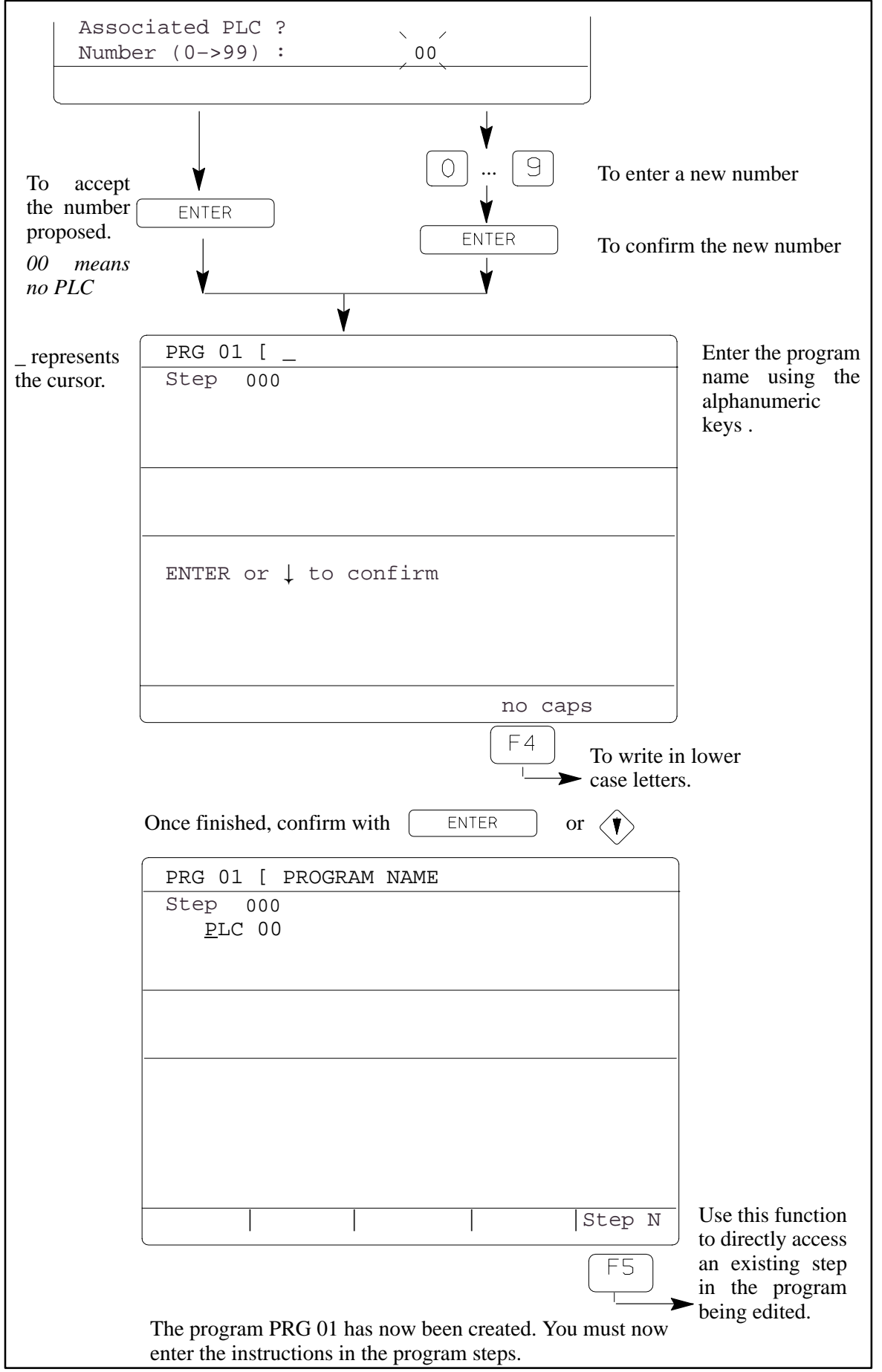

#### **II – 1. 2. Selecting the instructions**

<span id="page-16-0"></span>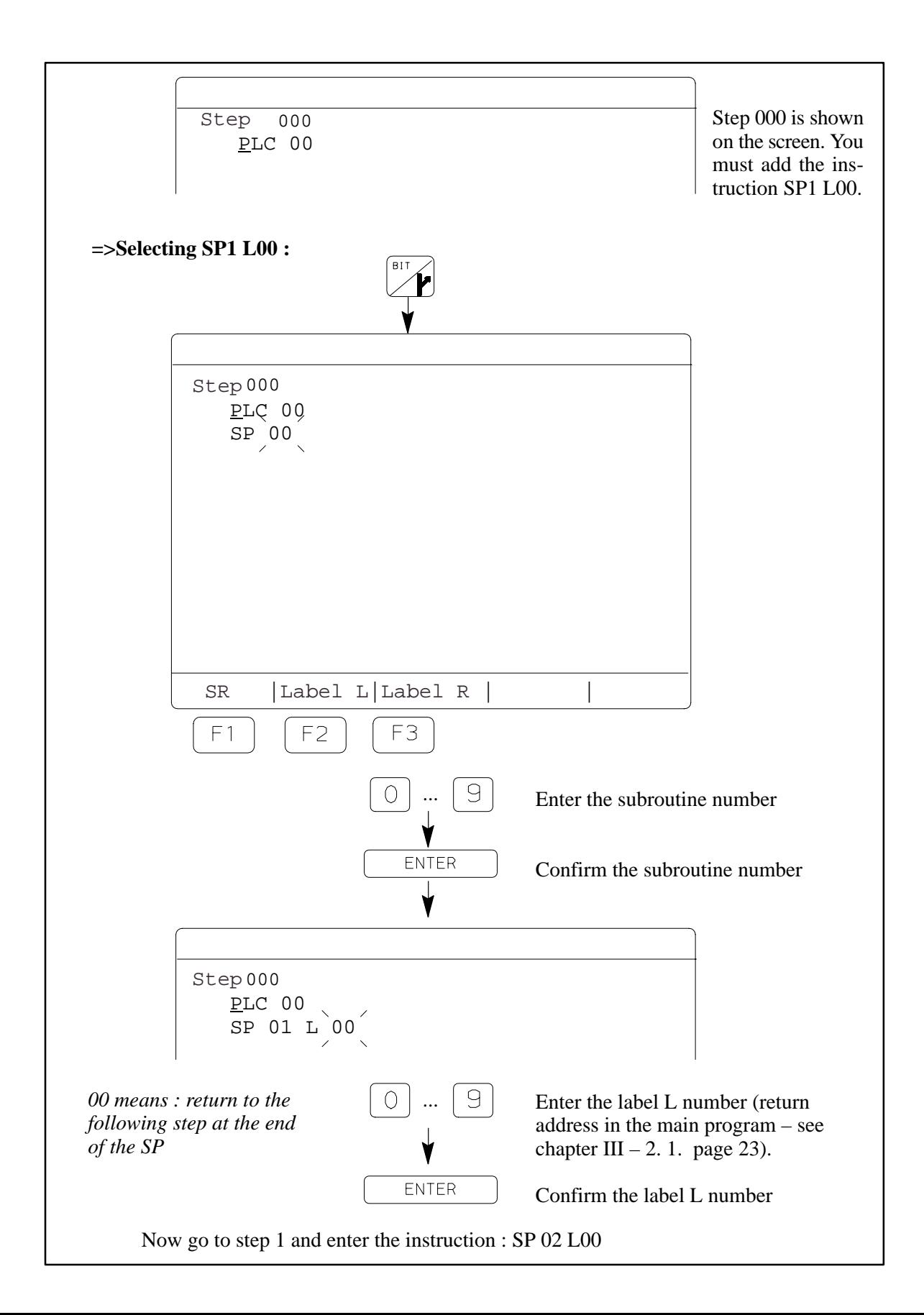

**Programming S900–II Level 1**

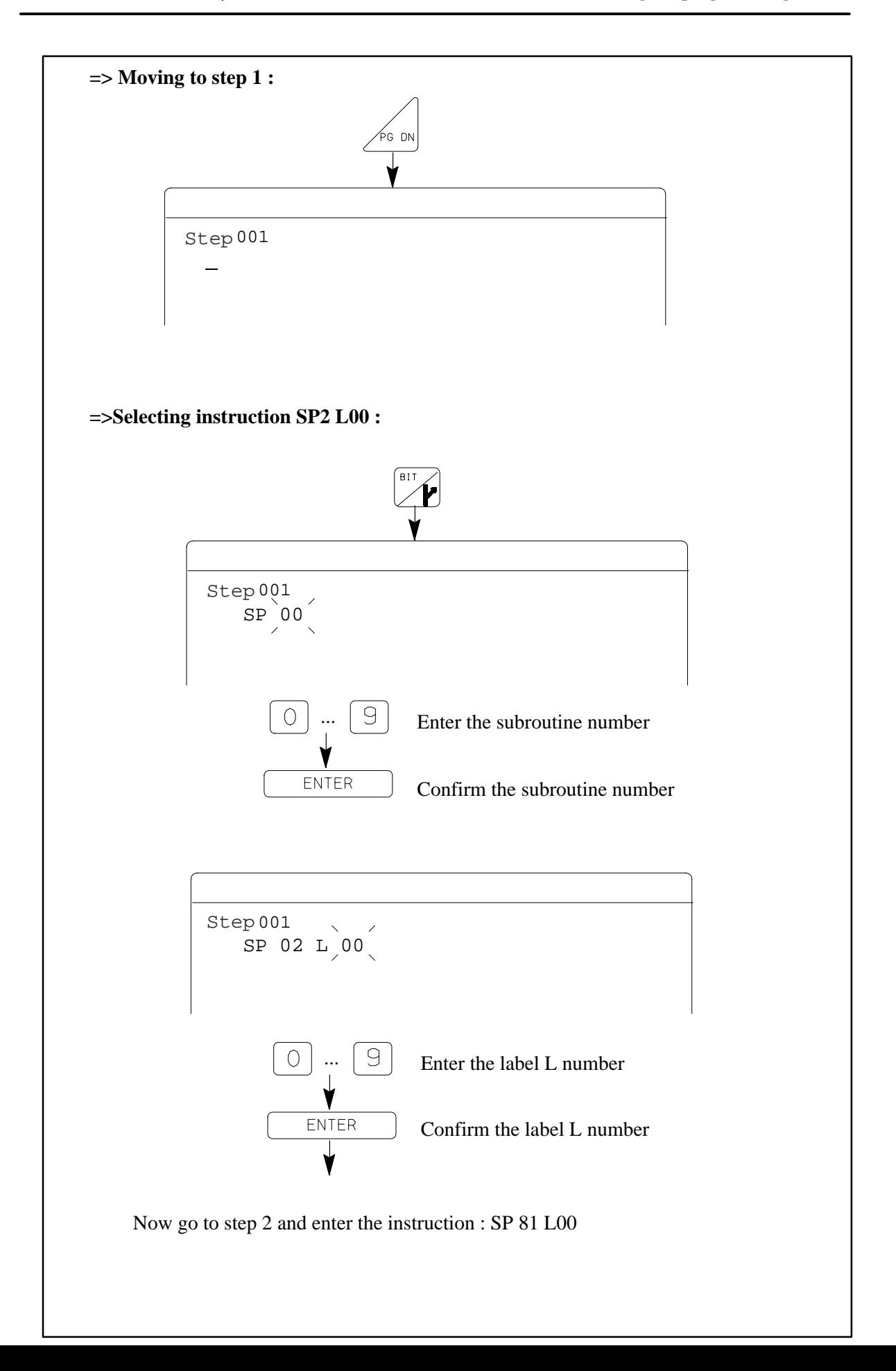

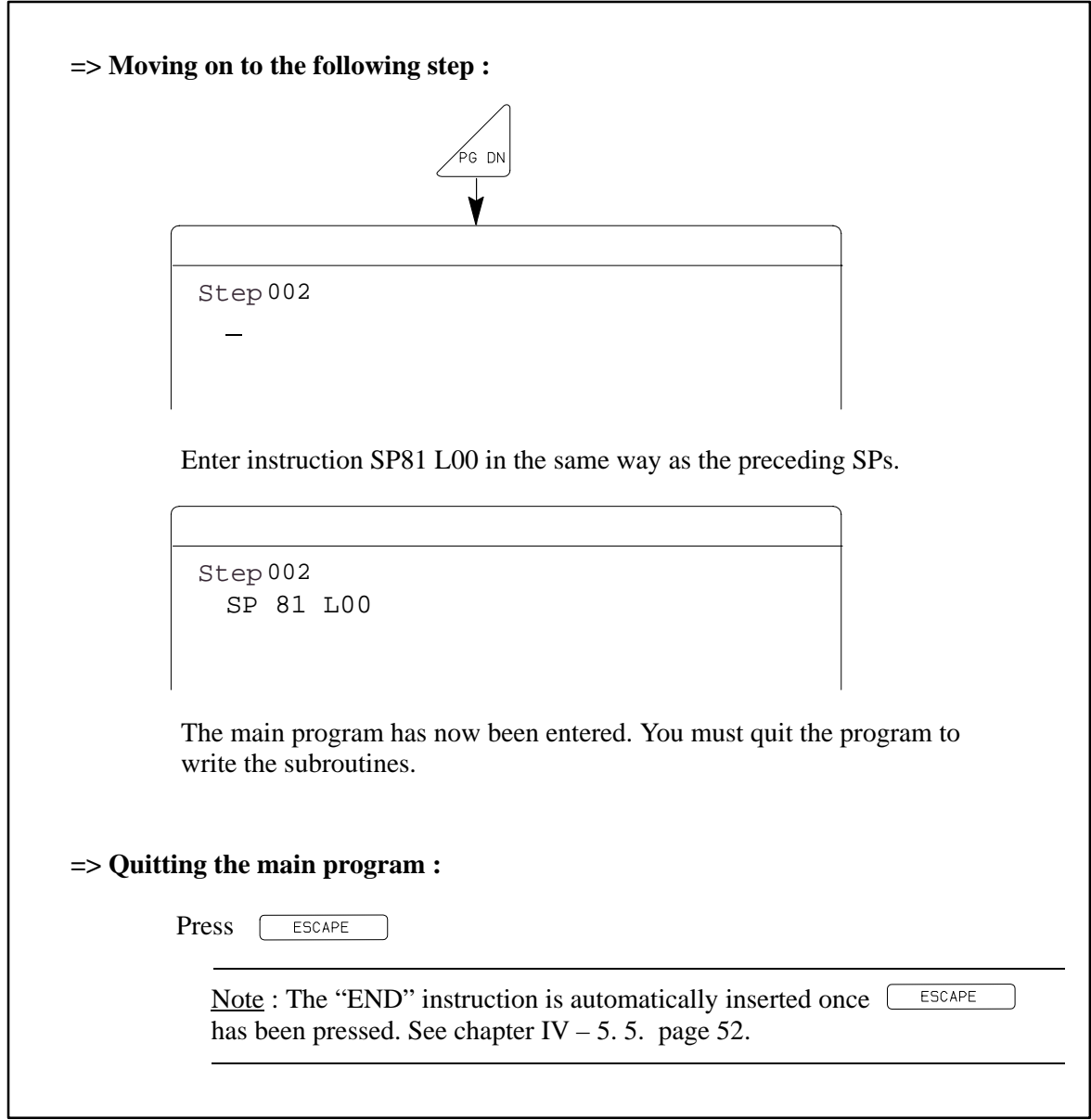

#### **II – 1. 3. Entering the subroutines**

<span id="page-19-0"></span>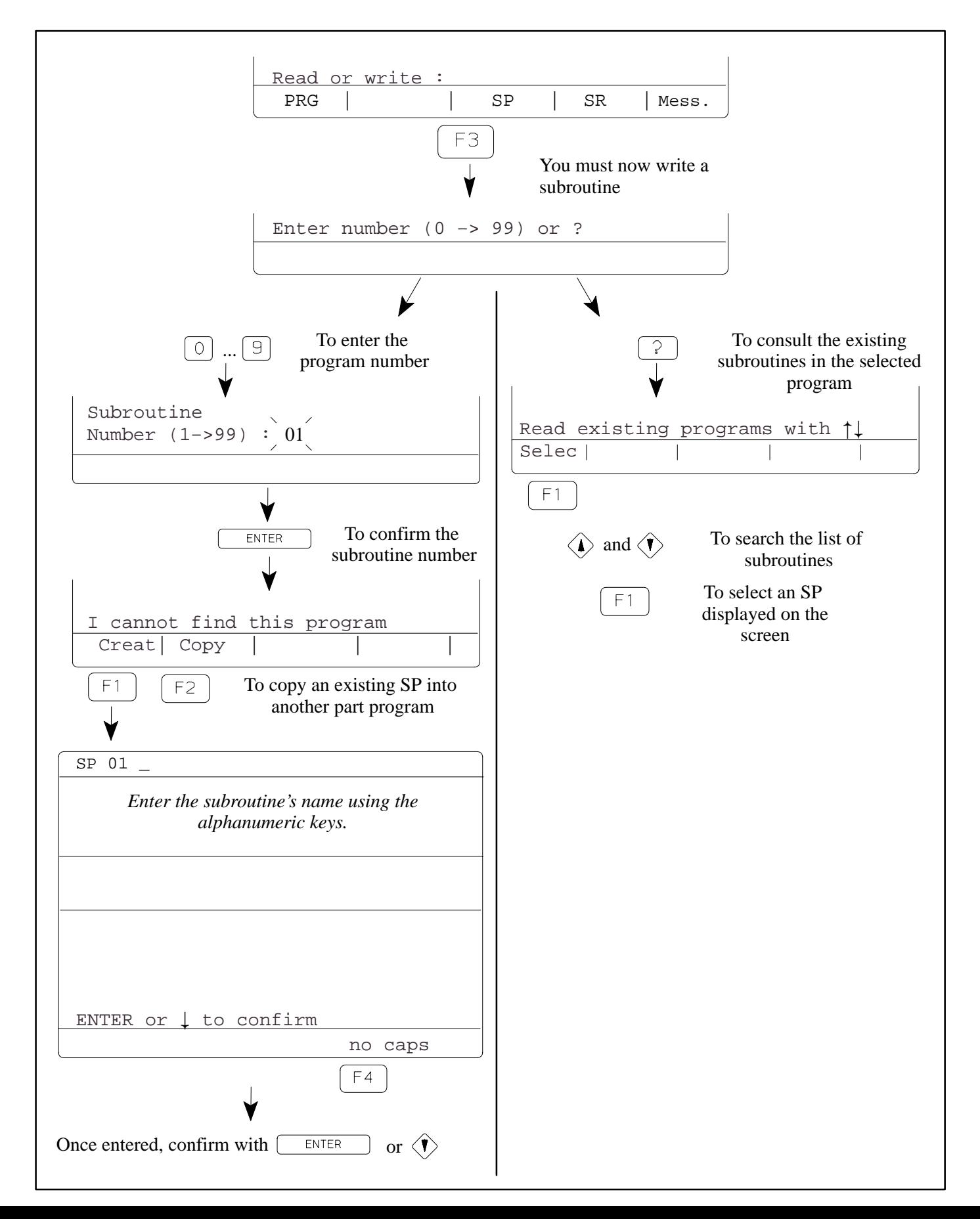

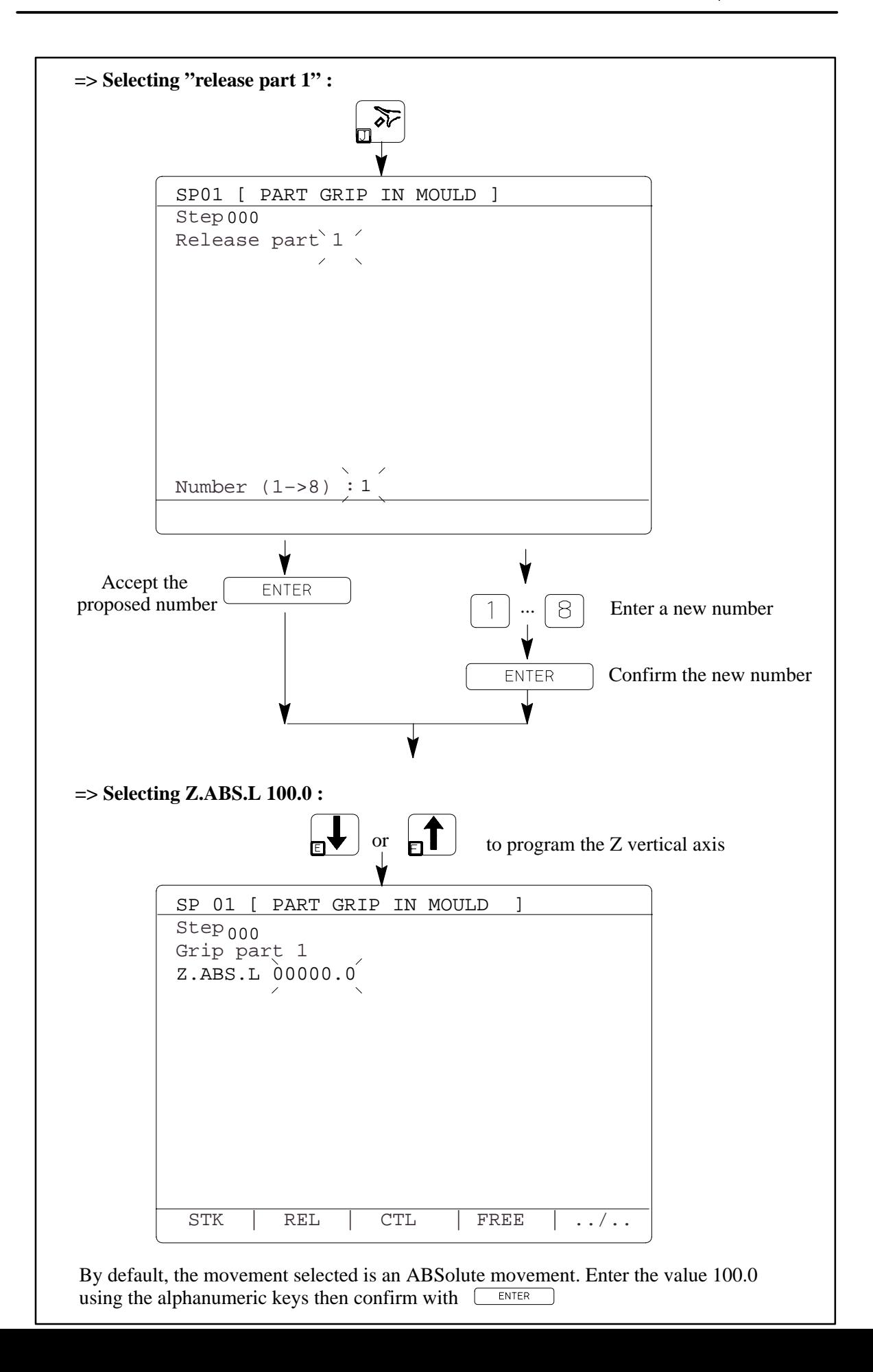

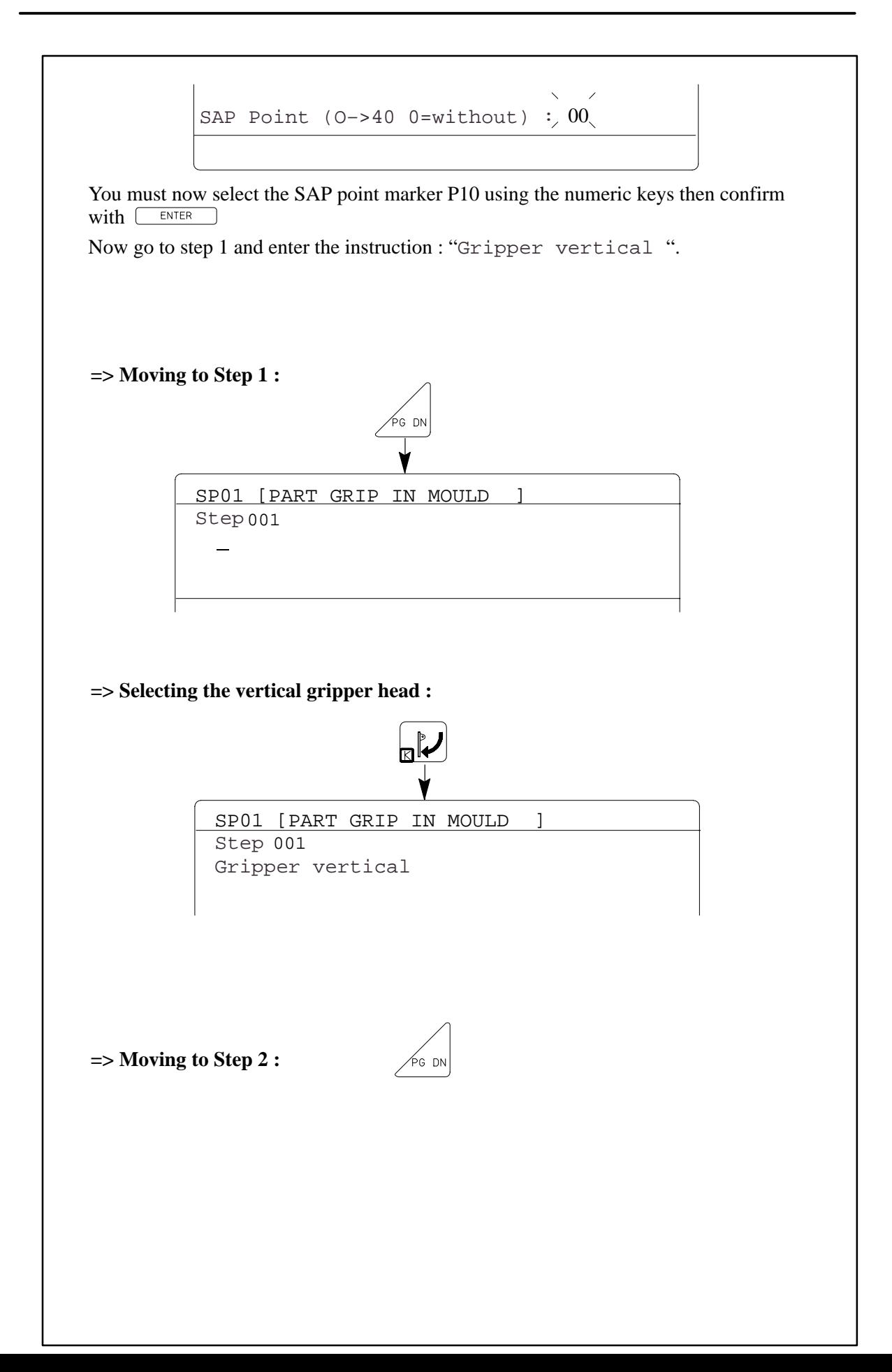

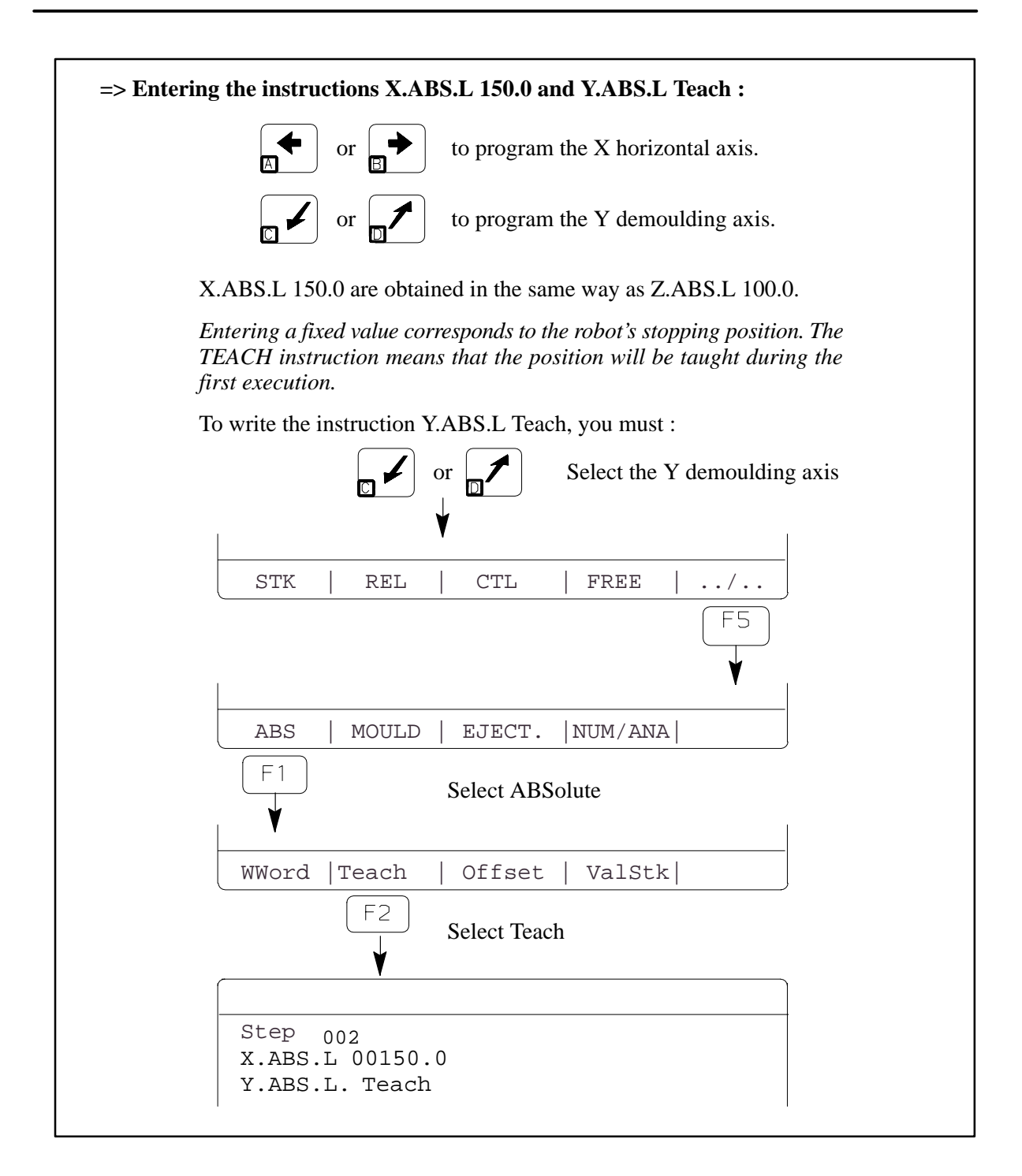

Continue entering the instructions for SP1, referring if necessary to chapter IV – Page 32 and to the examples on pages 3 to 7. At the end of subroutine 1 (SP1), quit the subroutine (SP) by pressing

ESCAPE

. Then create subroutine 2 (SP2) in the same way as subroutine 1 (SP1).

Repeate the same operations to create the parallel subroutine (SPP 81) and the home return subroutines (SR00 and SR99).

The program has now been entered. Carry out the tests on the program, referring to the S900–II User Manual.

#### <span id="page-23-0"></span>**II – 2. The pendant's editing functions**

#### **II – 2. 1. Movements in the program**

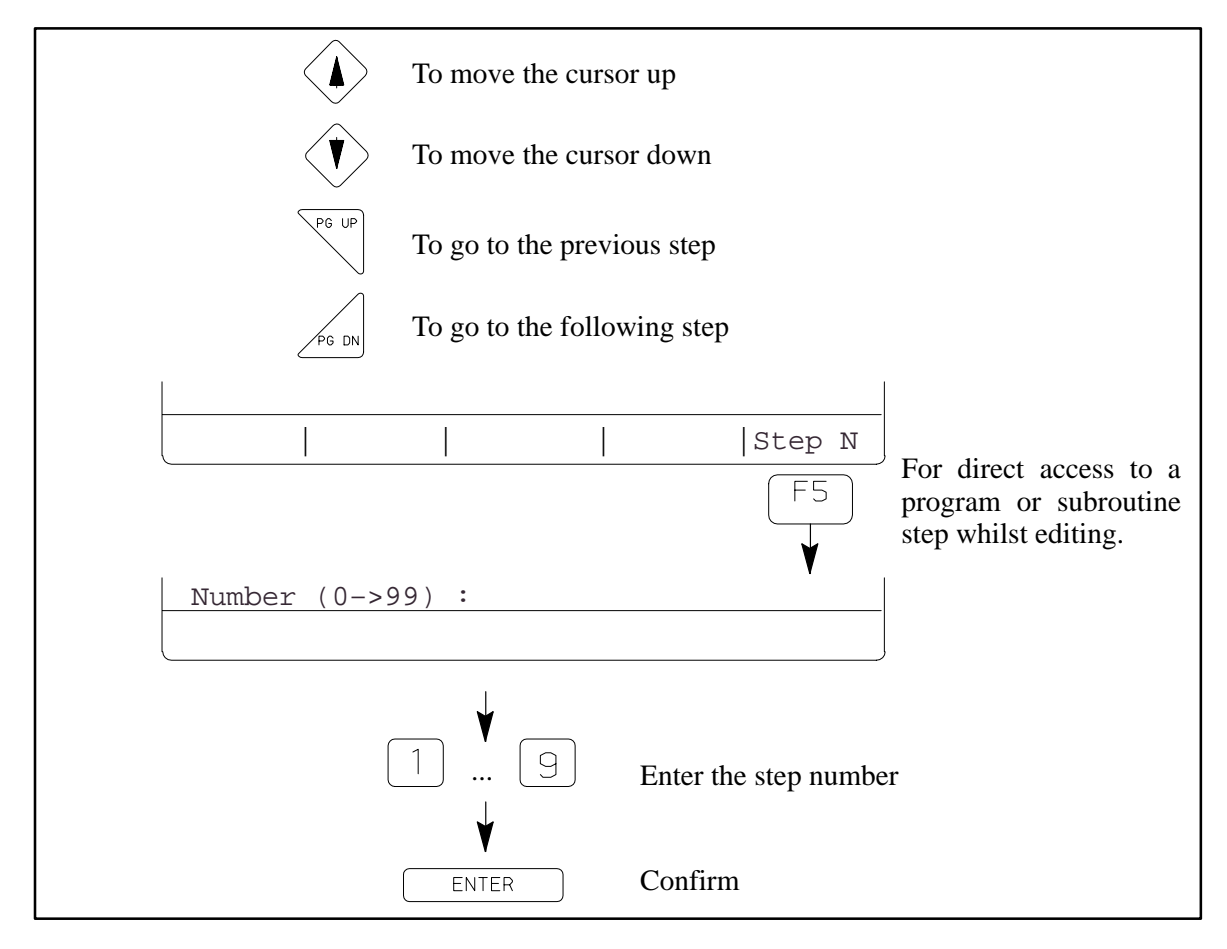

#### **II – 2. 2. Deleting an incorrect instruction**

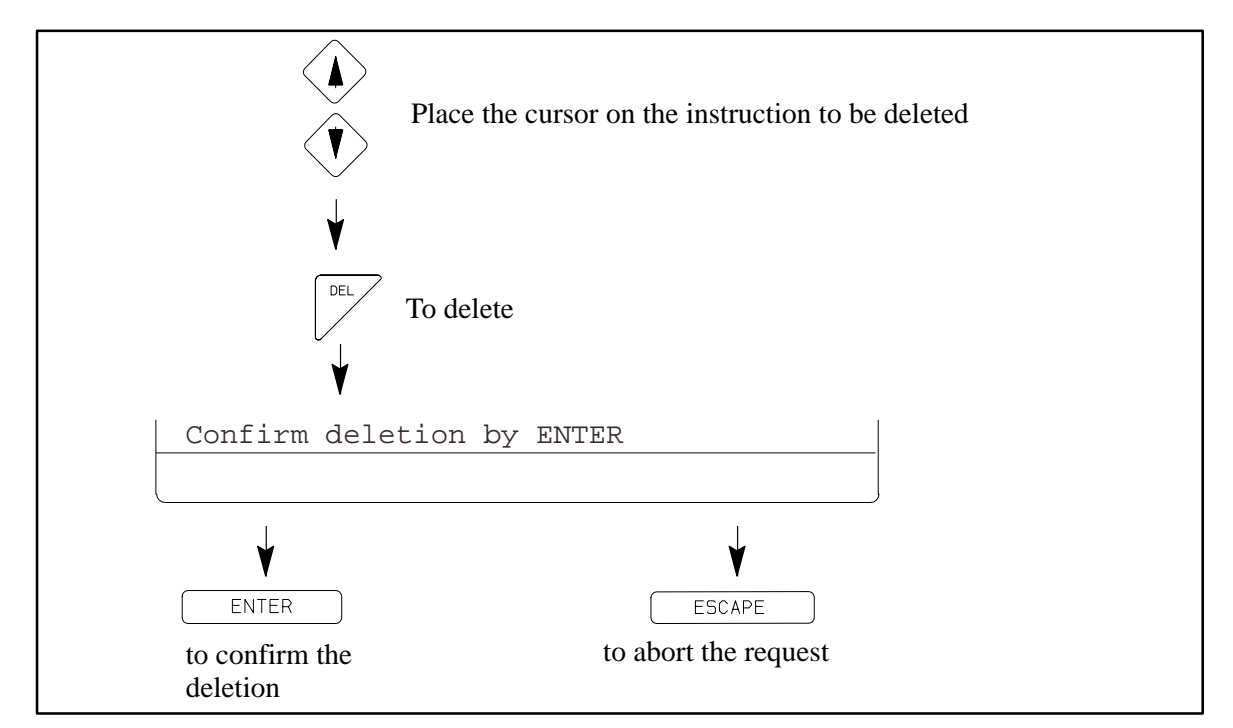

#### <span id="page-24-0"></span>**II – 2. 3. Deleting a step**

To delete a step, you must delete each instruction contained in the step.

#### **II – 2. 4. Changing a value entered**

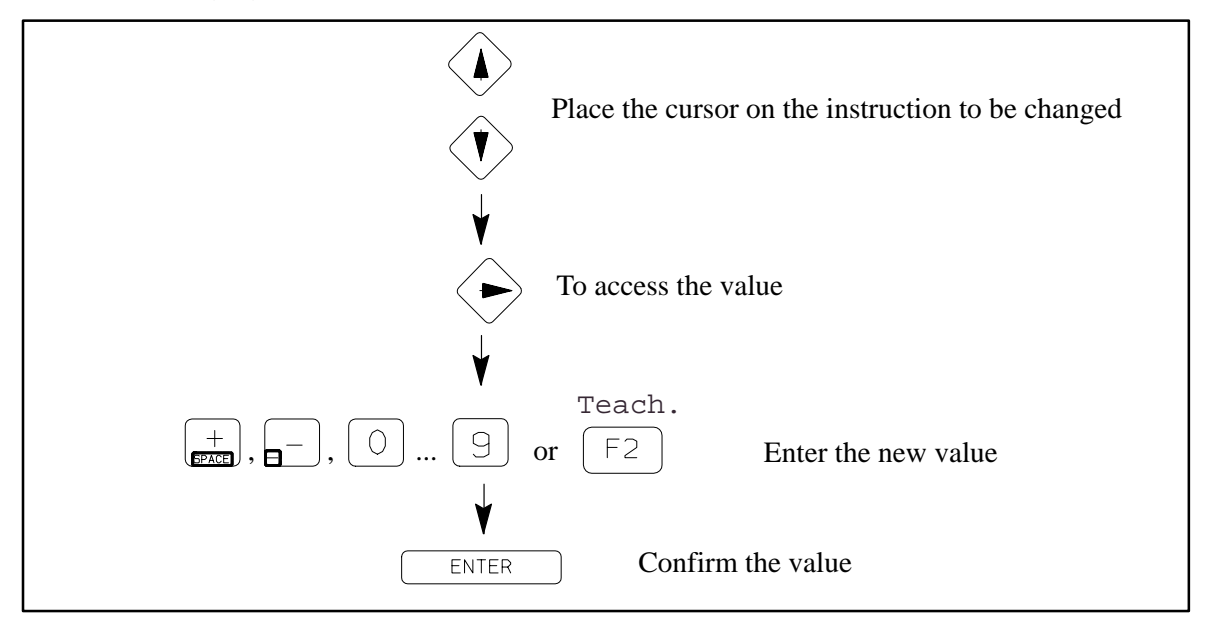

#### **II – 2. 5. Inserting an instruction in a step**

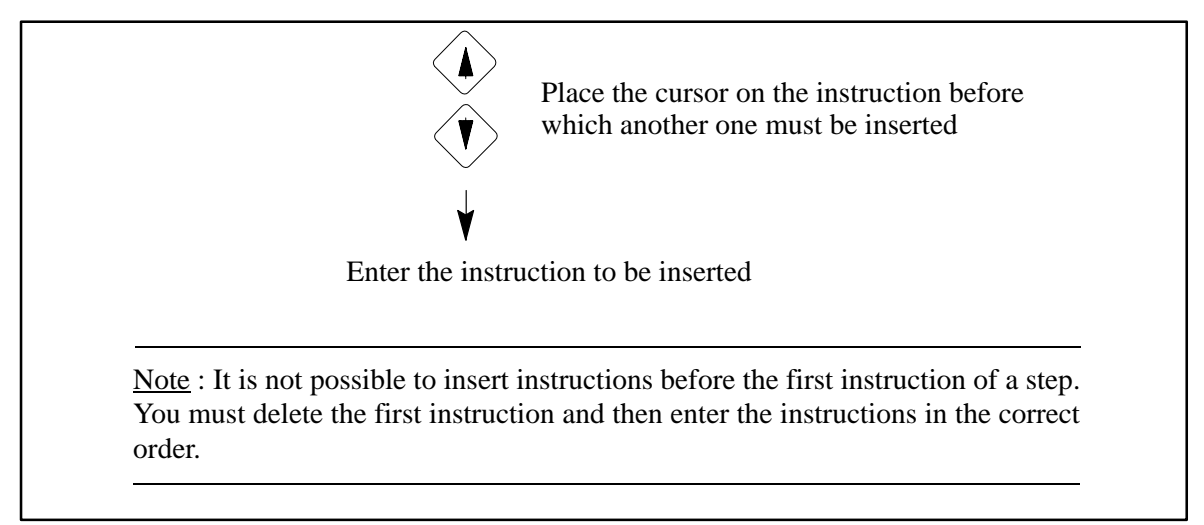

#### <span id="page-25-0"></span>**II – 2. 6. Inserting a step**

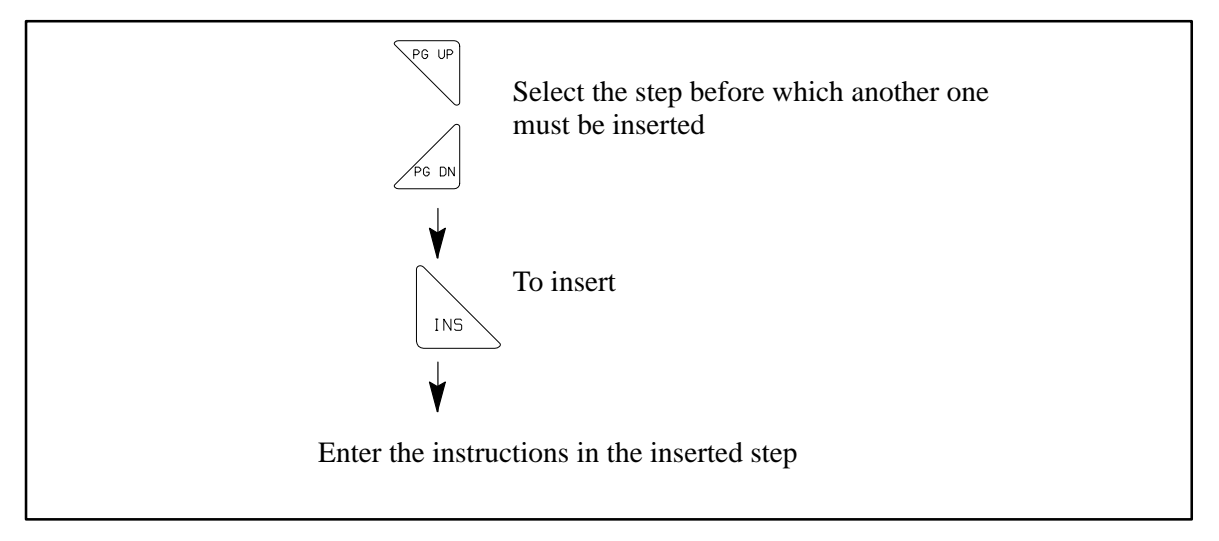

#### **II – 2. 7. Changing the name of a program or subroutine**

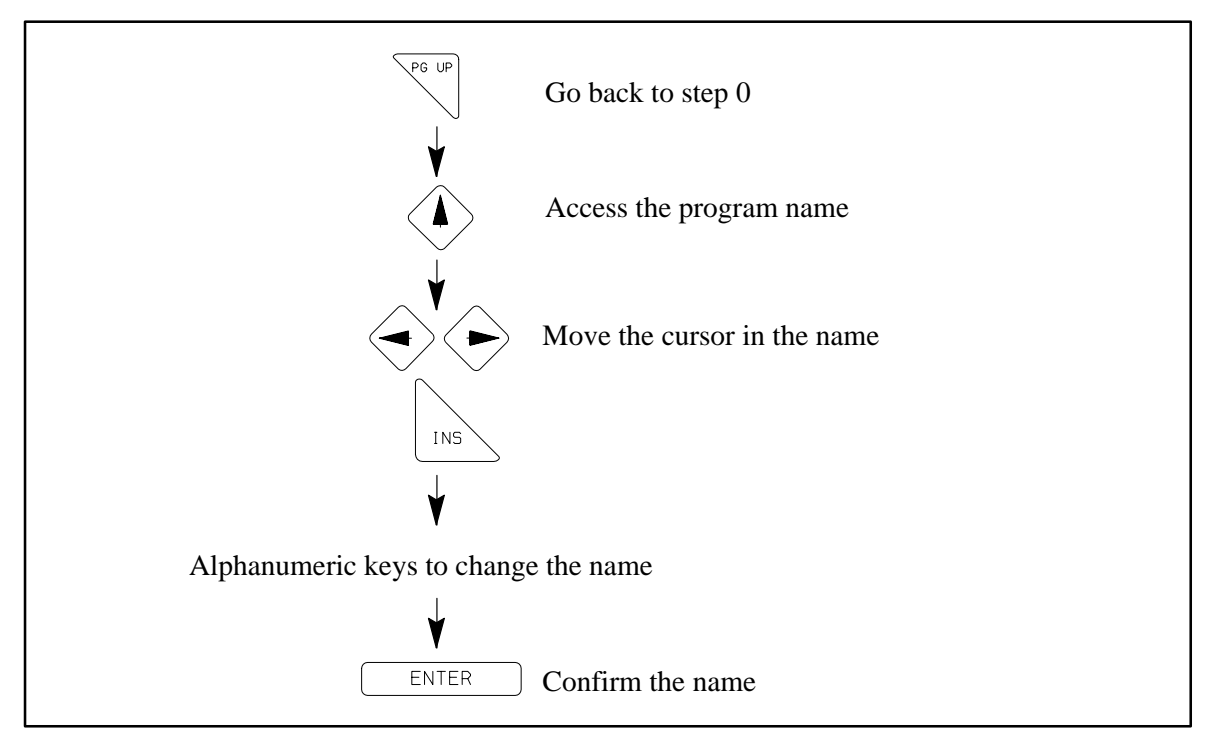

Delete characters already entered using the  $\frac{+}{\sqrt{2\pi}}$  key.

#### <span id="page-26-0"></span>**II – 2. 8. Editing the messages**

There are two types of messages :

- the SAP messages : that must be created with the Sepro PC Editor and that can be changed on the robot's pendant (see below).
- the fault messages : that can be created and changed with the Sepro PC Editor or directly on the robot's pendant (see page 62).

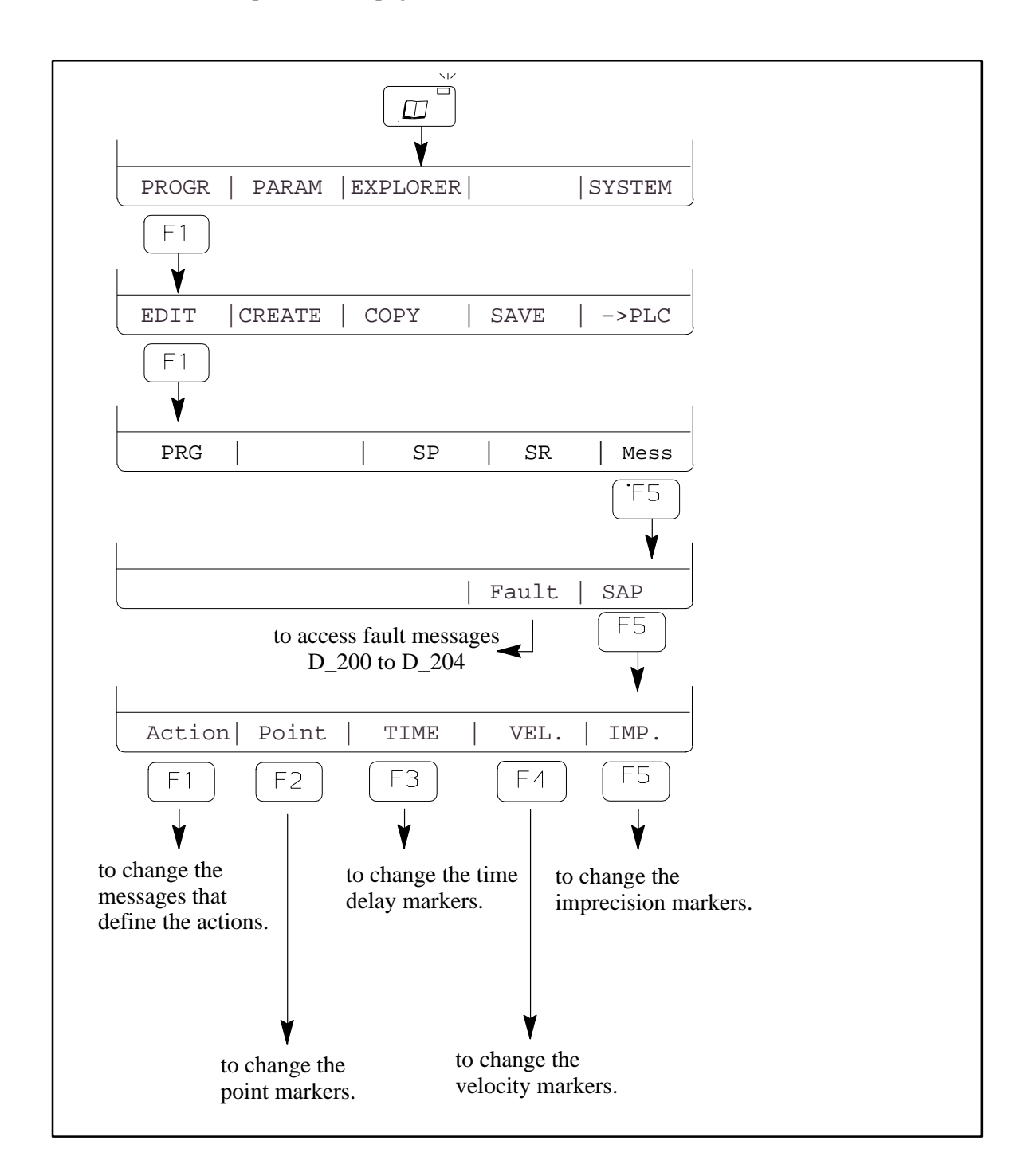

## <span id="page-27-0"></span>**III – PROGRAM STRUCTURE**

#### **III – 1. Main program – PRG00 to 99 –**

One hundred 1,000–step main programs ( $N^{\circ}$  0 to  $N^{\circ}$  99) can be run and stored in memory. Simultaneous storage only depends on available memory capacity and the size of the routines.

Programs can be "named" (maximum 30 characters) in order to identify them with the product being handled:

 $|\mathbb{Q}|$ 

 $\overline{\mathbb{Q}}$ 

#### "Cover D120 Mould 96032"

It is possible to change this name and display it during program search procedures. See chapter  $II - 2.7$ . page 21.

Structure is sequential, i.e. a step is not considered finished, and therefore the subsequent step cannot be run, until all the instructions it contains have been executed.

#### **III – 2. Subroutines**

Subroutines are a series of instructions, structured in a sequential manner.

#### **III – 2. 1. Standard subroutines – SP 01 to SP 40**

These are a series of instructions which are grouped together in independant stuctures and run sequentially.

Like the main programs, they can be "named" (maximum 30 characters) in order to identify them with their function in the program:

"SP 01 : Grip part in mould"

The address to which they return when the subroutine has been executed (Label L) is declared in the main program. The subroutine call–up is followed by a Label L number. If you put Label 00, you will return to the step following the one in which the subroutine was called, once the subroutine has finished.

A subroutine may call another subroutine, up to a maximum of 3.

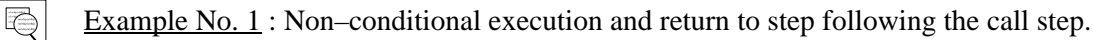

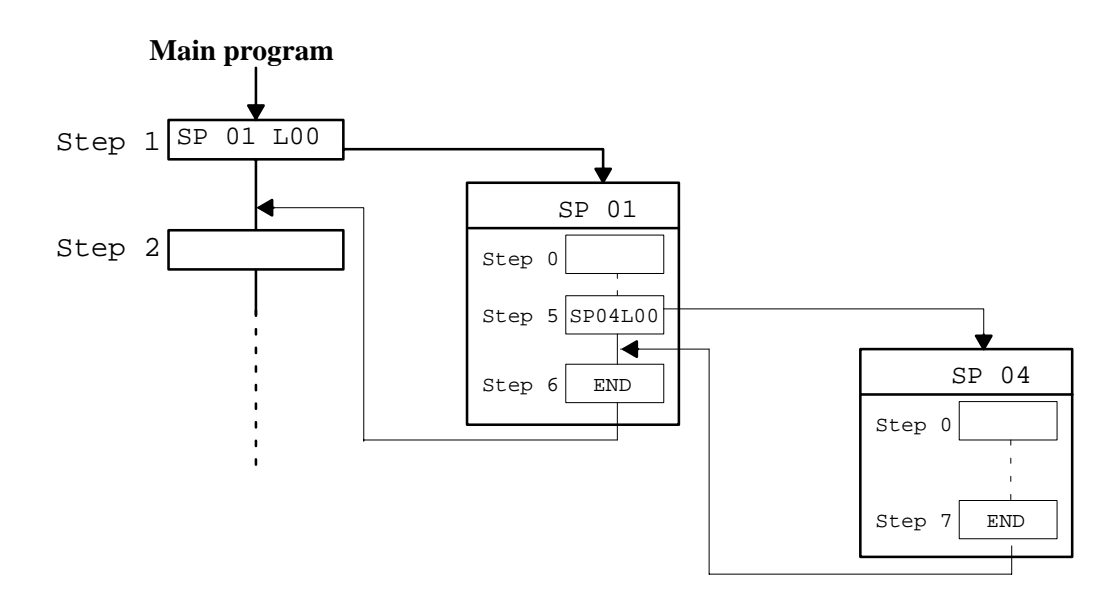

<span id="page-28-0"></span> $|\mathbb{Q}|$ 

 $\overline{\mathbb{Q}}$ 

Example No. 2 : Conditional execution and return to main program step other than the step following the call step.

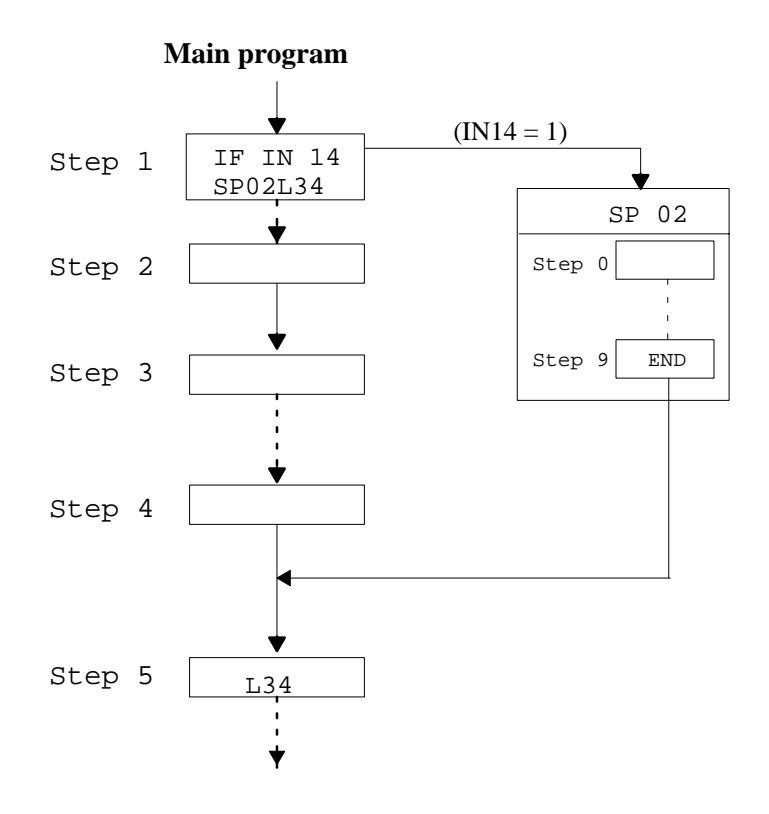

Note that this structure allows you to use a same subroutine with different return addresses : the return address is an integral part of the call instruction. If the return address is other than L00, **it always goes back to a main program step irrespective of the starting point (PRG or SP)**.

Conditional execution involves use of the "IF" instruction which is described in the section on subroutine instructions in chapter IV – 2.4. page 40.

#### **III – 2. 2. Subroutine SP00 : "jump" instruction**

Subroutine SP00 is not a standard subroutine. SP00 is a "jump" instruction.

Some programs require jump instructions to return to, or jump to, a given STEP.

Step 8 Step 9 Step 10 IF IN 24 SP 00 L03 L03  $IN24 = 1$ SP 01 L 00 SP 01 Step 0 Step 11 Step 11  $\frac{1}{1}$  is executed if  $\frac{1}{1}$   $\frac{1}{1}$   $\frac{1}{1}$   $\frac{1}{1}$   $\frac{1}{1}$   $\frac{1}{1}$   $\frac{1}{1}$   $\frac{1}{1}$   $\frac{1}{1}$   $\frac{1}{1}$   $\frac{1}{1}$   $\frac{1}{1}$   $\frac{1}{1}$   $\frac{1}{1}$   $\frac{1}{1}$   $\frac{1}{1}$   $\frac{1}{1}$   $\frac{1}{1}$  input  $IN24 = 0$ 

#### Note : Label L00 is not valid : SP00 L00 is not allowed.

#### <span id="page-29-0"></span>**III – 2. 3. Stacking subroutines – SP 41 to SP 80**

**SP 41 to SP 60** : These subroutines are used to simplify the definition of pallets where a stack / column organization already exists. An example is given in chapter  $V - 3$ . page 59.

**SP 61 to SP 80** : These subroutines are used to describe an irregular stacking of parts which is repeated over several layers or several times in a cycle.

See Programming manual S900–II Level 2.

#### **III – 2. 4. Parallel subroutines – SPP 81 to SPP 99**

These subroutines are also groups of instructions, structured in a sequential manner.

They are executed in parallel to the normal running of the cycle.

There is no return address for the Parallel subroutines.

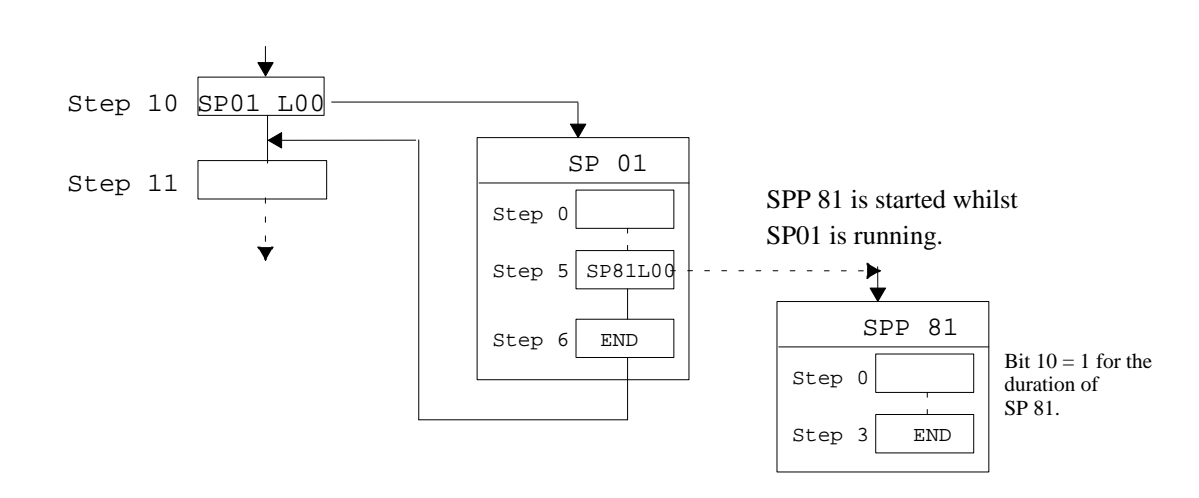

The system bit number 10 is set to 1 when the SPP is started and goes back to 0 at the end of the SPP.

A few restrictions :

 $|\mathbb{Q}|$ 

- Only one Parallel Subroutine can be active at a certain time. The calling–up of a second one before the first one is finished, triggers the fault  $D$  73: PARALLEL SP ALREADY RUNNING.
- In an SPP, all the instructions of the main program can be used, apart from :
	- the MASTER preparatory function and consequently all triggered and control (CTL) movements,
	- the special instructions Await machine cycle and Await validation PRG change.
	- Calling–up of other SPs or SRs.

Moreover, for robots using PIP parameters, the following instructions are taken into account during machine dialogue in the part program only. They are ignored in the SPP :

- Machine cycle validation
- $\blacktriangleright$  part grips in the IMM.

#### <span id="page-30-0"></span>**III – 3. Home Return Subroutine – SR –**

#### **III – 3. 1. Home return subroutines – SR00 to 99 –**

If the robot cycle is interrupted, it will not always be possible to continue the cycle execution from where it was interrupted. The operator can free the robot from this blocked situation by carrying out

a home return  $\mathbb{E}$ 

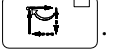

"Home Return" is a subroutine that takes the robot to a safe position before safely launching the

"Automatic"  $\Box$  cycle.

The Home return Subroutines (SR00 and SR99) enable different robot freeing sequences.

There are two ways of executing a home return :

- when the operator requests it : in Step by Step  $\|\mathbf{S}^{\square}\|$  mode then  $\|\mathbf{S}^{\square}\|$  then  $\|\mathbf{S}^{\square}\|$   $\mathbb{R}$ held down.
- $\blacktriangleright$  when there is a part grip fault in the mould : in automatic mode

Subroutines SR00 to SR99 are valid for each main program.

Like the main programs, they can be "named" (maximum 30 characters) in order to identify them with their function in the program :

#### "SR 35 : CLEAR SCALE"

The Return subroutine executed is SR00 if nothing particular has been specified in the program. If you wish to use a Return subroutine (SR) other than SR00, this must be specified in each program or subroutine step where you wish to use it.

#### Contents of a Return Subroutine :

In a Return Subroutine (SR), the robot freeing sequence must take into account the difficult positions in the cycle (gripper head in the mould or on a peripheral).

It describes the successive movements to be carried out to free the robot from each difficult position.

Note that these structures enable you to use the same subroutine with different return addresses ; they always lead back to a step in the main program, irrespective of the starting point (PRG or SP).

The SRxx instruction, placed in the main program or subroutine steps, enables you to execute SR number xx instead of SR00 when you ask for a home return. See figure 2 : page 28 and the special cases TIME page 41 and MASTER page 48

 $\overline{\mathbb{Q}}$ 

#### **The execution of Home Return subroutines is sequential and they cannot be restarted until they have been completed.**

If the Home Return is interrupted by a change to Adjust mode and if it is forced (parameter 15=1), then  $t_{1.5}$ <sub>r</sub>  $t_{\text{robot}}$  a chang the Home Return will start again at Step 0.

Difference between the Simple and Total Home Return :

#### **Home Return [Simple]**

When you select a home return [Simple] (selected by default), the robot frees itself and starts its cycle again either from the beginning (step 00 of PRG), or from a specific point in the cycle if this has been programmed. See figure 2 : page 28.

#### **Home Return [Total]**

When you select a home return [Total]  $(\sqrt{F^3})$  key), the robot frees itself and systematically starts again at the beginning of the cycle (step 00 of PRG). The stacking subroutine counters are set to zero, which means that you must clear the pallets in the case of a total home return. For this, the system bit number 9 is set to 1 during the execution of the total home return. See figure 2 : page 28.

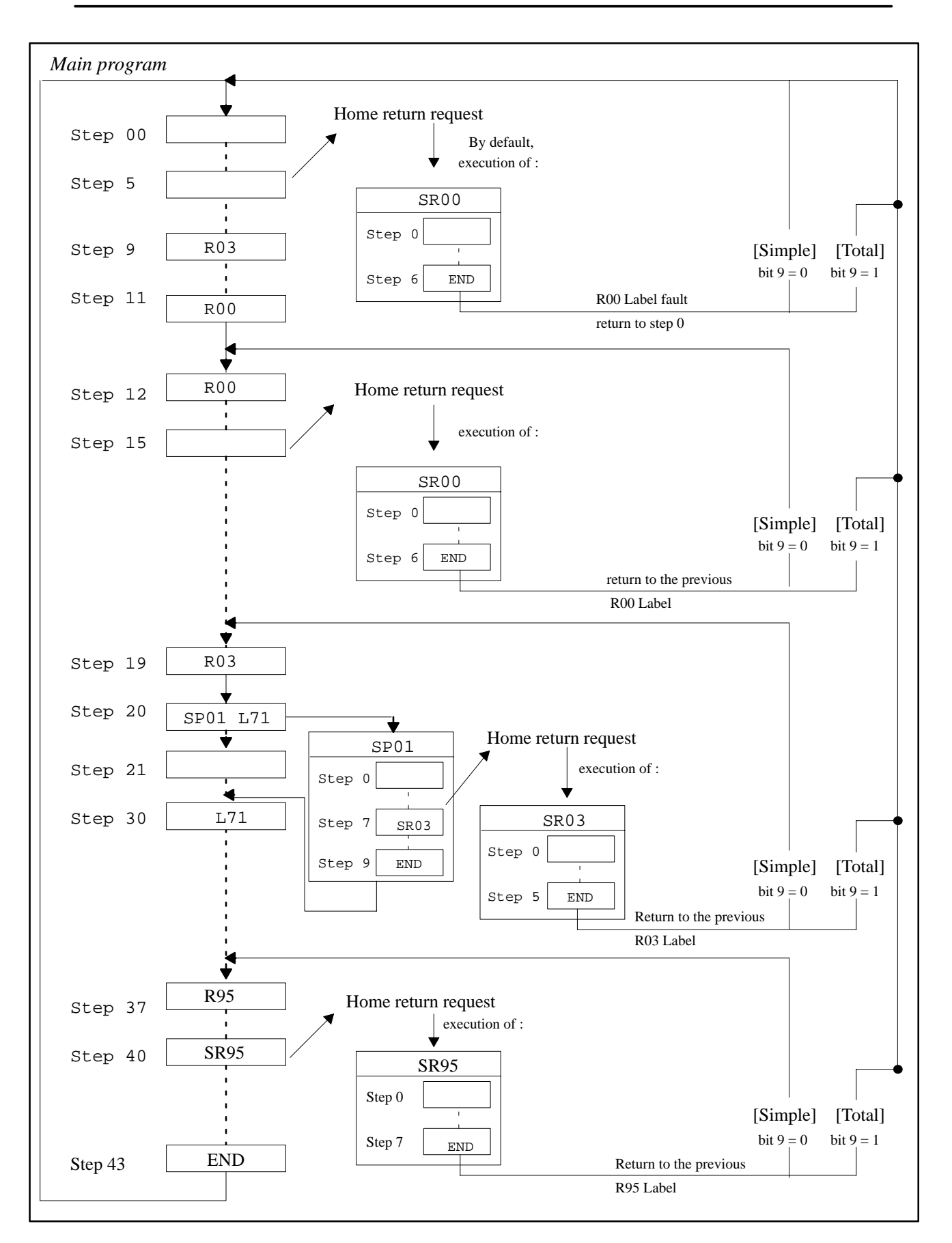

 $\overline{\phantom{0}}$ 

#### <span id="page-33-0"></span>**III – 3. 2. Tool change position subroutine – SR 99 –**

The usual abbreviation for a Tool Change Position is "PCO". This procedure is used to free the robot to change the gripping tool or to transfer the robot to a non–operational area in order to operate the host machine without the robot. This position usually corresponds to the robot location where the end of the PCO stroke is on the PCO cam.

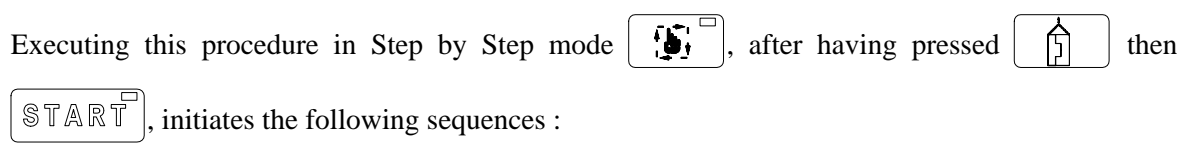

 $\blacktriangleright$  the Home return subroutine programmed at the step in which the robot stopped : SR00 by default,

then :

 $\overline{\mathbb{Q}}$ 

 $\overline{\mathbb{Q}}$ 

• the Tool Change Position subroutine, SR99.

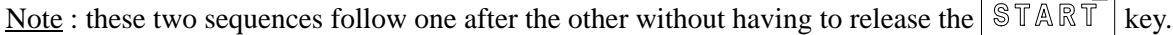

#### **III – 4. PLC program : 01 to 98**

The PLC is a programmable logic controller integrated into the S900–II numeric control system. Therefore, they share their inputs and outputs.

They enable you to manage peripheral units equipped with "ON / OFF" inputs and outputs.

The PLC's scan time is 100 ms which enables you to monitor one or several peripheral units whose cycle, complete or partial, is asynchronous to the robot's cycle.

. Monitoring a spacer stacking manipulator.

. Controlling a pile of boxes filled by an operator at any point in the cycle.

Each main program can call up a PLC. The same PLC can be used in several main programs.

PLC examples are presented in chapter  $V - 1$ . page 53.

*Reminder* : PLC 00 does not exist. A main program that starts with the instruction PLC 00 does not use a PLC.

PLC 99 is reserved for monitoring special safety conditions linked to the robot's environment.

The monitoring PLC is described in the Programming manual Level 2.

#### <span id="page-34-0"></span>**III – 5. Advice for cycle time optimalization**

The IMM cycle time is often greater than the robot's one. Even so, it is always interesting to reduce it, especially the IMM immobilization time.

The IMM immobilization time is the length of time that separates :

 the mould access authorization that the IMM gives to the robot : Mould Open (MO) or Partial Opening Reached (OPA) signal

from

 the Machine Cycle Validation (VCM) that the robot gives to the IMM to authorize the fabrication of a new part.

To reduce the IMM immobilization time, you can use a certain number of instructions and options offered by Sepro, and several rules must be respected to guarantee the equipment safety and the reliability of the cycle.

- The cycle time reduction MUST NEVER increase the number of incidents. In this case, the time lost restarting after an incident cancels the few tenths of a second gained during optimalization.
- $\blacktriangleright$  The paths obtained after optimalization must not contain a risk of collision if, for one reason or another, a part of the movement slows down.

For example, when you switch to Step by Step mode :

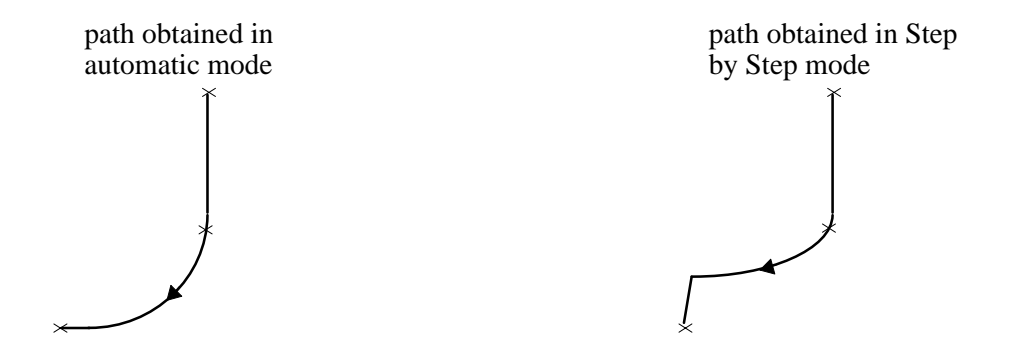

The robot arm must be stopped as close as possible to the mould when waiting for the latter to open. The IMM cycle must be restarted as soon as possible. To ensure this, the Out of Mould Area (ZHM) cam is adjusted as correctly as possible : the lowest position of the robot's arm that allows the mould to open and close without colliding with the robot's gripper head.

The Sepro programming instructions used for the cycle time optimalization are imprecise (IMP) and the master movement (MASTER). Their use is described in chapters IV – 4. 4. and IV – 4. 5. page 47.

Using these two tools enables you :

- $\blacksquare$  to round the paths as the movement follow each other
- to mask the part demoulding movements (ejectors and/or core pullers) by doing them during the robot's movements.

So that the cycle time optimalization is efficient, some of the IMM adjustment parameters must be checked or modified :

- the Partial Opening position (OPA) must be adjusted to authorise the robot arm's descent as soon as possible (avoiding any risks of collision)
- the IMM movement speeds and accelerations (mould, ejectors and core pullers) must be optimised to a maximum, whilst at the same time respecting the quality of the parts produced and the safety of the equipment.
- if possible, the fastest movements must be respected : for example, if the mould opening is quicker than the part ejection, the cycle time will be less penalised if the opening is large enough to mask the ejectors and/or core pullers back and forward time during the robot movements.

Reminder : the equipment's productivity is calculated over long production periods. Consequently, stops due to incidents are taken into account.

- An efficient cycle time optimalization MUST :
	- Reduce the part fabrication time
- An efficient cycle time optimalization MUST NOT :
	- Increase the number of reject parts
	- Increase the number of incidents

Sepro proposes, as an option, an additional means of cycle time optimalization : anticipated restart that enables you to mask the IMM reaction time (see chapter  $V - 5$ . page 64).
# **IV – PROGRAMMING INSTRUCTIONS**

There are basically four different types of instructions in the main program.

- $\blacktriangleright$  The predefined actions for easy control without having to worry about activated physical outputs or their associated checks.
- Operations concerning output actuation, bit or input tests, binary state tests, counter handling or time delays.
- Numerical axes' movements.
- Calls, characterizations and definitions of subroutines.

#### **IV – 1. Predefined actions**

#### **IV – 1. 1. Bistable pneumatic commands**

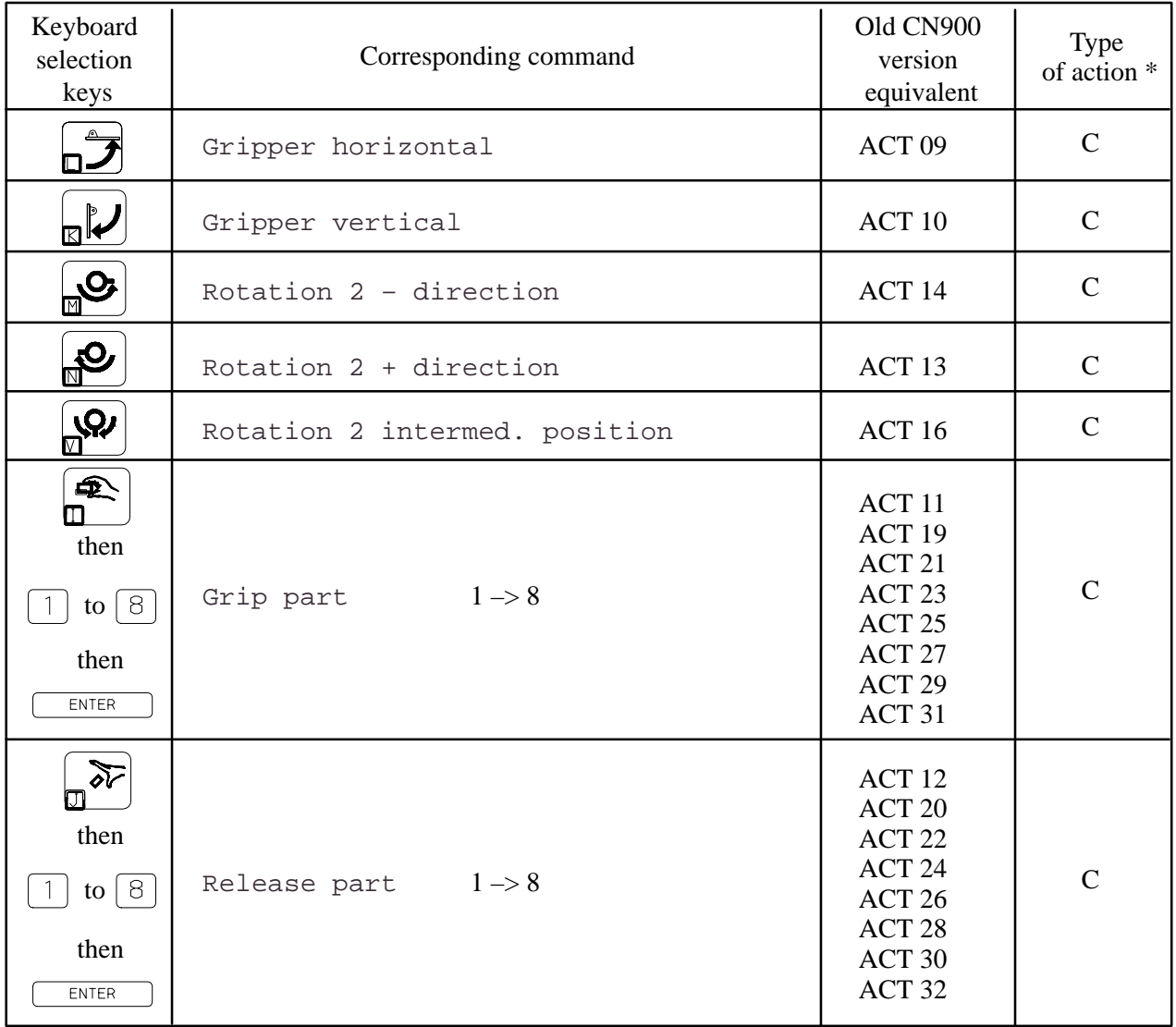

\* Type of action : NC : Not controlled C : Controlled

# **Programming S900–II Level 1**<br>Version 2.2  $\mid$ ->

# **Optional second arm :**

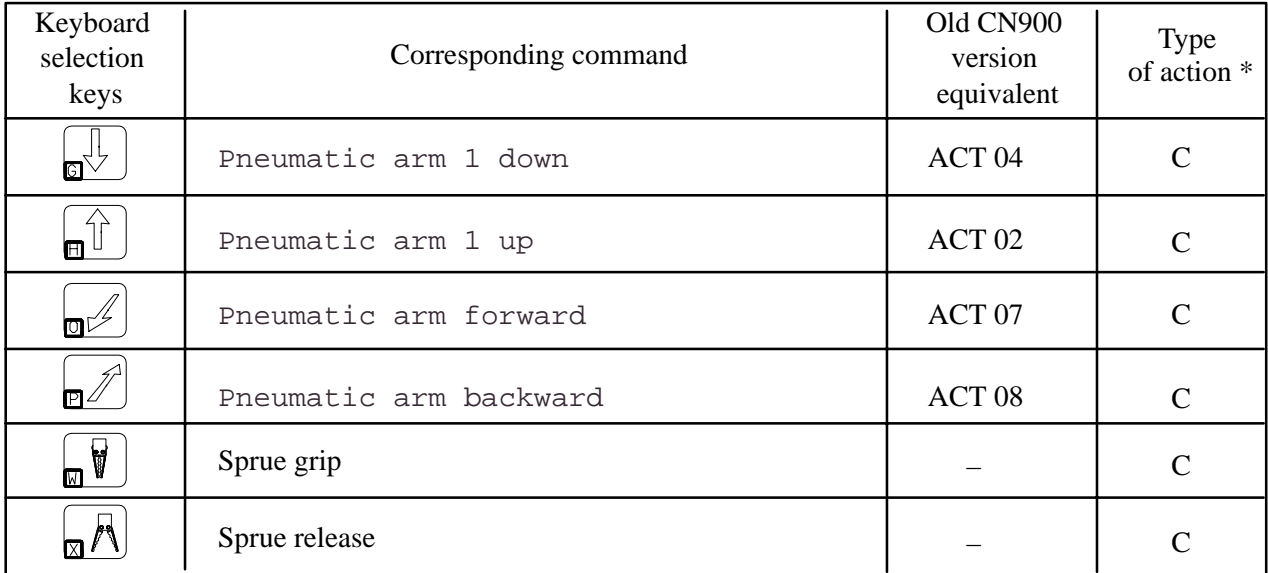

# **IV – 1. 2. Commands for the injection moulding machine**

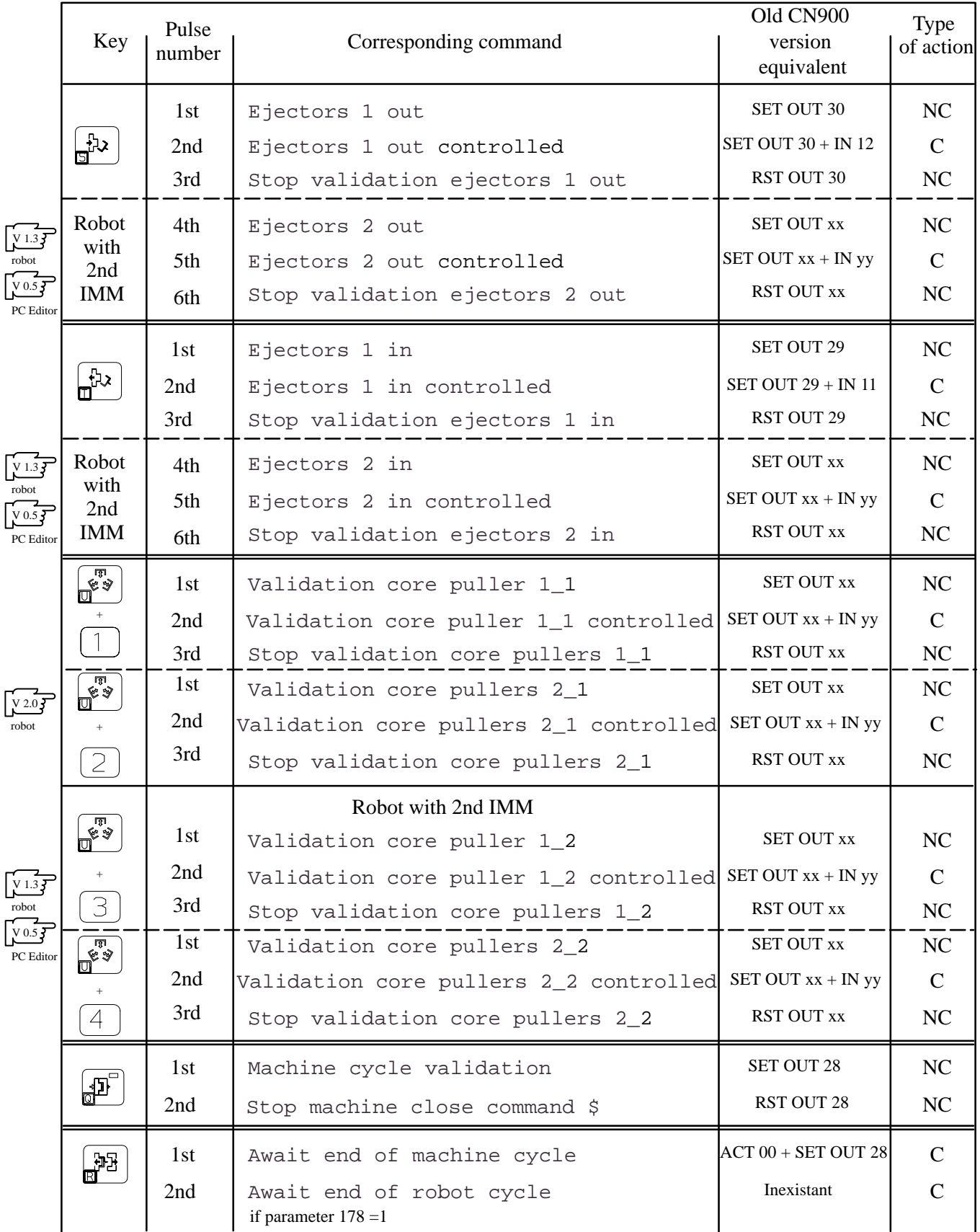

\* xx and yy represent the number that may vary from one robot to another (see electrical drawing).

#### **Details of the machine cycle commands :**

#### MACHINE CYCLE VALIDATION :

The command is sent to the IMM if :

 $\blacktriangleright$  the robot is not executing an end of cycle stop,

and

 $\blacktriangleright$  the part made memory is at 0,

and

 $\blacktriangleright$  the IMM is in automatic or semi–automatic,

and

the robot is in the Arm Free Safety area (SBD), except in the case of an anticipated restart.

#### AWAIT END OF MACHINE CYCLE :

This command stops the robot, which then waits for the following conditions before moving onto the next step :

mould open,

and

 $\blacktriangleright$  gate closed,

and

IMM in automatic or semi–automatic,

et

 $\triangleright$  part made memory = 1.

 $V 2.0 T$  robot

 $\sqrt{2.27}$  robot

WAITING FOR END OF ROBOT CYCLE : (only accessible if parameter  $178 = 1$ ) This command enables you to stop the robot cycle during an end of cycle request. See example in chapter  $V - 7$ . page 67.

#### THE EJECTOR COMMANDS :

are reset to zero by the Mould Closed input are reset to zero if the robot goes into fault when the arm is in the mould.  $\overline{\mathcal{F}}$  robot  $\sqrt{\frac{1}{227}}$  robot

#### THE CORE COMMANDS :

You must always program the end of the command.

The core commands are reset to zero if the robot goes into fault when the arm is in the IMM.

# **IV – 1. 3. Other predefined commands**

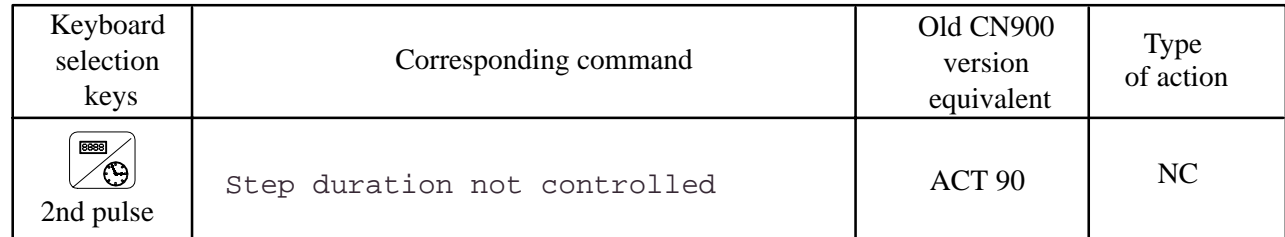

This instruction allows you to momentarily deactivate the watch–dog time between steps.

If the robot is configured for automatic program changing, and if we are in PRG 00 :

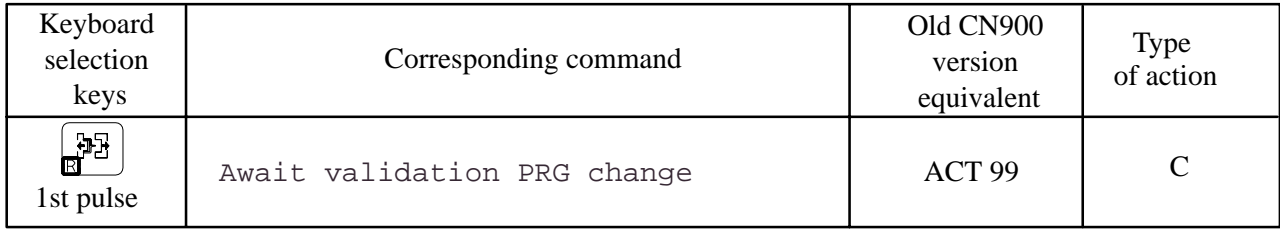

See example in chapter  $V - 6$ . page 66.

# **IV – 2. Instructions**

#### **IV – 2. 1. Variables**

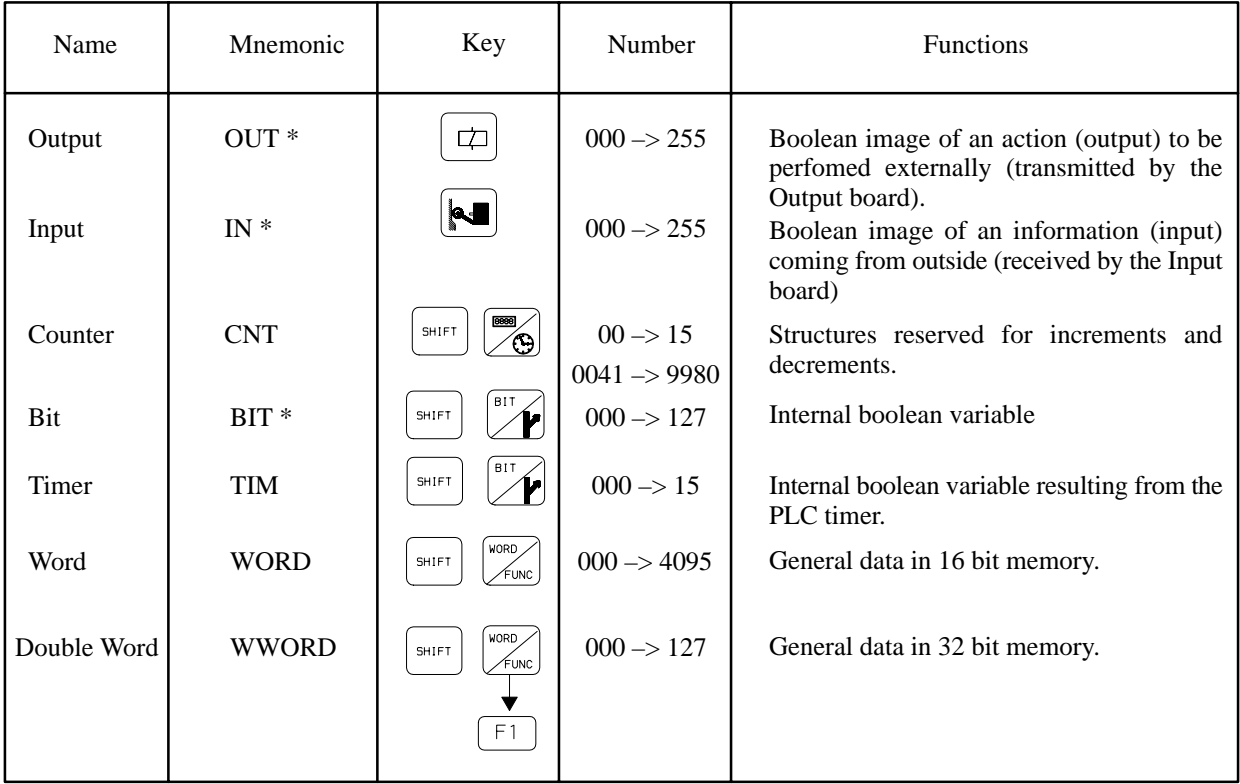

*\* The mnemonic code of these structures is also an instruction code.*

#### **IV – 2. 2. Boolean instructions**

#### **Temporary output actuation** :

**Syntax : OUT... (000 –> 255)**

- $\bullet$  0  $\rightarrow$  127 : local outputs
- $144$   $\rightarrow$  255 : remote outputs (on CAN or ASI network)

The output is actuated during the step ; it is set to 0 when the next step is decoded.

Note : It is not possible to program the "force overtravel", "Arm Free Safety" (SBD), Without robot and pneumatic High Speed safety outputs.

Note : For a "PIP" robot, the output attributed to the IMM command (parameter : 573) only goes to 1 if :

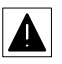

- The arm is out of the mould.
- $\blacksquare$  and the part made memory is at 0 (last moulded part taken by the robot),
- and the robot is in Step by Step  $\left|\sum_{i=1}^{n} \sigma_i\right|$  or Automatic  $\left|\prod_{i=1}^{n} \sigma_i\right|$  mode,
- and the IMM is in Automatic  $\|\cdot\|$  or Semi–Automatic mode.

#### **Checking an input's status** :

Choice : REVERSE (NORMAL is implicit)

```
Syntax : IN... (000 –> 255) or IN/....
```
- $\bullet$  0  $\rightarrow$  127 : local inputs
- $136 \rightarrow 143$ : pendant inputs
- $144 \rightarrow 255$ : remote inputs (on CAN or ASI network)

Status "1" (or "0") of the input is awaited before going on to the next step. Several different inputs can be checked at 0 or 1 in the same step.

#### **Checking a bit's status** :

Choice : REVERSE (NORMAL is implicit)

**Syntax : BIT... (000 to 127) or BIT/....**

Status "1" (or "0") of the bit is awaited before going on to the next step. Several different inputs can be checked at 0 or 1 in the same step.

#### **IV – 2. 3. Allocation and operation instructions**

#### $\triangleright$  CNT instruction – Counter handling –

You have at your disposal :

 $\mathbb{R}$ 

- $\blacksquare$  16 standard counters (CNT 0000  $\rightarrow$  0015),
- 4000 stacking counters (see chapter  $V 3$ . page 59).

In the main programs, 3 operations can be performed on the counters :

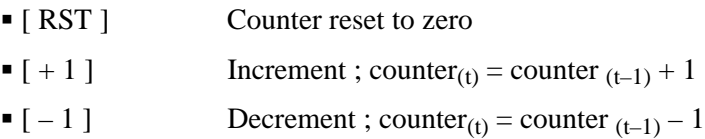

**RST.CNT 0001**. Counter No. 01 is set to 0.

**DEC.CNT 0015**. Counter No. 15 is decremented.

**INC.CNT 0013**. Counter No. 13 is incremented.

 $\triangleright$  SET instruction – Allocation –

The following variables can be set :

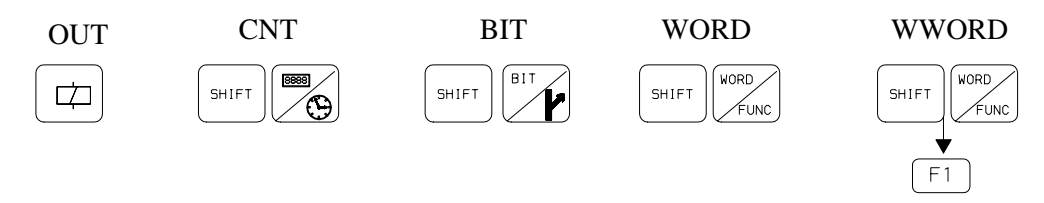

For the CNT, WORD and WWORD, you can choose the following operators :

#### **The arithmetic operators** :

- $=$  Allocation of a value
- + Addition

WORDs or WWORDs are not tested to see if their capacity has been passed.

\* Multiplication

– Subtraction

/ Complete division (the remainder is not kept)

#### **The logic operators** :

- = 2 operators are equal
- $\geq$  = Greater than or equal to
- $\leq$   $=$  Less than or equal to
- AND Logic AND
- OR Logic OR

 $|\mathbb{Q}|$ 

 $\bigoplus$ 

(IF instruction) For masking

Comparison

**SET OUT 20.** Output 20 is set to 1.

**SET CNT 0011 = 0010\_D**. The decimal value 10 is set in the counter 0011.

**SET WWRD 76 + 2.** 2 is added to WWRD 76. This is an example of allocation.

**SET CNT 7 – CNT 3.** The value is given  $(CNT 7 - CNT 3)$  to CNT 7.

 $\triangleright$  RST instruction – Resetting –

The following variable can be set :

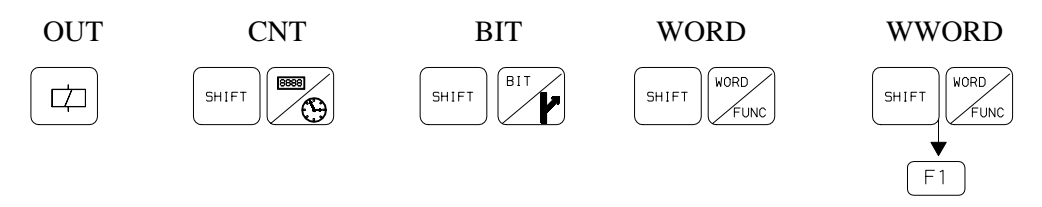

**RST OUT 20**. Output 20 is set to 0. **RST BIT 100**. Bit 100 is set to 0.

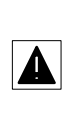

## **IV – 2. 4. IF test instruction**

This instruction evaluates the variable it contains. Depending on the result, the instruction will or will not execute the next instruction (IF instruction must never be used alone).

After an IF, all the instructions are valid APART FROM : L, R, MASTER and SLA.

You are offered two choices, once you have selected a variable :

- **IF** : if the condition evaluated is *TRUE*, the next instruction is executed.
- **IF/** : if the condition evaluated is *FALSE*, the next instruction is executed (or if the condition is true, the next instruction is not executed).

Note that these instructions will condition the execution of any subroutine. Complex conditions can be calculated in the PLC and tested in the main program in IF Bit... or IF/Bit... form, followed by the call instruction of the desired subroutine.

The following variables can be checked :

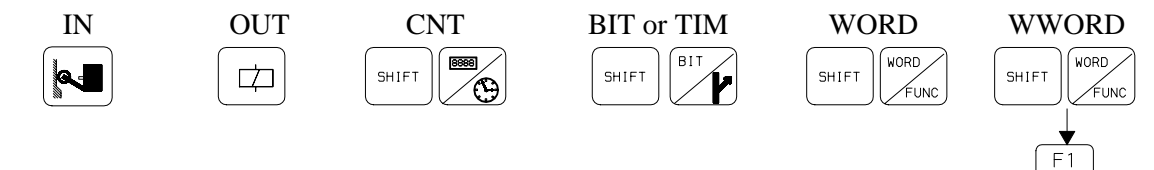

For the CNT, WORD and WWORD, the IF instruction enables you to carry out the following comparisons :  $=$ ,  $>=$  and  $<=$ .

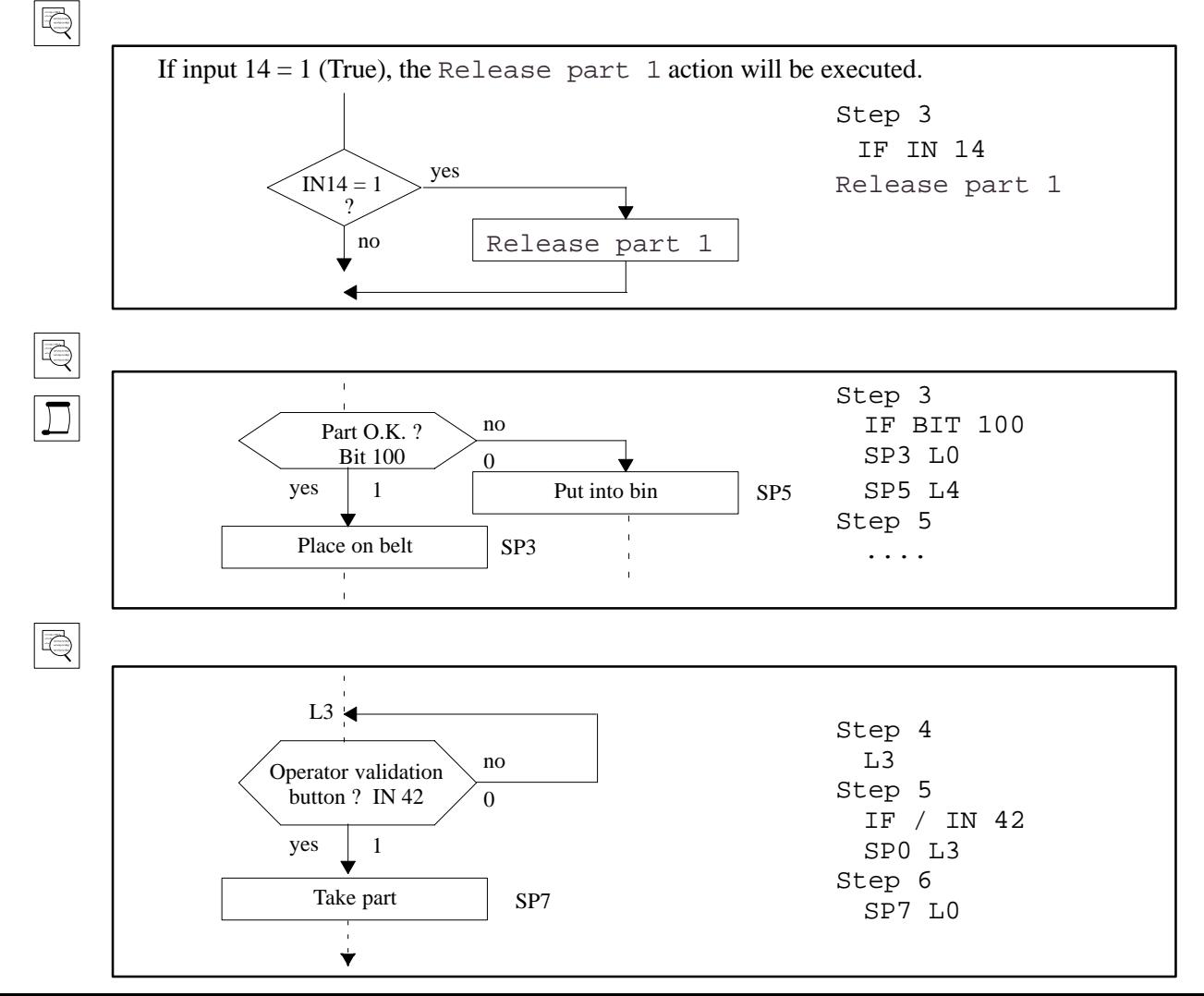

#### **IV – 2. 5. Time delays : TIME**

Using the  $\left[\begin{array}{c} \hline \end{array}\right]$  key, the following value can be assigned to the time delay :

a numeric value from 001 to 999 in 1/10s

Note : This instruction delays running the contents of the step in which it is programmed. If it is the only instruction in the step, it delays the execution of the following step. The outputs programmed in the previous step are maintained during the programmed time.

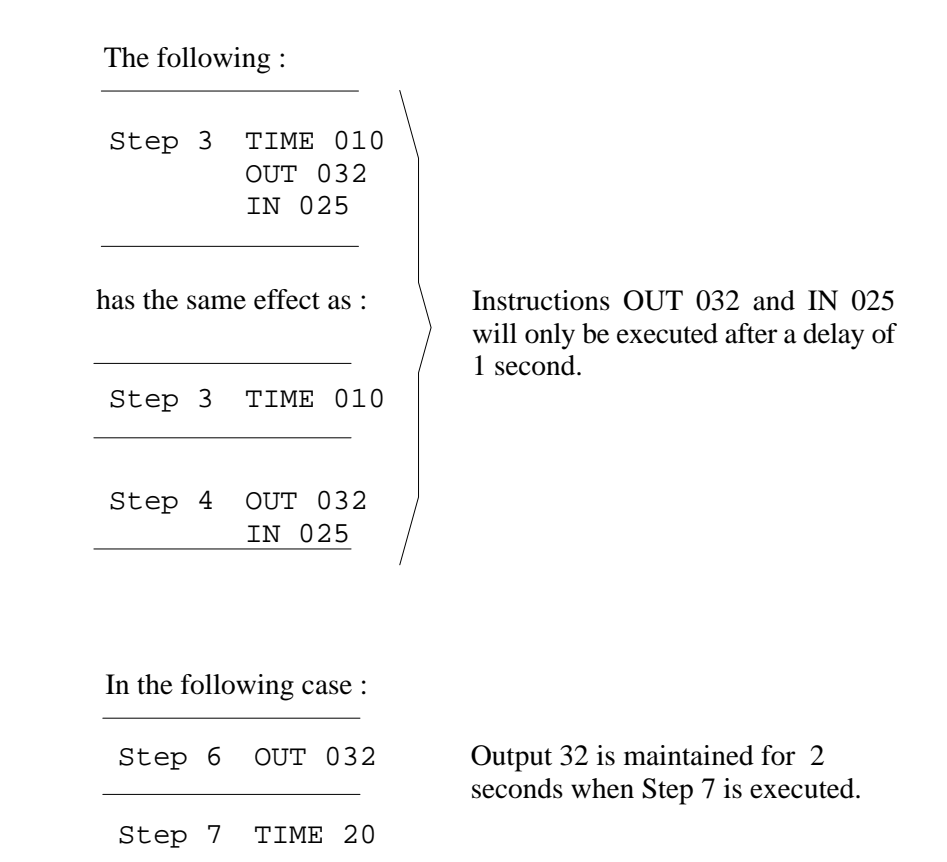

 $\blacktriangle$ 

 $\boxed{\mathbb{Q}}$ 

 $|\mathbb{\mathsf{R}}|$ 

In the case where a time delay instruction and a special home return request are programmed within the same step, the special home return request will only be taken into account at the end of the time delay.

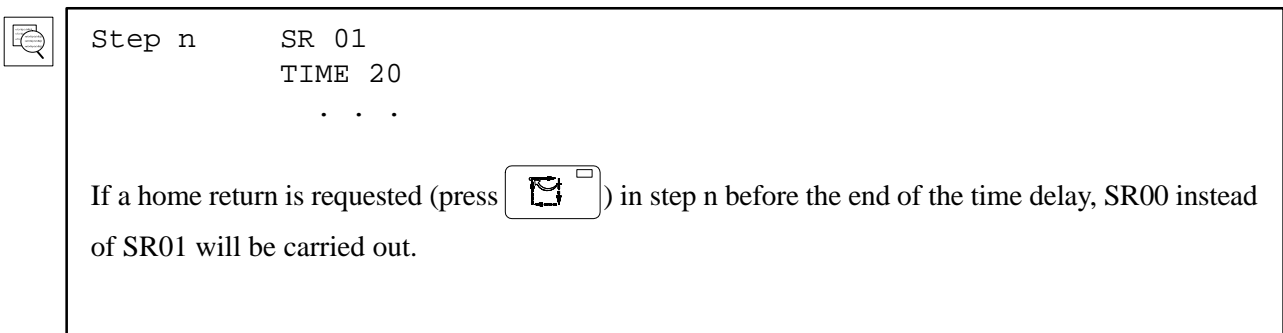

# **IV – 3. Motorized movement codes**

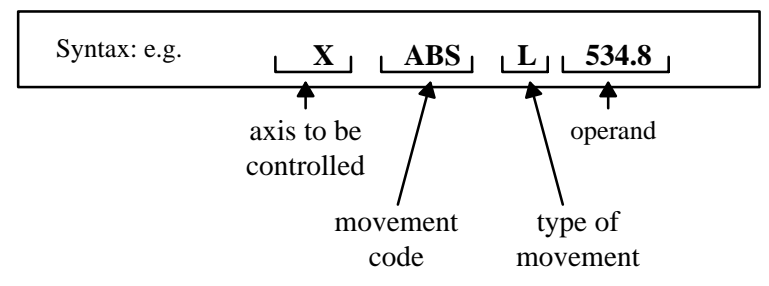

These instruction codes are used to control a movement on a given axis.

#### **IV – 3. 1. Movement code**

Having selected the axis to be controlled (if it is motorized) the following movements are proposed :

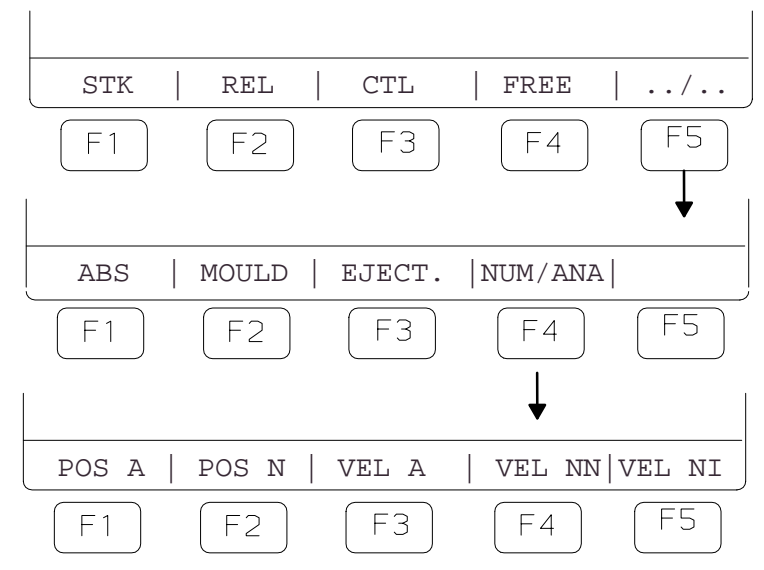

#### **\* ABS : Absolute movement**

An absolute movement is a movement to a given position of the referential. This movement is selected by default. It is therefore possible to enter the operand value (numerical value) directly after selecting the axis. The value will always be positive as 0 is defined outside the trajectory.

Syntax : X.ABS L position in 1/10 mm (00000.0 to 99999.9) B. ABS R position in 1/10 degrees (000.0 to 360.0)

 $|\mathbb{B}|$ X.ABS L 2000.0

 $\overline{\oplus}$ 

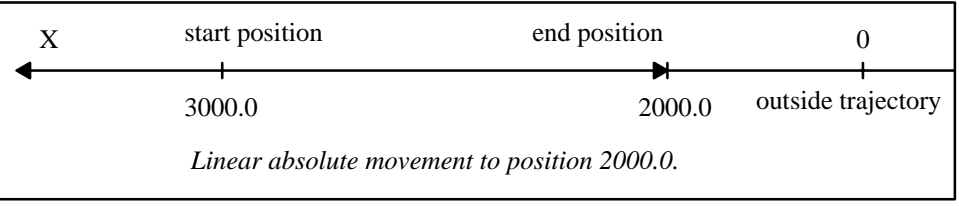

X.ABS L 3500.0

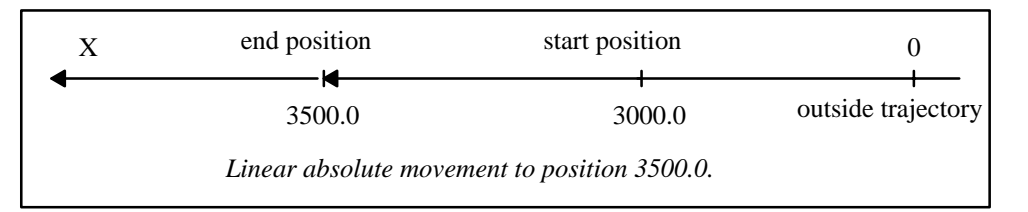

#### **\* POSA / POSN / VELA / VELNN / VEL NI : Slaved movements**

Use of these movements is described in the "Mould chasing" manual.

#### **\* STK : Stacking movement**

Use of this movement is described in the S900–II Programming Level 2 Manual. An example is given in chapter  $V - 3$ . page 59.

#### **\* REL : Relative movement**

A relative movement is a given movement over a specific distance, compared to a starting point.

Syntax : X.REL L distance in 1/10 mm (± 0000.0 to 9999.9)

B.REL R distance in  $1/10$  degrees ( $\pm$  000.0 to 90.0)

X.REL L + 300.0

 $\bigoplus$ 

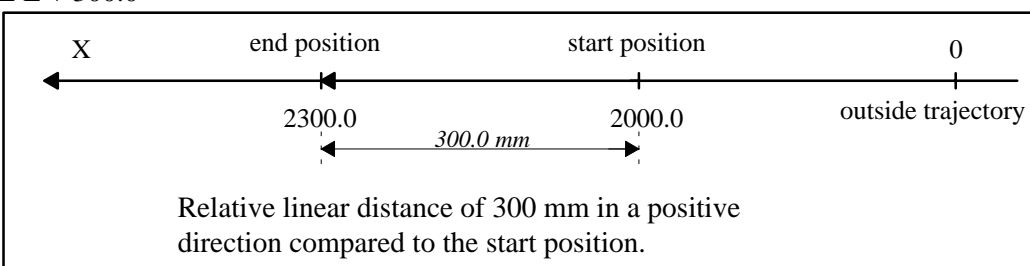

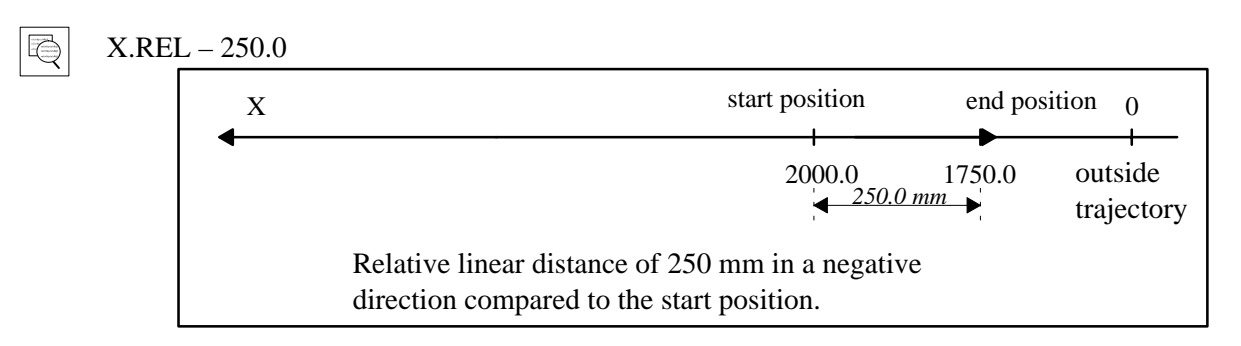

#### **\* CTL : Control movement**

Use of this movement is described in chapter IV – 4. 5. page 48.

#### **\* FREE : Freed movement**

This movement is used to release an axis brake without starting up the motor. Counting continues and provides the position of the robot even if this changes as the result of an outside action (ejector, mould, etc.).

Syntax : Y.FREE

This code is only valid if the requested axis can be freed – marked in the parameters (otherwise, consult our After Sales Service).

This code's action is maintained during the steps following the step where it is programmed until the next movement request for this axis is sent.

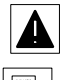

Do not release the vertical axes unless a balancing device has been installed.

```
Step 3 Y.FREE
 Step 4 . . . .
 Step 5 . . . . .
 Step 6 Y ABS . . .
The Y axis is free during steps 3, 4 and 5.
```
#### **IV – 3. 2. Type of movement**

- $\blacktriangleright$  L = Linear
- $\blacktriangleright$  R = Rotary

This information appears automatically when a motorized movement is programmed. It corresponds to the type of movement related to the axis and it is provided in the axes' definition parameters.

#### **IV – 3. 3. Operand**

IÙ.

After selecting the movement code :

The operand is immediately given the value of the axis' current position (if the axis is intialized).

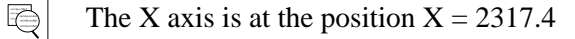

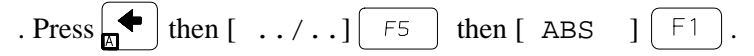

 $\rightarrow$  the robot displays  $>$  X ABS L 2317.4 (the operand flashes).

. Press  $\vert$  ENTER intervalue to confirm this value or enter a new value using the alphanumeric keys

then confirm by pressing  $\vert$  ENTER

 $\rightarrow$  the robot displays X ABS L 2317.4

By switching from programming to adjust mode, it is possible to move the robot's axes. When you select programming mode again, you go back to the program step from which you left. This procedure enables you to teach the position values whilst entering the program.

The operand can be a numeric value (in 1/10 mm or in 1/10 degrees).

One of the following functions can be used :

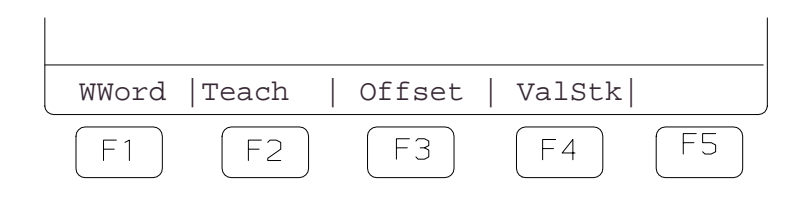

#### **\* wword : 32 bit word**

Use of this operand is described in the S900–II Programming Level 2 Manual.

#### **\* Teach : Teaching**

The operand will only be assigned a value when the program is executed.

When the robot carries out a Step containing a programmed movement whose destination was declared in "teaching" mode, a message informs the operator that he must move the axis himself using the  $\left(\frac{1}{k+1}\right)$   $\left(\frac{1}{k+1}\right)$   $\left(\frac{1}{k+1}\right)$  keys. The final position of the axis is validated by the operator by pressing **ENTER** 

Syntax : X.ABS L Teaching B.ABS R Teaching

Codes and movements which can be taught : ABS, STK, REL and CTL\*.

\* It is only possible to teach the CTL trigger movements in the SAP source programs.

#### **\* Offset**

 $V 2.0$   $\rightarrow$  robot

Use of this function is described in the "Mould chasing" manual.

#### **\* Val Stk : Position of the first part in a general stacking sequence**

Use of this operand is described in the S900–II Programming Level 2 Manual.

# **IV – 4. The preparatory functions "FUNC" of the numeric axes**

These are preparatory functions relating to numerical movements. There are basically two types :

- Temporary–effect functions (valid only for the current step)
- Maintained–effect functions which are valid until a new function appears.

Accessible using the  $\left(\frac{\text{WORD}}{\text{FUNC}}\right)$  kev :

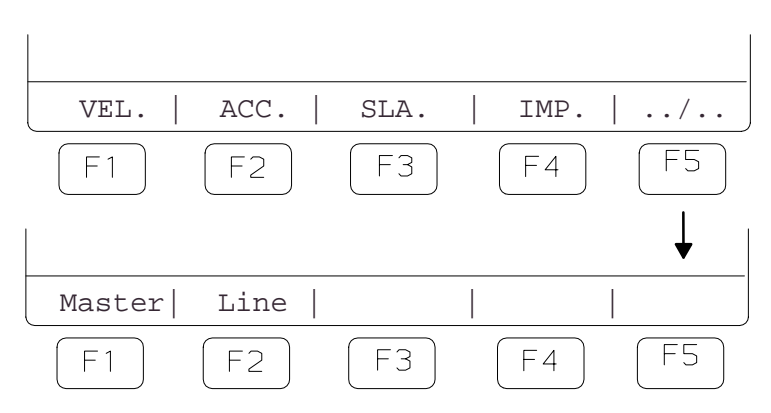

#### **IV – 4. 1. VEL : Speed axis in% (Maintained)**

Used to change the speed of the programmed axis from 1 to 100 (% of the maximum speed).

Note : Speed changes can be programmed as triggered actions in a master movement.

This command can effect the speed and the acceleration in the SAP programs at the same time. For this to be possible, parameter 435 must be at 1.

### **IV – 4. 2. ACC : Axis acceleration in % (Maintained)**

Used to change the acceleration of the programmed axis from 1 to 100 (% of the maximum acceleration).

Note : Acceleration changes can be programmed as triggered actions in a master movement.

#### **IV – 4. 3. SLA : Slow approach (Temporary)**

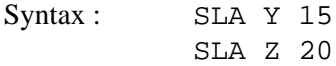

Use : this type of function is related to the execution of a numerical movement.

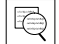

 $|\mathbb{Q}|$ 

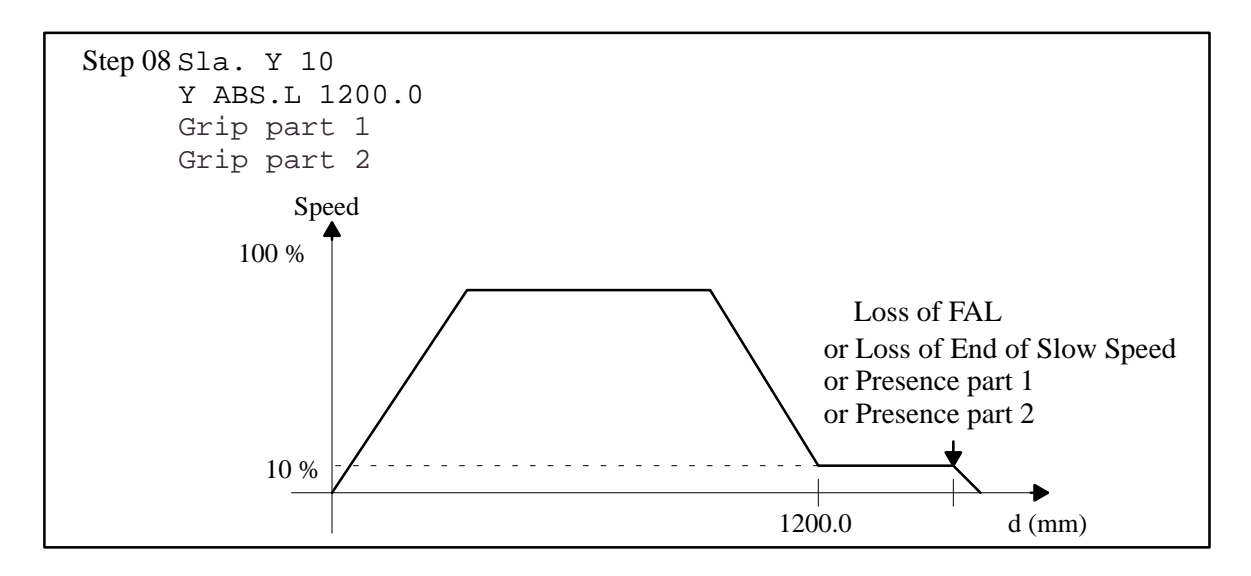

In the above example, the Y movement will normally be run to reach a speed of 10% at the position 1200.0. Subsequently, the speed will be maintained until :

- "End of Slow Approach" (FAL) input disappears. (Generally on input of the optional changeable parallelogram setting control on SEPRO wrists). Signal active at 0.
- or the disappearance of the "End of Slow speed" input. Signal active at 0.
- $\triangleright$  or the appearance of all the Part Presence controls whose instructions are programmed simultaneously at the slow appraoch, signal active at 1.

If several grips are programmed, the slow speed will be maintained until all the part present messages appear.

Moreover, a so–called "slow" input is associated with each axis which causes a controlled reduction in speed when it disappears, so that the movement ends as shown above.

#### *Possible uses* :

Without an external speed–decrease sensor :

- gripping a part whose position is only vaguely known.
- lowering a part on to a stack whose height is not known exactly.
- With an external speed–decrease sensor (direct–reflection cell for example) :
	- gripping (releasing) a part whose axial position is not known but that has to be dealt with rapidly.

#### **IV – 4. 4. IMP : Imprecision (Temporary)**

This function is used to temporarily change an axis' stopping tolerance so that the following step can be started without waiting for the end of the movement declared as imprecise.

The main use of such a function is to gain cycle time.

The step–to–step transition is masked in the end of the movement declared as imprecise.

The programmed imprecision value (3.0 to 999.9mm) must not be greater than the movement wanted. If this happens, the movement will not be executed in automatic mode without triggering a fault signal.

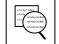

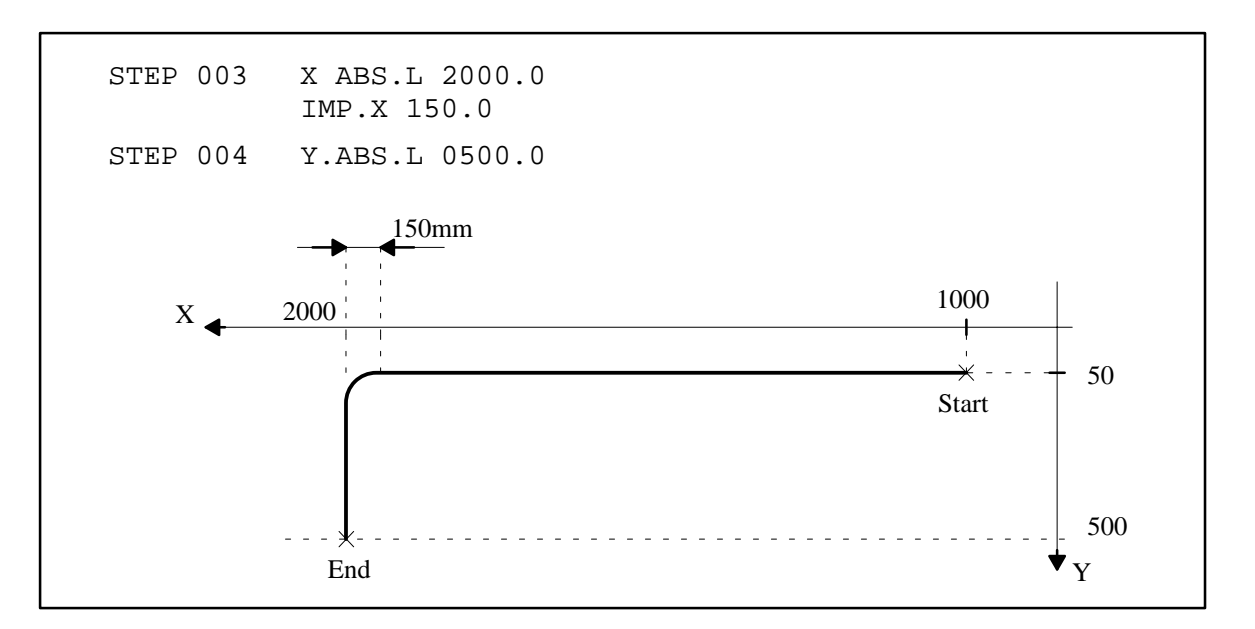

#### **IV – 4. 5. MASTER : Master movement (Temporary)**

This function enables a program step to be sub–divided into "sub–steps" separated by control points that can be controlled or triggered by numerical actions or movements.

Syntax :

 $\Rightarrow$ 

 $\Rightarrow$ 

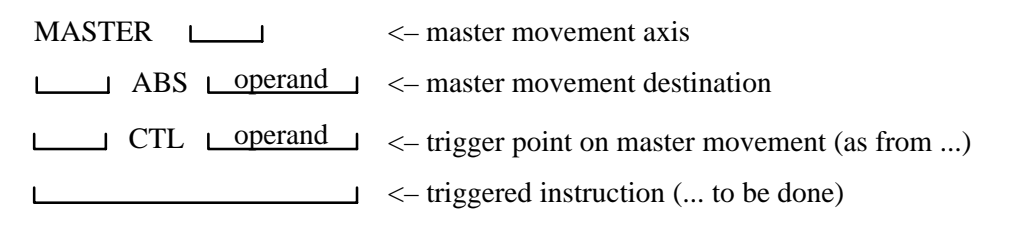

Here is an example of the robot arm accessing the mould, where the advance is triggered during the descent.

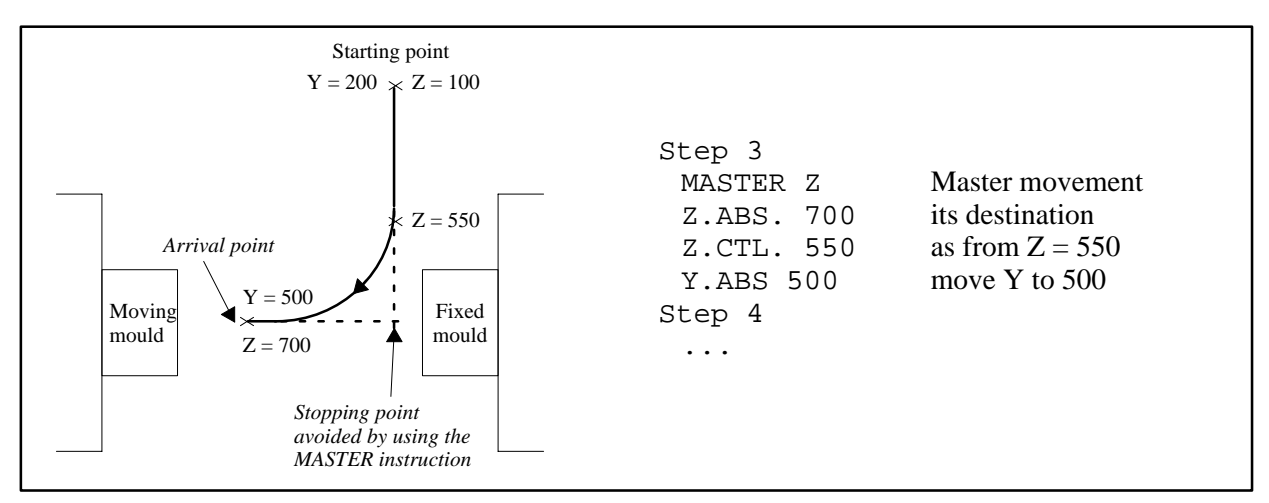

Several trigger points are possible in a MASTER instruction.

Example of the arm exiting the mould with the ejectors moving back and the arm moving up and back at the same time.

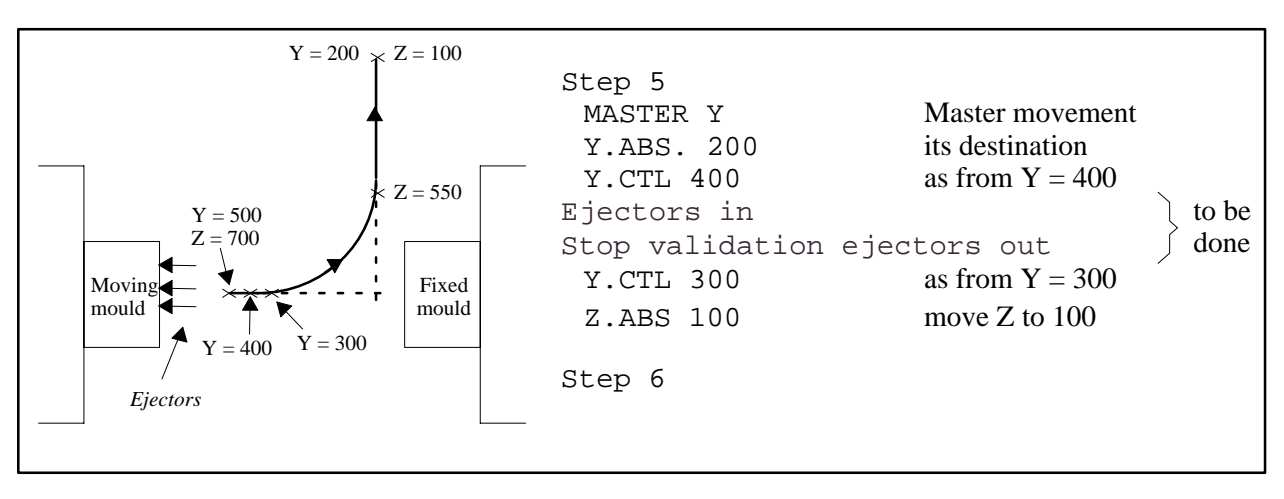

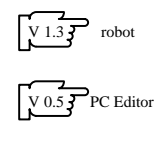

The coherence of the trigger points (sequential order as well as the position compared to the starting point and the arrival point) is monitored by the software. If they are incoherent, the fault  $D_63: \S$ –MVT TO BE MADE OUTSIDE LIMITS appears on the screen.

The controlled predefined actions (see chapter IV – 1. page 32) should be finished before the next CTL instruction, otherwise the The info to be controlled during the movement is faulty" message appears on the screen.

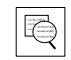

 $\overline{\oplus}$ 

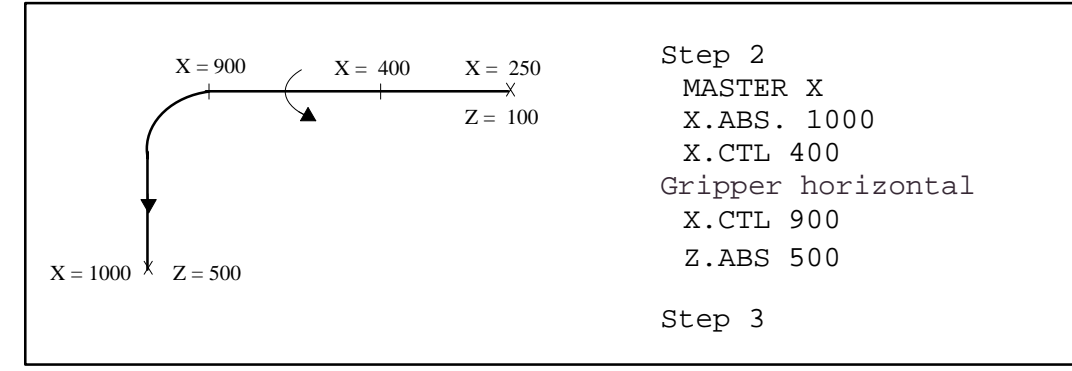

If the robot arrives at 900 and the horizontal rotation has not finished, the robot goes into fault. To avoid this, replace the predefined action with the associated output command (OUT). See the robot parameters in file S of the Instruction Manual or the electric drawing.

Note : Control point "sub–steps" have the same effect as program steps in relation to : temporarily–actuated outputs, Home returns to be carried out.

In order to actuate an output during the entire master movement, it should be actuated after each programmed control point.

The same applies to Home Returns to be executed.

To keep the outputs activated or to specify a home return, the instructions must be repeated at each trigger point.

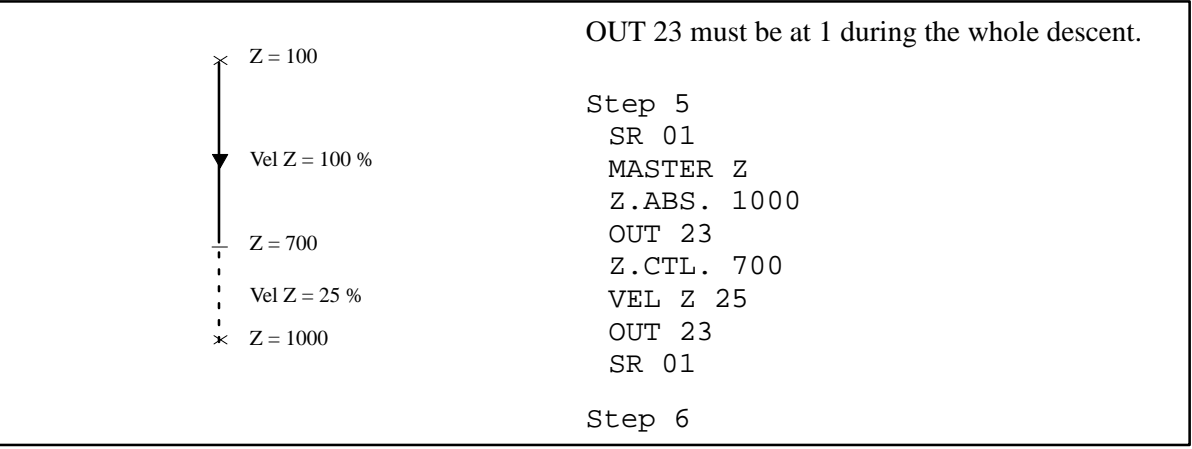

 $\mathbb{R}$ 

#### **IV – 4. 6. LINE : Linearity (Temporary)**

This function is used to program a movement linearity instruction into a Step; i.e. all the axes programmed in the Step containing the LINE programming will terminate their movements together.

Note : LINE does not work with the ABS.L.WWRD and STK.L.WWRD movements.

X and Y movements are to be started simultaneously starting at points  $X=100$ ,  $Y=50.0$  to go to points  $X=2000.0, Y=400.0.$ 

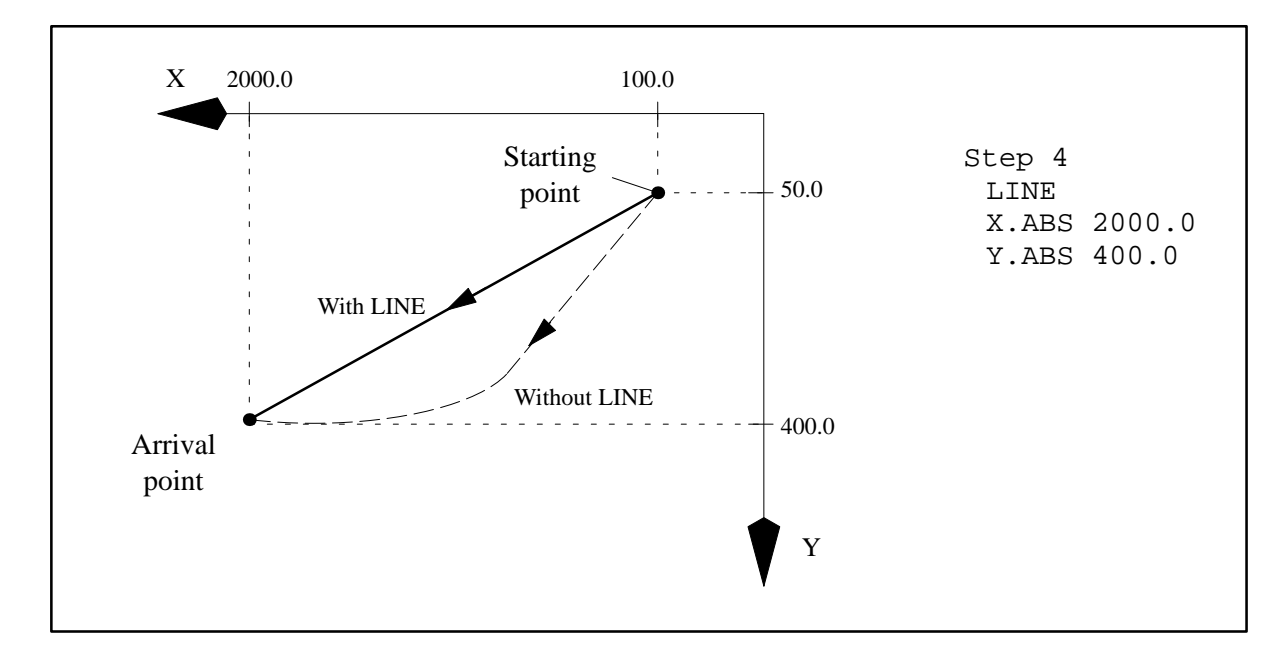

Note : Depending on the type of motorization, the path obtained will not be a pefectly straight line.

## **IV – 5. Specific codes**

#### **IV – 5. 1. SP code as an instruction**

For its use, see chapter  $III - 2$ . page 23.

Accessible using the  $\left[\bigvee^{\text{BIT}}\right]$  key : **Syntax : SP nn L00 (to 99)**

After an SP request (instruction), the operands requested are :

- a number from 00 to 99.
- A label number, corresponding to a return step indicator and a suffix indicating the order in which the subroutines are performed. When an SP is called up with a return label L00, you will return back to the step following the one where the SP was called.

Note : When one subroutine calls another subroutine, only 3 overlapping levels are possible.

#### **IV – 5. 2. PLC code as an instruction**

The PLC is a programmable logic controller which can be associated with a main program if necessary. Its functions are described in the Programming Manual Level 2. See example in chapter  $V - 1$ . page 53.

**Syntax : PLC 00 (to 98)**

Note : The number 00 means that there is no PLC associated with the main program.

#### **IV – 5. 3. SR code as an instruction**

For its use, see chapter  $III - 3$ . page 26.

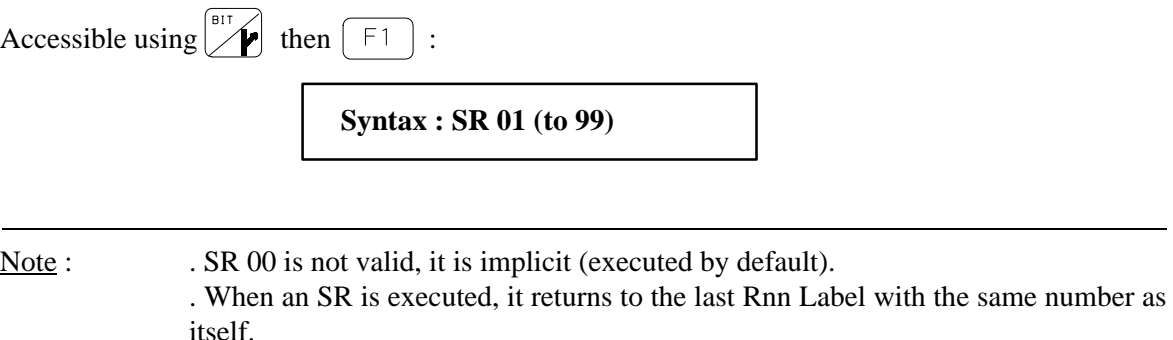

Example : SR 05 returns to the last R05 encountered before its execution.

#### **IV – 5. 4. "L" and "R" labels**

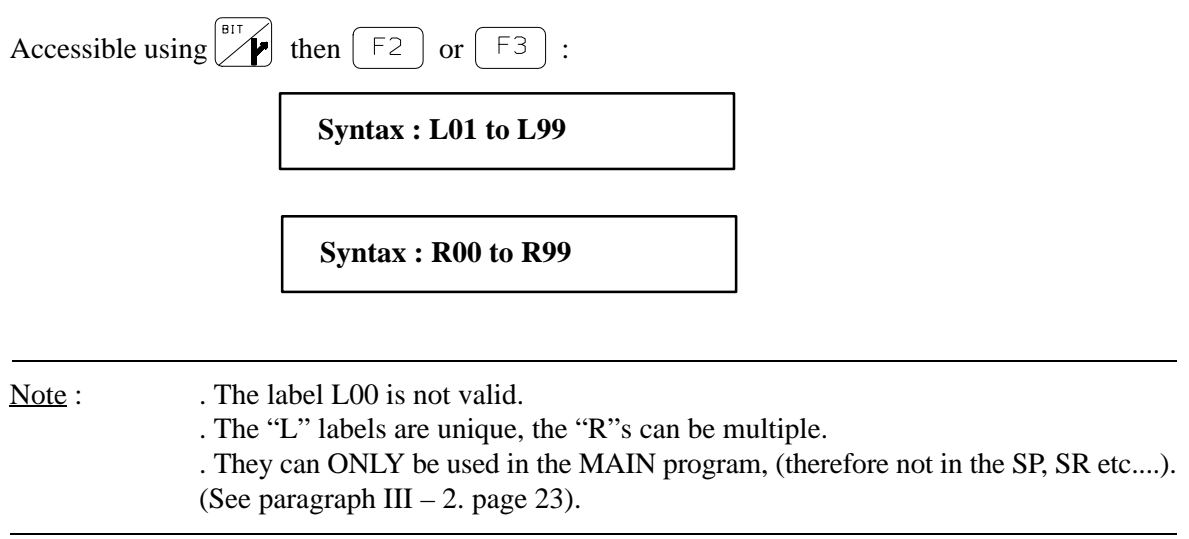

#### **IV – 5. 5. END of PRG, SP..., SR, PLC codes**

 $|\hat{\mathbb{V}}|$ 

# **Syntax : END**

This code is automatically added to the end of each PRG, SP, SR et PLC when  $\left[$  ESCAPE  $\right]$  is pressed. You cannot delete it.

It is always possible to insert steps before the step containing the word END.

# **V – SPECIFIC PROGRAMMING**

#### **V – 1. PLC and parallel subroutines – SPP examples**

#### **V – 1. 1. Managing a timed belt indexing**

An output activates the belt indexing : ... output at  $0 \rightarrow$  belt is stopped, .output at  $1 \rightarrow$  belt is indexed.

#### **Solution using a PLC :**

- Define the PLC in step 0 of the main PRG (example : PLC 01).
- Start the belt indexing in the main PRG (after the part release). (Example : SET OUT 20).
- Write in the PLC 01 :

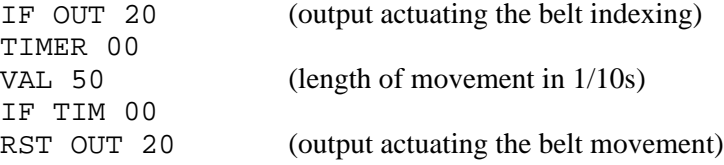

#### **Solution using an SPP :**

- Call–up the SPP in the main program (after the part release). (Example : SP 81 L0).
- Write in the SPP :

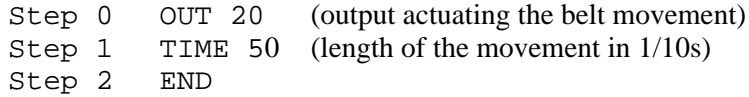

#### **V – 1. 2. Managing a belt's "step by step" movement**

An output actuates the belt indexing : output at  $0 \rightarrow$  the belt is stopped,

output at  $1 \rightarrow$  the belt is indexed.

The release area on the belt is controlled by cell "1".

Cell "2", whose position is marked in figure 1, defines the step between the parts.

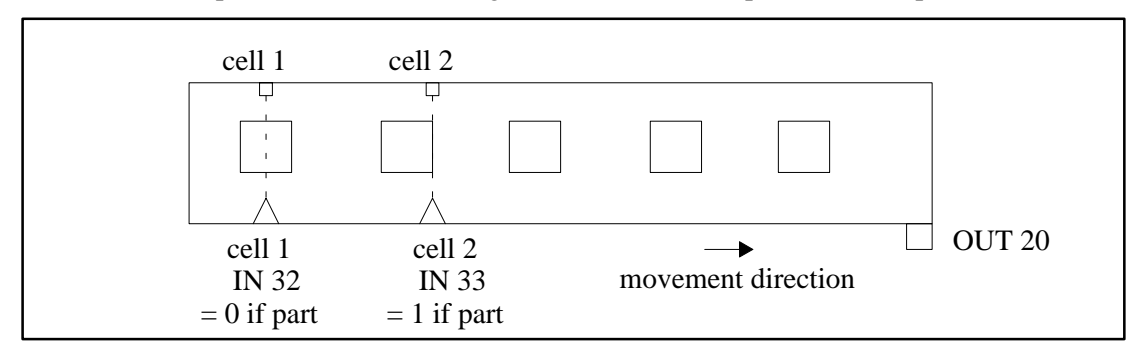

Figure 3 : Conveyor belt (overhead view)

The part must be released in front of the cell so that a part is not released on top of another one.

#### **Solution using a PLC :**

- Define the PLC in step 0 of the main PRG (example : PLC 02).
- Start the belt movement in the main PRG (after part release). (Example : SET OUT 20).
- $\blacksquare$  Write in the PLC 02 :

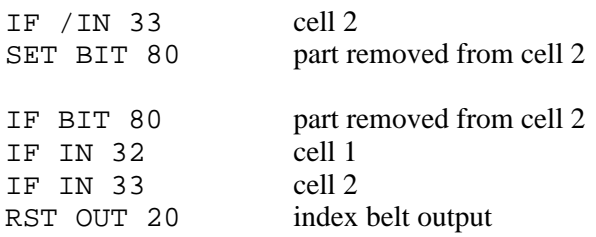

#### **Solution using an SPP :**

- Call–up the SPP in the main PRG (after part release). (Example : SP 82 L0).
- Write in the SPP :

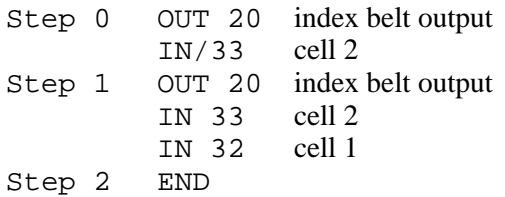

V

 $|\mathbf{D}|$ 

#### **V – 1. 3. Maintaining a pulsed input**

An input from the S900–II numeric control can change status at any point during the robot cycle. Its function can be, for example, a quality control request, a "bad part" data item, an access request....

These data items are nearly always asynchronous to the robot's sequential cycle. It is therefore necessary to retain them so that they can be used at a strategic point in the robot's cycle.

A pulsed input can only be maintained with a PLC.

It is however possible to maintain one of the customized keys, without using the PLC (see example below).

#### **Maintaining an input set to 1 :**

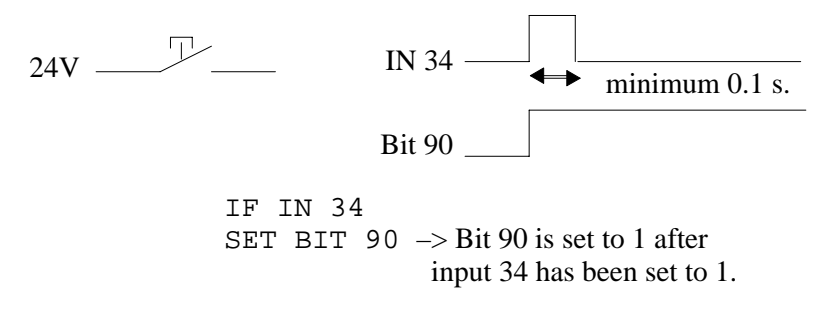

#### **Maintaining an input set to 0 :**

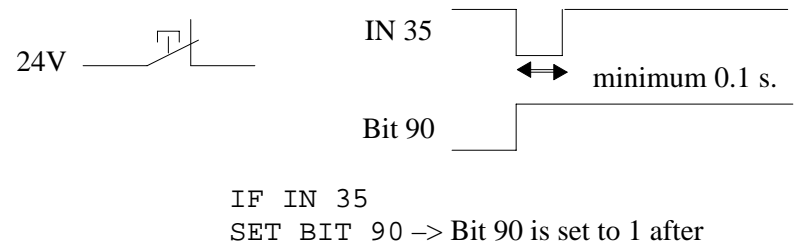

input 35 has been set to 0.

This bit 90 will need to be used in the main program. However, do not forget to set it to 0 after having used it with a RST Bit 90.

#### **Memorising a customized key pulse :**

The 8 customized keys can be used to memorise an operator request. Pressing one of these keys forces WWRD 120 to the value corresponding to the code of the last key pressed. You just have to test the value of WWRD 120 when needed in the program then reset it to zero after you have used it.

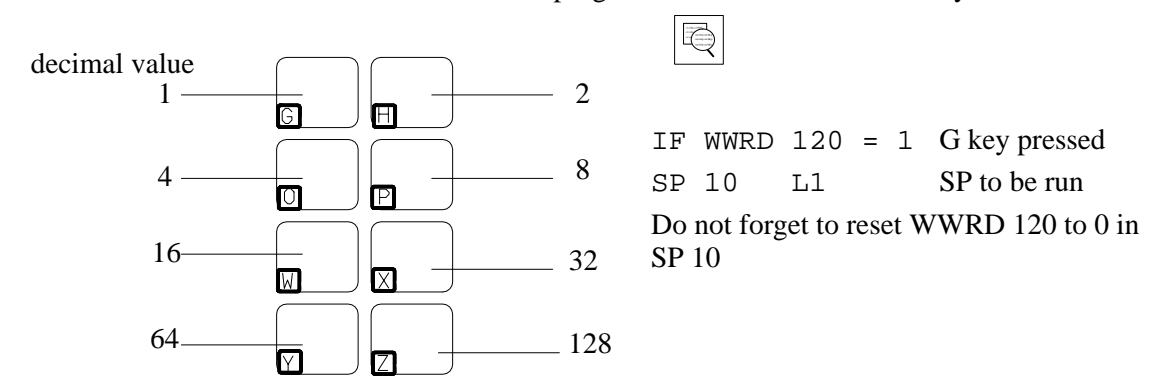

# **V – 2. System data items**

In order to switch to another part of the program, it may be necessary to call–up internal data items from the S900–II numeric control.

#### **V – 2. 1. System bits**

Bits 0 to 33 are reserved and set by the S900–II numeric control.

#### **Bits for the regular stacking sequences :**

- $\blacksquare$  Bit  $0 = 1$  if reverse stacking
- $\blacksquare$  Bit 1 = 1 if end of layer or end of row
- $\blacksquare$  Bit 2 = 1 if end of pallet
- $\blacksquare$  Bit 3 = 1 if odd stack in progress
- $\blacksquare$  Bit 4 = 1 if odd column in progress
- $\blacksquare$  Bit 5 = 1 if odd layer in progress
- $\blacksquare$  Bit 6 = 1 if odd part in progress (Stacking SP counter)
- $\blacksquare$  Bit 7 = 1 if stacking sequence in progress.

When the end of pallet bit (bit 2) is actuated, the end of layer or row bit (bit 1) is not active.

These bits are set to 1 or 0 as soon as the stacking subroutine header has been decoded.

Bit 7 is set to zero when the END instruction of the stacking subroutine is decoded or if a subroutine, whose return label L is other than 0, is started.

The other bits (0 to 6) keep the same status until the next stacking subroutine heading is decoded.

These operations can be conditionned by the system bits.

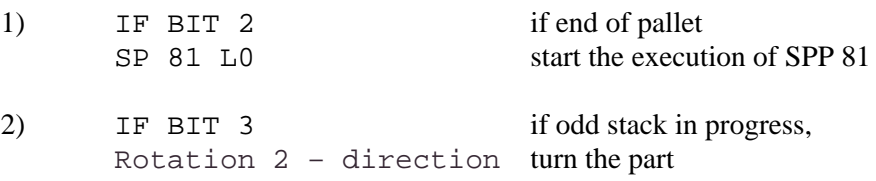

You do not have to set bits 0 to 7 to zero again; this is done automatically by the S900–II control.

#### **Robot's status bits:**

 $\boxed{\mathbb{Q}}$ 

Three system bits enable the organisation of the program architecture.

- $\blacksquare$  Bit 9 = 1 if a TOTAL home return is running.
- $\blacktriangleright$  Bit 10 = 1 if a parallel subroutine SPP is running.
- $\blacktriangleright$  Bit 11 = 1 if an end of cycle triggered by the Without Robot mode is running.

Note : The robot's cycle end can be tested using the weight 2 bit of word 36 (IF WRD 36 AND 2).

#### **Using bit 9**

When a Total home return is executed, the stacking counters are set to 0. Therefore, the container must be removed before another one is put into place.

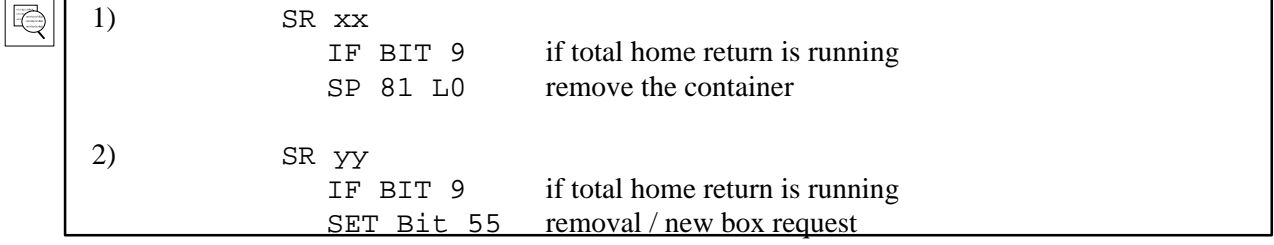

#### **Using bit 10**

It is not possible to actuate two SPPs at the same time or restart an SPP which is already actuated. It is therefore possible, using bit 10, to check whether an SPP has finished before starting another one.

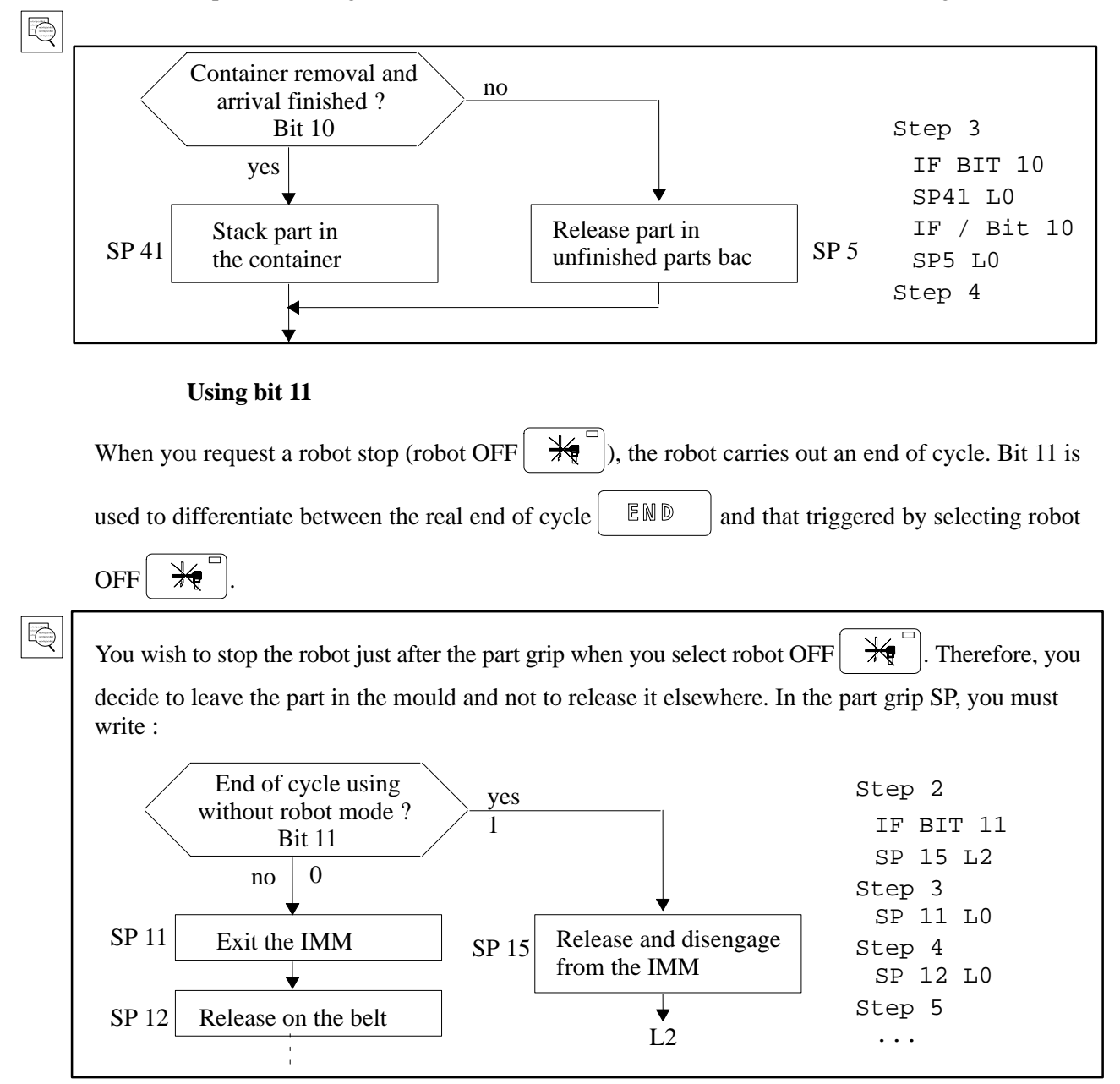

The other system bits (bits 12 to 33) are described in the Programming Level 2 manual.

#### **V – 2. 2. The part counters**

A certain number of counters can be viewed in the production pages.

#### **The part counters**

. The number of **parts finished**, which can be viewed in the parts page of the production menu, is generated in the program.

For the counter to evolve, it is necessary to program the increment, i.e. : SET **WWRD 76** + xx. D where xx equals the number of parts per mould.

. The number of **parts to be done**, which can be viewed in the parts page of the producution menu, can be modified using the two following methods :

- directly in the consultation page (see S900–II User Manual),
- by the program, where the counter is **WWRD 68** : SET WWRD 68 = xxxx\_D and where xxxx is the number of parts to be made.

. Using the parts counter :

 1) Trigger an end of cycle stop when you arrive at the number of parts to be done. Write in the program :

> IF WWRD  $76 \geq$  WWRD  $68$ SET WRD 59 OR 2\_D

 2) Carry out a quality control when you arrive at the number of parts to be done. Write in the program :

> IF WWRD  $76 \geq$  WWRD  $68$ SP 15 L0

where SP 15 describes the part release at the quality control station.

#### **The counters**

The counters 0, 1 and 2 can be consulted in the counter page of the production menu.

The counters must be assigned values in the programs.

 $\overline{\bigcirc}$ 

E

1) INC CNT 0

2) SET CNT 1 = 3\_D

3) RST CNT 2

## **V – 3. Example of part palletization**

Subroutines 41 to 60 are used to easily define part palletization sequences. They have a sequential structure, but contain a header area as well as steps 0 to 999. This header describes the organization of the pallet (number of parts per axis, gap between parts on each axis).

Each time a stacking subroutine is run, the counter associated with it is incremented. When it is equal to the number of parts to be stacked, the counter goes back to 1 for the next cycle.

This counter enables the robot the calculate the position of the part that it must palletize. The number of the counter associated with the stacking subroutine is formed from the program number and the stacking subroutine number.

The counter of stacking subroutine number 41 of program number 15 is : CNT 1541.

The stacking counter is set to 0 after a TOTAL home return. A simple home return has no effect on the stacking, unless you have programmed otherwise.

#### **Syntax for calling–up a stacking SP :**

SP 42 N Lx or SP 42 R Lx (N means Normal and R means Reverse).

Selecting "Reverse" means that the program is executed in the opposite way to that which was initially defined. In "normal" execution, the stacking counter is incremented before the gaps are calculated. In "reverse" execution, the gaps are calculated before the counter is decremented.

#### **Specific instructions for stacking SPs**

So that the axes' movements in the stacking SPs take into account the gaps between the parts and the stacking counter, you must use the following instructions :

- X. STK xxxx
- Y. STK xxxx
- Z. STK xxxx

where xxxx are the absolute values defining the position of the first part when the stacking counter equals 1.

The "end of layer or column" and "end of pallet" commands in the stacking SP header are :

- actuated as soon as the stacking SP is run,
- memorized after the stacking SP has been run.

Therefore, don't forget to set these commands back to 0 once they have been used in the program, if necessary.

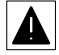

When the "end of pallet" command is active, the "end of layer or column" command isn't.

Two specific operations for the stacking subroutines are available :

- INC.STK Increment the counter of the stacking subroutine running.
- DEC.STK Decrement the counter of the stacking subroutine running.

These two instructions do not have a number operand. They will only be used in the home return subroutines SR. The counter that is incremented or decremented will be that of the subroutine where the SR is requested.

 $|\mathbb{Q}|$ 

The main program can be written as follows :

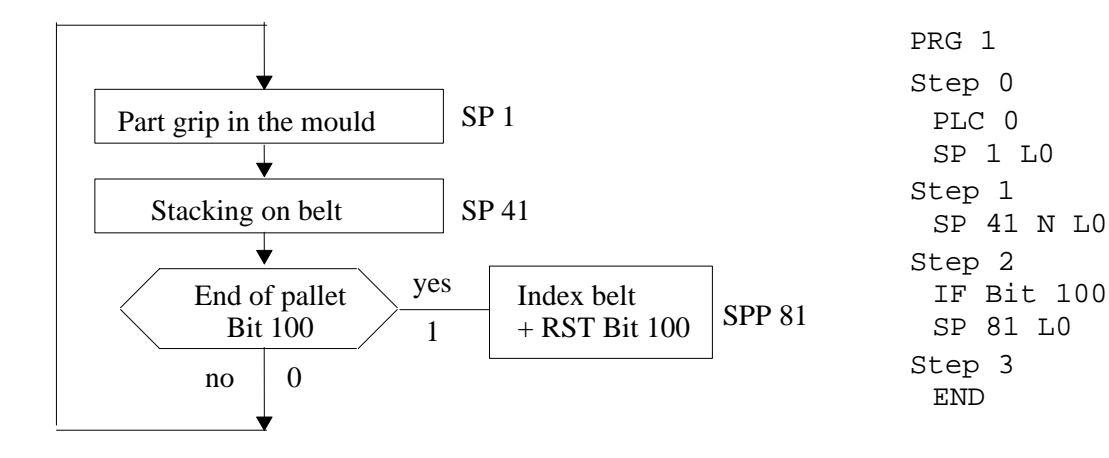

 $\overline{\bigcirc}$ 

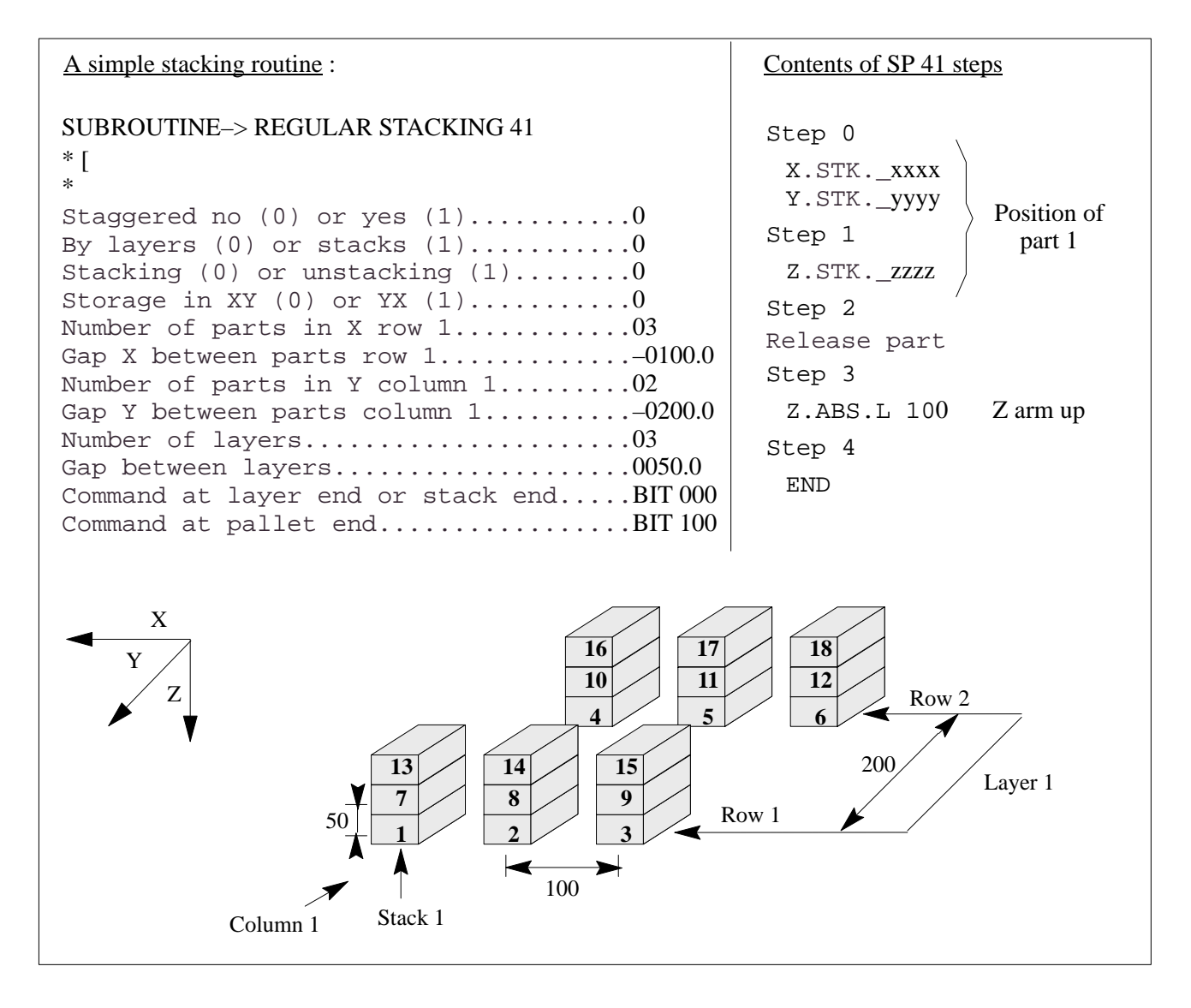

#### **V – 4. Customized messages**

#### **V – 4. 1. The comment files**

A comments file created with Sepro AS900–II editor for PC can be associated with each main program.

This file can contain comments on :

- $\blacktriangleright$  the inputs,
- $\blacktriangleright$  the outputs,
- $\blacktriangleright$  the bits,
- $\blacktriangleright$  the predefined actions,
- $\blacktriangleright$  the SAP markers.

These comments can be seen :

 $\blacktriangleright$  In "programming" mode :

- 32 characters maximum for the predefined actions,
- 26 characters maximum for the comments.

In "monitor" mode, once you have pressed  $\boxed{?}$  - 33 characters maximum.

- In "automatic"  $\begin{bmatrix} 1 \end{bmatrix}$  or "Step by Step"  $\begin{bmatrix} 1 \end{bmatrix}$  mode if the robot is waiting (before the fault "D\_10 Safety time between steps elapsed") – 33 characters maximum.
- In the faults concerning the inputs or bits with comments  $-33$  characters maximum.
- In the print–out of programs from the robot  $-33$  characters maximum.

The comments shown come from :

- $\triangleright$  if it exists, the comments file of the main program PRG,
- otherwise, the SAP messages (for the predefined actions),
- otherwise, the default messages contained in the robot's memory.

There is no comments file for the PLCs. The comments shown come from :

- $\blacktriangleright$  the first main program using this PLC if it has a comments file,
- otherwise, the default messages contained in the robot's memory.

#### **V – 4. 2. Customized fault messages**

Five faults can be generated per program. These are faults D\_200 to D\_204. A message is associated with each one of the faults, which can be entered or modified in programming mode on the robot.

ر<br>PC Editor robot

These messages can be created and modified on the PC. They can also be transferred from the PC to the robot and vice–versa.

Accessing and creating fault messages D\_200 to D\_204 :

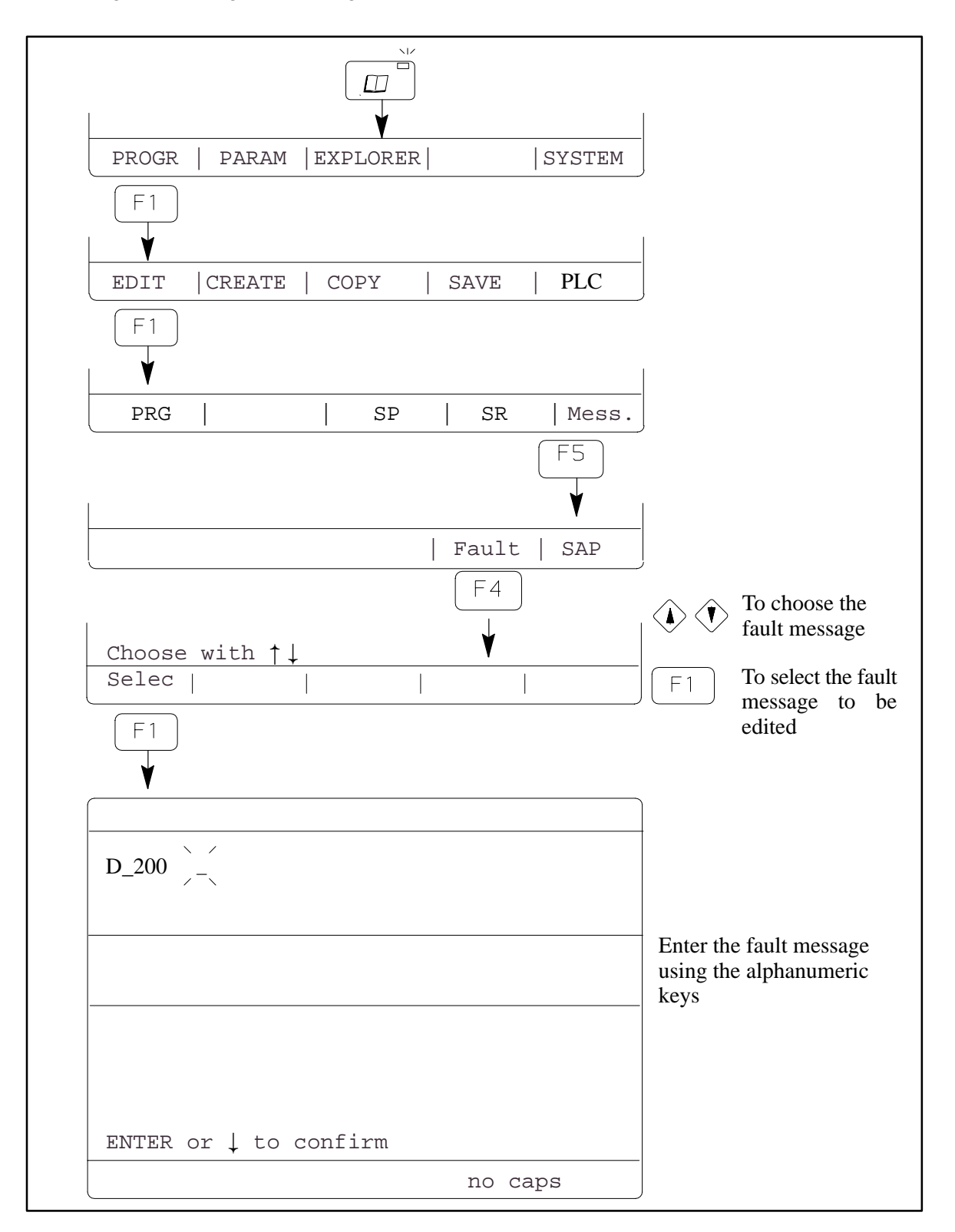

Generating a customized fault in automatic mode :

Programming the instruction SET WORD 62 = xxxx (with  $200 \le xxx \le 204$ ) will put the robot into fault and the corresponding fault message is displayed, when it is executed.

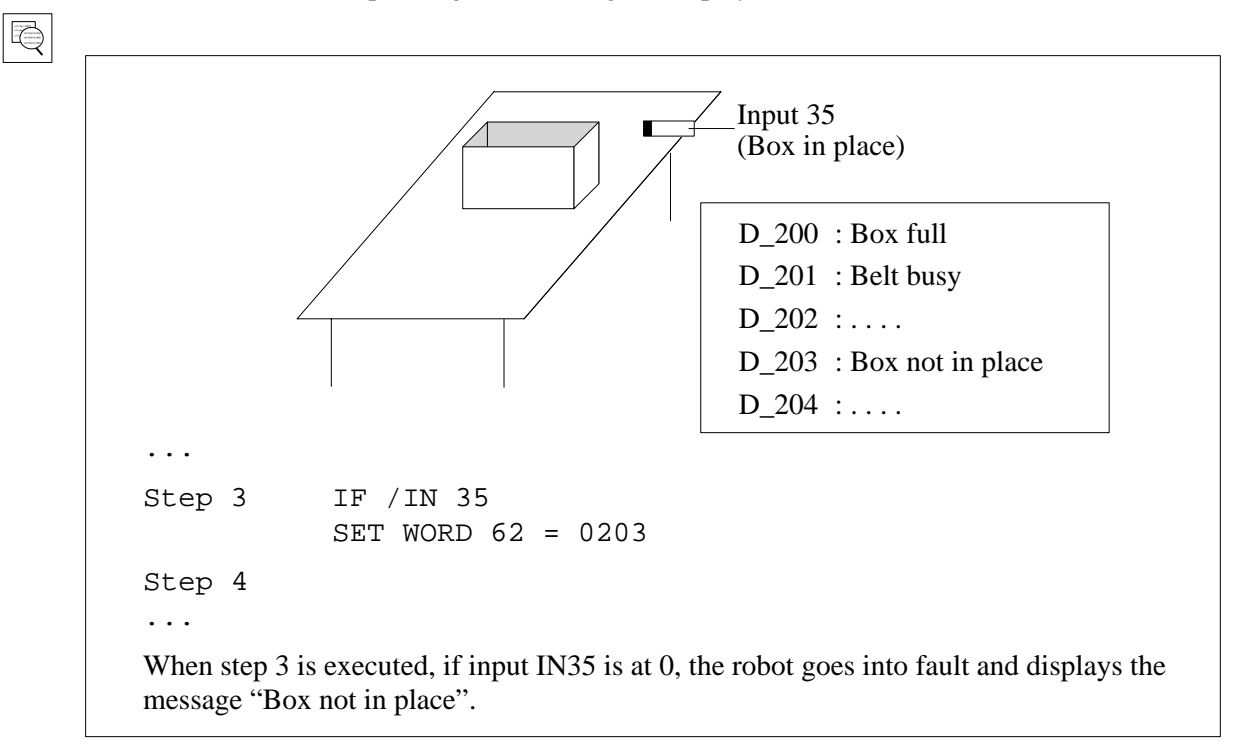

Note : For faults 200 to 204, no help message  $\begin{bmatrix} ? \end{bmatrix}$  is available.

 $|\blacktriangle|$ 

Pressing  $\sqrt{\pi}$   $\sqrt{\pi}$  starts the robot up again. Therefore, if necessary, you must program the robot to wait for the cause of the fault to disappear.

Q

```
Step 3
 IN / 35
 IF /IN 35
 SET WORD 62 = 203
Step 4
```
# **V – 5. IMM anticipated restart (option)**

#### Aim :

Shorten the cycle time by masking the IMM reaction time (time between the closing authorization from the robot and the actual mould movement).

#### Principle :

The machine cycle validation (VCM) and the arm free safety (SBD) are given when the robot is still inside the mould.

#### Safety :

If one of the data items mould open (MO) or partial opening reached (OPA) disappears whilst the robot is still inside the mould, the robot goes into fault and immediately interrupts the mould closing authorization commands.

D\_5 : MOVEMENT OUTSIDE CAMS : if there is no anticipated restart running.

D\_32: PREMATURE MACHINE RESTART : if an anticipated restart is running.

D 35: ANTICIPATED RESTART NOT CONFORM : if the monitoring circuit has been set off.

# Type of anticipated restart :

There are two types of anticipated restart :

- anticipated restart with a programmed delay,
- auto–adaptative anticipated restart.

Parameter 174 (RLCE ATCP 1) defines the type of anticipated restart. See "S900–II Configuration" manual.

Conditions :

The IMM anticipated restart is only effective if :

- $\blacksquare$  the robot is in automatic mode.
- and if  $\blacksquare$  the overall speed coefficient Kv = 100 %
- and if  $\blacksquare$  the offset wait is not valid (parameter 451)

and if  $\blacksquare$  the instruction SET WWRD 63 = xxxx is in step 00 of the PRG

Case of anticipated restart with programmed delay only

and if  $\bullet$  the value of WWRD 63  $\geq \frac{\text{Parameter } 175}{2}$ 

V 1.0  $\mathcal{F}$  PC Editor  $V 2.0 T$  robot

#### **V** – 5. 1. Anticipated restart with programmed delay (Parameter  $174 = 2$ )

For the anticipated restart with programmed delay to be effective, step 00 of the program used must contain the instruction SET WWRD  $63 =$  xxxx where xxxx is the length in 1/10 s, of the delay that you wish to apply between :

 $\blacktriangleright$  the decoding of the instruction "machine cycle validation" (VCM),

and

 $\blacktriangleright$  the activation of the mould closing authorization commands.

Reminder: xxxx must also  $\geq \frac{\text{Parameter } 175}{2}$ 

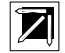

To optimize the anticipation, it is possible to change the length of the delay (value xxxx of WWRD63) in automatic mode.

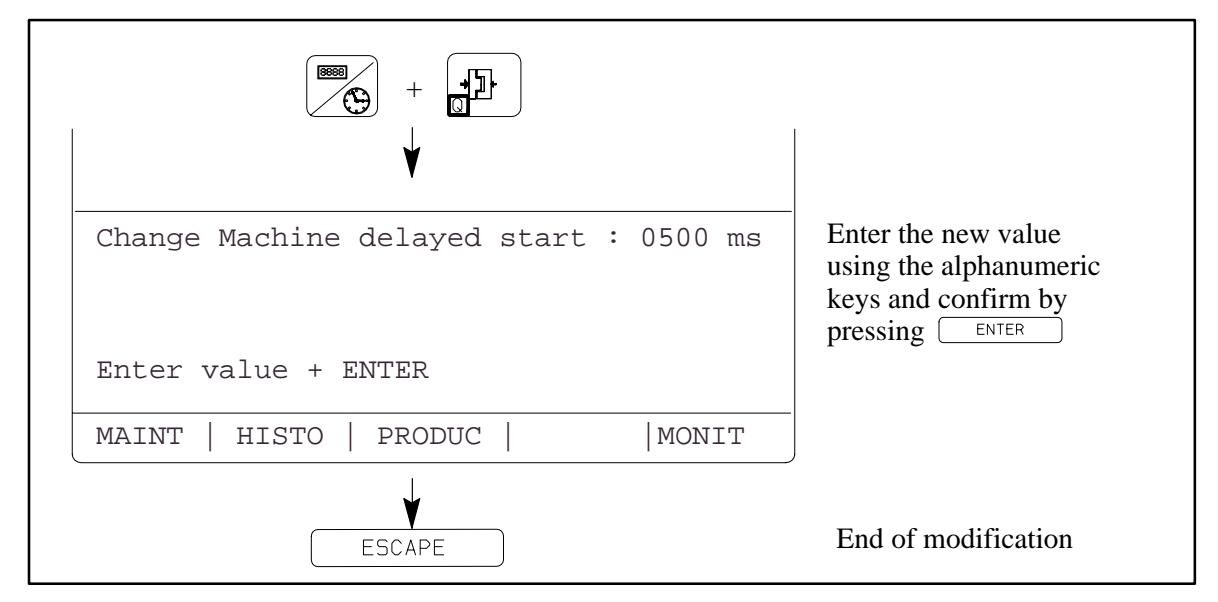

#### **V – 5. 2. Auto–adaptative anticipated restart** (Parameter 174 = 1)

In this case, the robot calculates by itself the delay applied between the decoding of the "machine cycle validation" instruction (VCM) and the activation of the mould closing authorization commands.

The value of the minimum delay that can be applied is in parameter 176. Each time the robot  $\sqrt{\frac{2}{y \cdot 2}}$ 

or the IMM) stops, the delay applied takes the value of parameter 175 again. The calculation is made by successive tries. It will be optimal after several cycles in automatic mode. It is not necessary to put the instruction SET WWRD 63 in the program.

# **V – 6. Changing program automatically**

The automatic program change enables a program to be selected via an external dialogue without stopping the robot. Program 00 is reserved as a return address and as a switching point to the other programs requested.

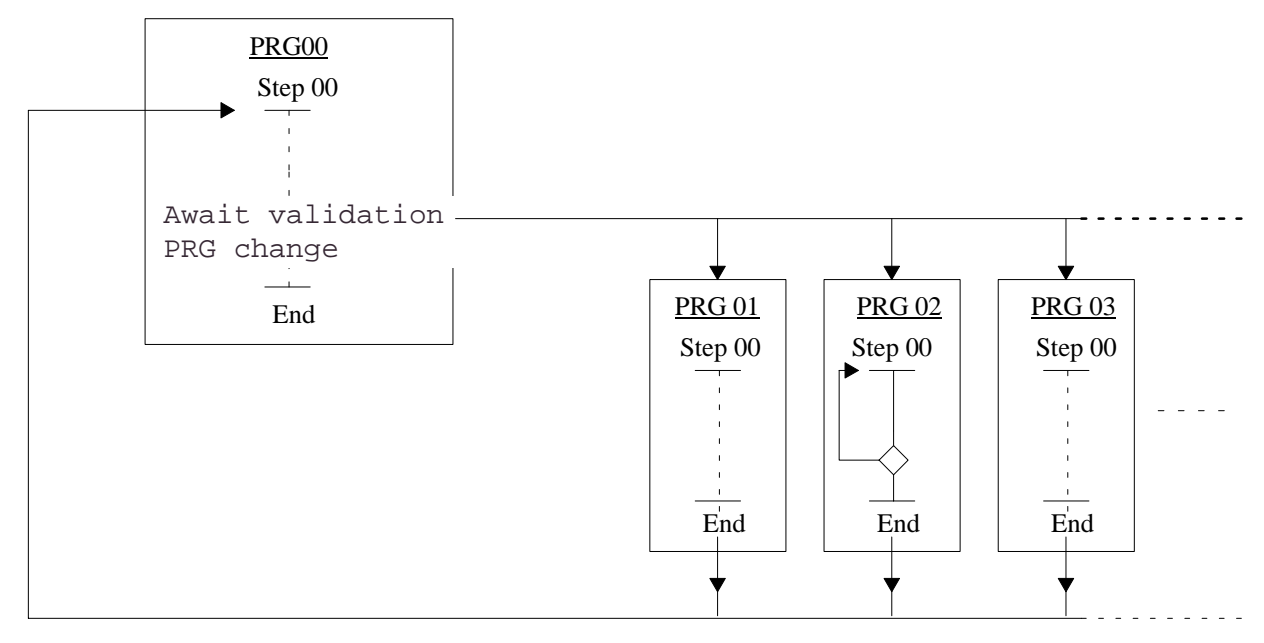

Figure 5 : Changing program automatically

Principle :

Program PRG 00 is reserved as a return address. It is also used as a switching point to the other programs. It must contain the instruction "Await validation PRG change". See page 36 for how to enter this instruction.

# Operation :

When the program PRG 00 is executed, the robot waits for the automatic program change validation (parameter 511 input or Bit 33). When this validation goes to 1, the robot executes the program whose number is coded, either :

 $\triangleright$  on the coding inputs (parameter 3 = 1 or 2),

or

 $|\mathbf{D}|$ 

 $\triangleright$  on WWRD 102 of the Euromap 17 dialogue (parameter 3 = 3),

or

in WRD 58 of the JBus dialogue (parameter  $3 = 4$ ).

Once the program has been executed, the robot returns to program PRG 00 and waits for the automatic program change to be validated again.

Note : If you want the program to run until a certain moment, you must program a loopback within the program. (PRG 02 in the example above).

Home return :

In the header of the return subroutines, it is possible to define the return to step 00 of program PRG 00. In this case, the distinction between simple and total has no influence on the stacking sequences.

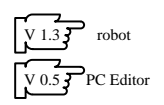

# **V – 7. Example of program with insert placing**

For applications where an insert is placed in the mould, a special type of programming is necessary. This is because the IMM cycle must only be launched once the insert has been placed (i.e. once the mould has been accessed).

For the first cycle, the robot must first place an insert then launch the IMM cycle before it is able to descend into the mould to take an overmoulded part and place an insert.

This special type of program uses the instruction Await end of robot cycle which is

accessible by pressing  $\frac{32}{R}$  twice.

Note : If this instruction is not accessible, change parameter 178 to 1 (see the "Configuration" manual).

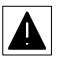

This instruction does not wait for the mould to open before validating continuation to the next step. This test must therefore be programmed.

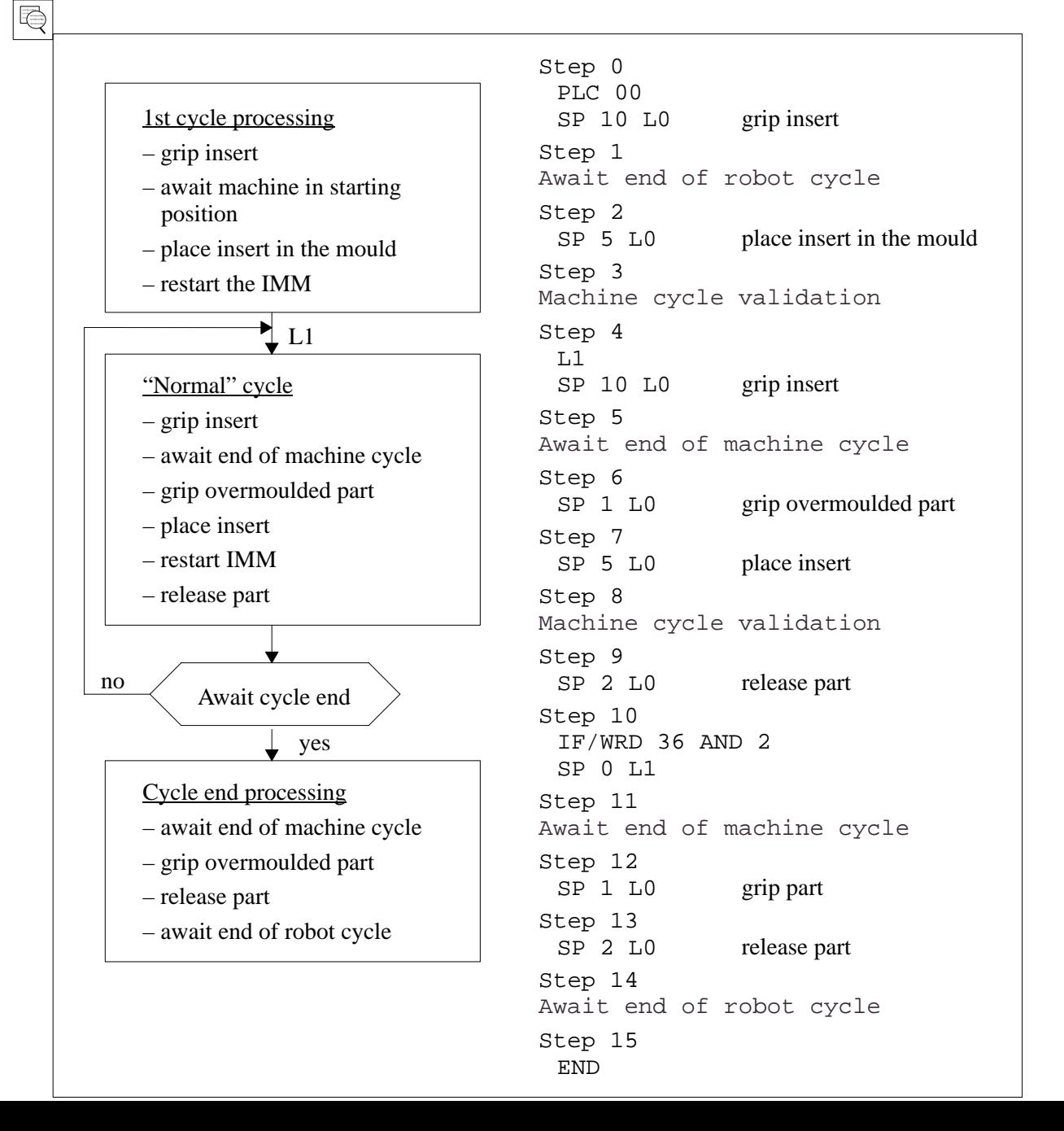
# <span id="page-72-0"></span>**VI – MEMORY MANAGEMENT**

The robot is equipped with 2 internal and 3 external memory areas (optional). The figure below shows the possible contents of each of these 5 areas.

| <b>Memory</b>                | <b>Flashprom</b>                             | <b>Standard module</b> | <b>Module SAP</b>                            | <b>Diskette</b>                       |
|------------------------------|----------------------------------------------|------------------------|----------------------------------------------|---------------------------------------|
| <b>PRG</b>                   | <b>PRG</b>                                   | <b>PRG</b>             | <b>PRG</b>                                   | PRG                                   |
| <b>SAP PRG</b><br><b>PLC</b> | <b>SAP PRG</b><br><b>PLC</b><br>SAP messages | <b>PLC</b>             | <b>SAP PRG</b><br><b>PLC</b><br>SAP messages | PRG SAP<br><b>PLC</b><br>SAP messages |
|                              | Fault<br>messages                            |                        |                                              | Fault<br>messages                     |
|                              | Parameters                                   |                        |                                              | Parameters                            |
| 32 Kb or<br>128 Kb (option)  | 64 Kb                                        | 16 Kb or $64$ Kb       | $16$ Kb or 64 Kb                             | 1.44 Mb                               |
| <b>Internal memory</b>       |                                              | <b>External memory</b> |                                              |                                       |
| option                       |                                              |                        |                                              |                                       |

Figure 6 : Memory contents and type

Note : The programs can also be stored using the PC option. See the "AS900–II Editor for PC" software's on–line Help.

#### **VI – 1. The memory explorer functions**

The user can consult the list of programs contained in each memory area. He can copy a program from one area to another, print it, delete it and protect it in write.

This protection is used to avoid deleting a program or overwriting it when copying from another memory area (not protected from modifications made from the PC).

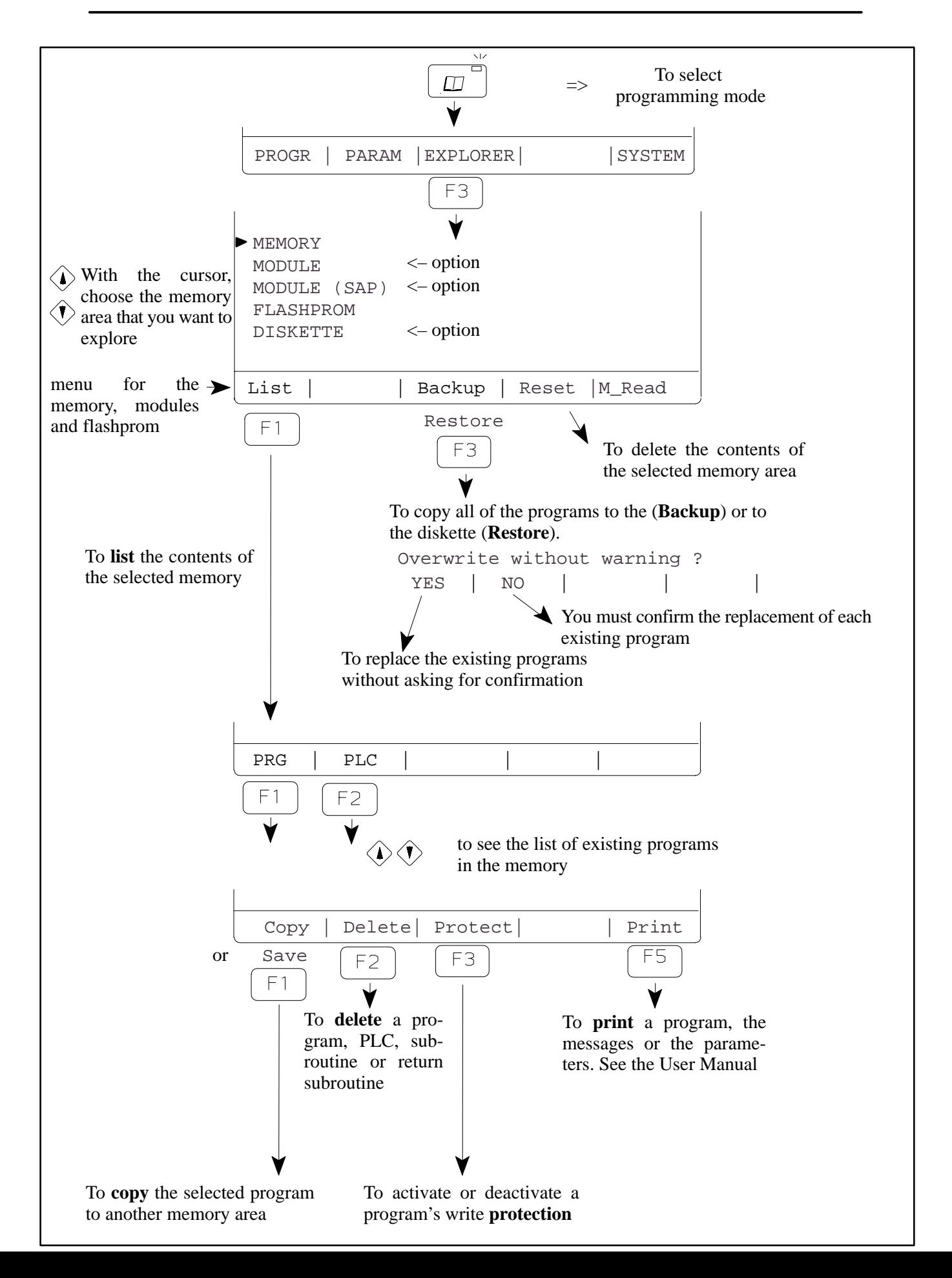

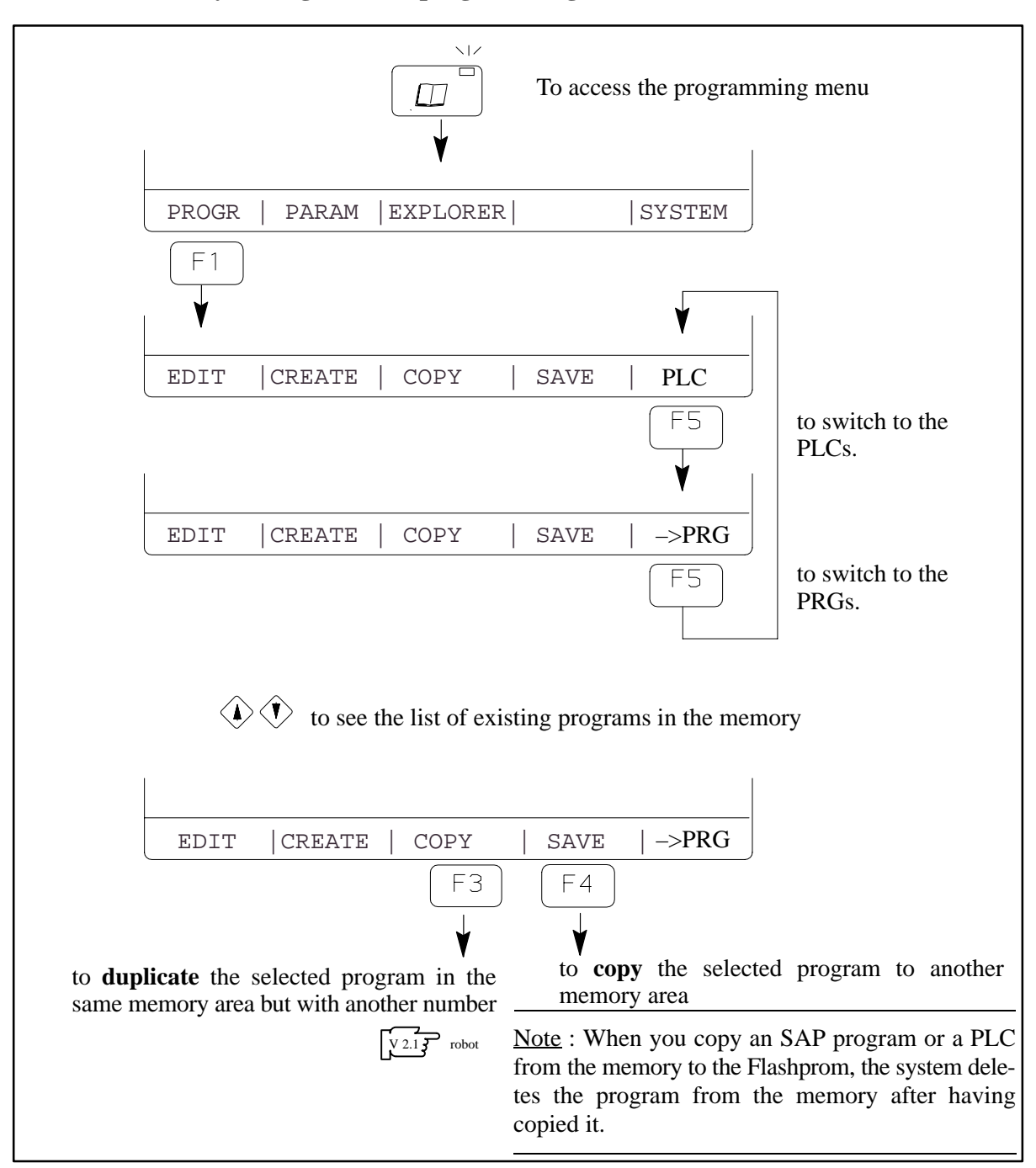

#### **VI – 2. Memory management in programming mode**

Note : When you create a new subroutine, it is possible to copy the contents of an existing one. See page 15.

Print–out of the SAP message file corresponding to the example in figure 1 : page 1

```
I 01 Anticipation of Y advance
I 02 Anticipation of Z ascent
...
I 15
ACT 01 Reserved
ACT 02 Sprue–picker arm up
ACT 03 Reserved
ACT 04 Sprue–picker arm down
ACT 05 Reserved
ACT 06 Reserved
ACT 07 Sprue–picker arm forward
ACT 08 Sprue–picker arm back
ACT 09 Gripper horizontal
ACT 10 Gripper vertical
ACT 11 Grip part 1
ACT 12 Release part 1
ACT 13 Rotation 2 + direction
ACT 14 Rotation 2 – direction
ACT 15 Reserved
ACT 16 Rotation 2 intermed. position
ACT 17
ACT 18
ACT 19 Grip part 2
ACT 20 Release part 2
ACT 21 Grip part 3
ACT 22 Release part 3
ACT 23 Grip part 4
ACT 24 Release part 4
ACT 25 Grip part 5
ACT 26 Release part 5
ACT 27 Grip part 6
ACT 28 Release part 6
ACT 29 Grip part 7
ACT 30 Release part 7
ACT 31 Grip part 8
ACT 32 Release part 8
V 01 Z speed for descent in mould
V 02 Y speed for part grip
V 03 Y speed after part grip
V 04 Z speed for ascent in mould
V 05 X speed
V 06 Y speed outside mould
V 07 Z descent speed for release
V 08 Z ascent speed after release
V 09
...
V 15
T 01 Time delay after part release
T 02 Belt comand time
T 03
...
T 15
P 01 Grip part in the mould
P 02
P 03 End of return after part grip
P 04 Await mould open
P 05 Gripper rrientation
P 06 Release
P 07
P 08 Tool Change
P 09
P 10 Arm 1 Up
P 11
...
P 40
```
# - FIGURES -

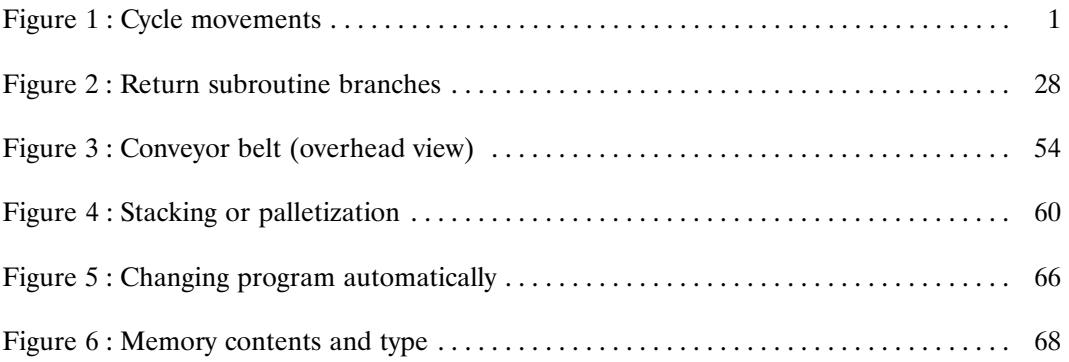

Conair has made the largest investment in customer support in the plastics industry. Our service experts are available to help with any problem you might have installing and operating your equipment. Your Conair sales representative also can help analyze the nature of your problem, assuring that it did not result from misapplication or improper use.

**WE'RE HERE TO HELP**

**HOW TO CONTACT**

**CUSTOMER**

**SERVICE**

To contact Customer Service personnel, call:

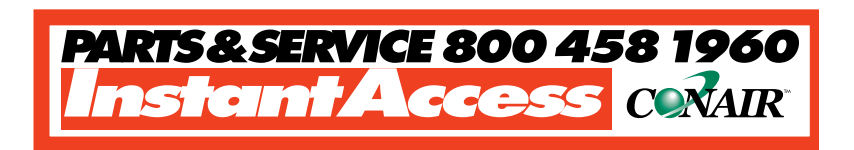

#### **From outside the United States, call: 814-437-6861**

You can commission Conair service personnel to provide onsite service by contacting the Customer Service Department. Standard rates include an on-site hourly rate, with a one-day minimum plus expenses.

#### **If you do have a problem, please complete the following checklist before calling Conair:**

- ❒ Make sure you have all model, serial and parts list numbers for your particular equipment. Service personnel will need this information to assist you.
- $\Box$  Make sure power is supplied to the equipment.
- ❒ Make sure that all connectors and wires within and between loading control and related components have been installed correctly.
- $\Box$  Check the troubleshooting guide of this manual for a solution.
- $\Box$  Thoroughly examine the instruction manual(s) for associated equipment, especially controls. Each manual may have its own troubleshooting guide to help you.
- $\Box$  Check that the equipment has been operated as described in this manual.
- ❒ Check accompanying schematic drawings for information on special considerations.

# **BEFORE YOU CALL ...**

Additional manuals and prints for your Conair equipment may be ordered through the Customer Service or Parts Departments for a nominal fee.

# **EQUIPMENT GUARANTEE**

# **PERFORMANCE WARRANTY**

Conair guarantees the machinery and equipment on this order, for a period as defined in the quotation from date of shipment, against defects in material and workmanship under the normal use and service for which it was recommended (except for parts that are typically replaced after normal usage, such as filters, liner plates, etc.). Conair's guarantee is limited to replacing, at our option, the part or parts determined by us to be defective after examination. The customer assumes the cost of transportation of the part or parts to and from the factory.

Conair warrants that this equipment will perform at or above the ratings stated in specific quotations covering the equipment or as detailed in engineering specifications, provided the equipment is applied, installed, operated and maintained in the recommended manner as outlined in our quotation or specifications.

Should performance not meet warranted levels, Conair at its discretion will exercise one of the following options:

- Inspect the equipment and perform alterations or adjustments to satisfy performance claims. (Charges for such inspections and corrections will be waived unless failure to meet warranty is due to misapplication, improper installation, poor maintenance practices or improper operation.)
- Replace the original equipment with other Conair equipment that will meet original performance claims at no extra cost to the customer.
- Refund the invoiced cost to the customer. Credit is subject to prior notice by the customer at which time a Return Goods Authorization Number (RGA) will be issued by Conair's Service Department. Returned equipment must be well crated and in proper operating condition, including all parts. Returns must be prepaid.

Purchaser must notify Conair in writing of any claim and provide a customer receipt and other evidence that a claim is being made.

**Except for the Equipment Guarantee and Performance Warranty stated above, Conair disclaims all other warranties with respect to the equipment, express or implied, arising by operation of law, course of dealing, usage of trade or otherwise, including but not limited to the implied warranties of merchantability and fitness for a particular purpose.**

# **WARRANTY LIMITATIONS**

# **– INDEX –**

# A

ABS, 16, 18, 42 Absolute, 16, 18, 42 ACC, 45 Acceleration, 45 Action, 32 Allocation, 38 Anticipated restart, 64 . auto-adaptative, 64, 65 %, programmed delay, 64, 65 Arm free safety, 64 Axis . freed, 43 . linear, 44 . rotary, 44 Axis movement, 42

#### $\mathbf B$

Backup, 68 Belt, 53, 54, 60 BIT, 37, 38, 39 **Bit** . status, 56, 57 . system, 25, 27, 56 Branch, 24, 28

# C

Cascading SP, 23 Changing entered value, 20 . program automatically, 36, 66 . program title, 21  $. step, 13, 19$  $.$  tool,  $8, 29$ CNT, 37, 38, 59 Column, 56 Comments, 61 Condition, 24, 40 Control, 48 Conveyor belt, 53, 54

Copy . a program, 70 . subroutine, 15 . un programme, 68 Core puller, 34 Counter, 37, 38, 58, 59 . part, 58 . stacking, 27 Creation, 9 CTL, 43 Cursor, 19 Customized fault, 63 Cycle,  $1, 4$ Cycle end, 56, 67 Cycle time, 30

#### D

DEC, 38 Decrement, 38 Delete . a program, 69  $a$  step, 20 an instruction, 19 Double word, 37, 44 **Duplicate** . a program, 70 . subroutine, 15

### E

**Editor**  $,PC, 10, 61, 68$ . robot, 9, 19 Ejector, 34 END, 14, 52 End . column, 56, 59 . layer, 56, 59 . pallet, 56, 59 End of cycle stop, 58 End of slow approach, 46 Escape, 14, 18 Explore, 68

# F

**FAL, 46** Fault, 25, 49, 61, 62, 63 Fault messages, 62 **FREE, 43** Freeing sequence, 26 Freeing sequences, 7 **FUNC, 45** 

# н

Header, 56, 59 Home Return, 7, 26, 41, 49 . simple, 27 . total, 27, 56, 57, 59

### I

IF, 7, 24, 40 If, 7, 40 **IMP, 47** Imprecision, 47 IN. 38 **INC, 38** Increment, 38 Input, 38, 55 Insert . a step, 21 . an instruction, 20 Instruction, 32

#### $\mathbf{J}$

Jump, 24

#### L

Label . L. 23, 51, 52  $R, 52$ Language, 4 Layer, 56 **LINE, 50** 

List, 68

#### M

Machine cycle validation, 34, 64, 65 Maintaining an input, 55 MASTER, 48 Memory, 68 Mode . programming, 9 without robot, 56, 57 Movement . control, 43 . freed, 43 . master, 48 . relative, 43

# N

Name . program, 11 . subroutine, 15

## O

**OPA, 30** Operand, 44 Operation, 38 Optimalization, 30 Organigram, 4 OUT, 37, 39, 41 Output, 37, 41

#### P

Palettization, 59 Partial opening reached, 30 PCO, 29 PLC, 29, 51, 53, 54 Preparatory function, 45 Program . main, 4, 23 . part, 9, 23 . SAP source, 3, 10

#### $\mathbf R$

**REL, 43** Relative, 43 Reset, 38, 39 Restore, 68 Return address, 23, 26, 51, 52 Robot OFF, 57 Row, 56 RST, 38, 39

## S

SAP marker . imprecision, 3 . point, 2 . time delay, 3 . velocity, 3 SAP message, 71 SAP point, 2 Save, . all the programs, 68 SBD, 64 Selecting an instruction, 12 Sequence, 2 SET, 39 **SLA, 46** Slow approach, 46 SP, 4, 51 Speed, 45 SPP, 25, 53, 54, 56 SR, 7, 8, 26, 41, 49, 51 Stacking, 43, 56, 59

STK, 43, 59, 60 Subroutine, 4, 23, 51 . home return, 7, 26, 51 . parallel, 25, 53, 54, 56, 57 . stacking, 25, 56, 59 . standard, 15

#### Τ

Teaching, 18, 44 Test, 24, 40 . bit, 38 . input,  $38$ **TIME, 41** Time delay, 41 Timer, 37 Title . program, 11, 21 . subroutine, 15 Tool change position, 8, 29 Trigger, 43, 48

#### $\mathbf V$

VCM, 64, 65 **VEL, 45** Velocity, 45

#### W

WORD, 37, 39 Word, 37 WWORD, 37, 39, 44